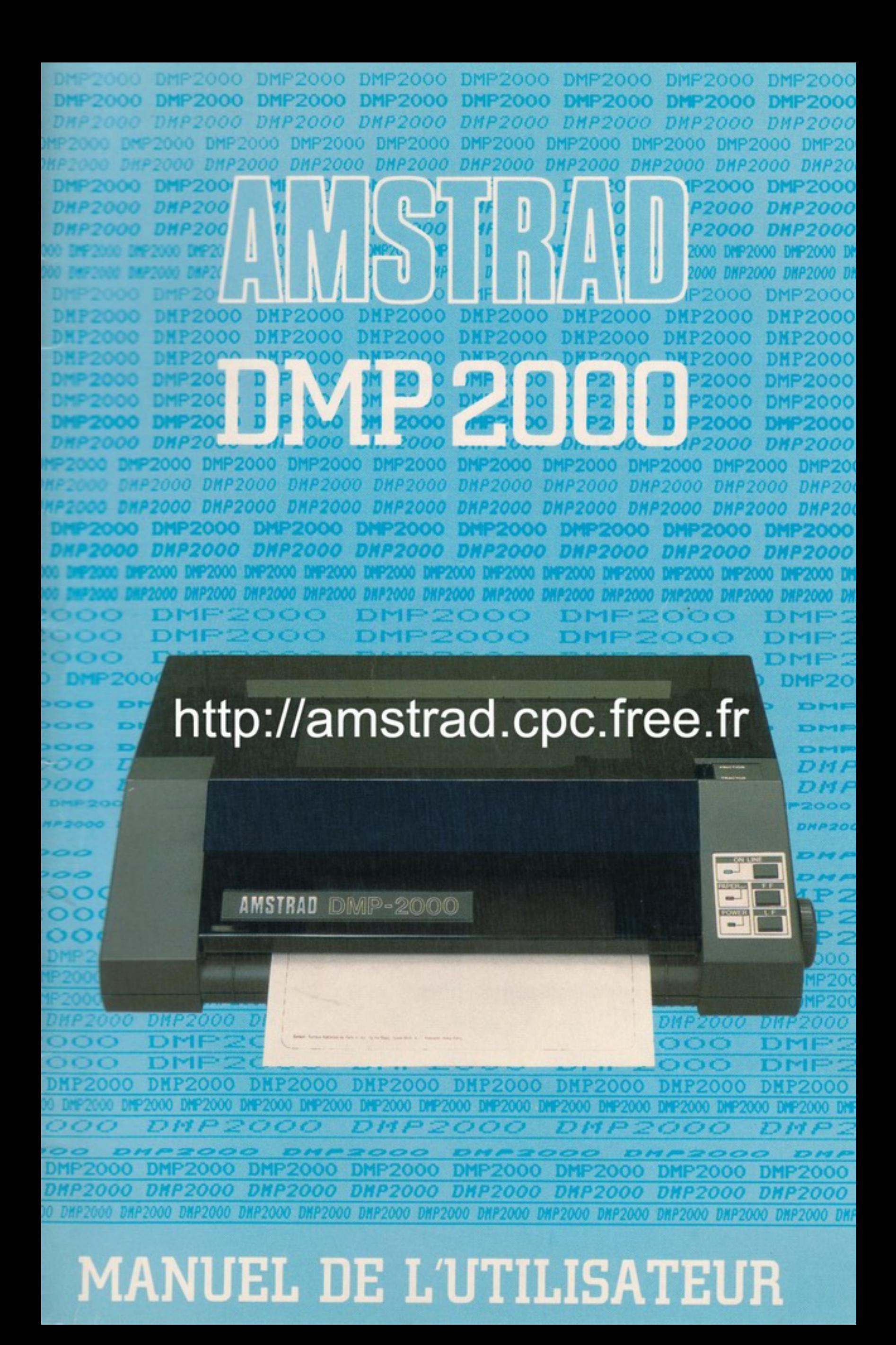

## **Introduction**

# **DMP2000 AMSTRAD Imprimante Matricielle**

La DMP2000 est un succés de plus dans la gamme des produits de haute qualité et peu coûteux d'Amstrad.

Elle allie l'adaptabilité d'un jeu d'instructions de logiciel standard à la compétence technique d'AMSTRAD et à un prix exceptionel.

On peut utiliser l'alimentation feuille à feuille ou en continu et le traceur ingénieux facilite l'insertion et l'alignement du rouleau d'entraînement du papier. La vitesse d'impression est de plus de 100 caractères par seconde.

Le choix étendu des tailles et des styles de caractères ainsi qu'un jeu complet de caractères ASCII et internationaux vous aiderons à solver vos problèmes d'impression. De plus, la réalisation de graphiques adressables au niveau du point et des codes de fonctions compatibles avec Epson standard, permettront à la DMP2000 de fonctionner directement avec la plupart des logiciels, y compris les programmes de traitement de texte, les graphiques, les vidages d'écran, etc.

La DMP2000 fonctionne avec tous les ordinateurs AMSTRAD (ou autres) qui possèdent une interface parallèle Centronics standard incorporée.

#### AMSOFT

Un département de

#### AMSTRAD

#### Consumer Electronics plc

© Copyright 1985 AMSOFT, AMSTRAD SARL, AMSTRAD Consumer Electronics plc

Ni l'information contenue aux présentes, ni le produit décrit dans ce manuel, ne peuvent être modifiés ou reproduits totalement, ou partiellement, en tout ou partie, et sous quelque forme que ce soit, sans l'accord préalable d'AMSTRAD SARL.

Ce guide est seulement destiné à faciliter l'utilisation du produit par le lecteur et, par conséquent, ni Amsoft ni Amstrad ne seront responsables de toute perte ou dommage quelconque qui pourrait résulter de l'utilisation de toutes informations, renseignements, errors ou omissions contenus dans ce guide ainsi que de toute utilisation impropre du produit.

AMSOFT et AMSTRAD accepteront volontiers vos suggestions à propos de l'imprimante ou de ce guide.

**DMP2000** 

Toute correspondance doit être adressée à:

#### AMSTRAD FRANCE 72-78, Grande Rue 92310 Sèvres

Toute maintenance et service après-vente concernant le produit doivent être effectués obligatoirement par des revendeurs AMSOFT agréés. Ni Amsoft, ni Amstrad ne seront responsables, de quelque façon que ce soit, de toute perte ou dommage causé par une maintenance ou service effectué par des personnes non agréées.

CP/M est une marque déposée de Digital Research Inc.

Remerciements à Acorn, Apple, BBC, CBM, Centronics, Epson, Microsoft, MSX, Oric, et Sinclair.

Première publication 1985

Ecrit par Ivor Spital Avec l'aide d'Alexander Martin

Publié par AMSTRAD Traduit par Laurence Ollivry Composé par KAMSET typesetting graphics à Brentwood

AMSTRAD est une marque déposée d'AMSTRAD Consumer Electronics plc. L'emploi de la marque ou du nom AMSTRAD sans authorisation préalable est strictement interdit.

Introduction

**DMP2000** 

## Important

#### Remarques relatives au fonctionnement

- Suivez les instructions du chapitre 1 et utilisez une prise à 3 broches pour le 1. raccordement au secteur.
- Ne tentez jamais de brancher l'imprimante sur une autre tension que le  $2.$ 220V CA, 50Hz.
- Aucune pièce de l'imprimante n'étant dépannable par l'utilisateur, il est 3. inutile et peu recommandé de chercher à accéder à l'intérieur du boitier Pour le dépannage faites toujours appel à un technicien qualifié.
- $4.$ Ne pas opérer l'imprimante sans ruban.
- Ne pas opérer l'imprimante sans papier. 5.
- 6. Ne pas allumer ou faire fonctionner l'imprimante sans avoir enlevé la protection de la tête d'impression.
- Evitez de poser des boissons ou autres liquides près de l'imprimante. S'il 7. vous arrive de renverser accidentellement un liquide sur l'imprimante, la débrancher immédiatement et contacter votre revendeur.
- 8. Ne pas recouvrir ou bloquer les fentes de ventilation du boitier.
- 9. Ne pas utiliser ou entreposer l'imprimante dans des endroits trop chauds, froids, humides ou générateurs de poussière.

LES APPAREILS AMSTRAD DMP2000 SONT CONFORMES A LA NORME NF 9102 RELATIVE AUX EMISSIONS RADIOELECTRIQUES.

**DMP2000** 

Important

## **Tables des Matières**

#### Chapitre 1 Sessanni's stanced ab Ouvrez la boite... Movement de la tete d'impression

Préparer l'imprimante Mise en place du ruban Connexion de l'imprimante à l'ordinateur Chargement du papier Réglage de l'imprimante Commencer à imprimer

#### **Chapitre 2** Petits exercices d'impression simples...

Imprimer et lister en BASIC et en CP/M Rôle du BASIC AMSTRAD dans le fonctionnement de l'imprimante Le buffer d'impression Comment imprimer les caractères internationaux Les sélecteurs DIP Comment changer de style de caractères Les codes de fonctions

: جو چون<br>: مونځ سود

#### **Chapitre 3** taaningi ndaanami Sélectionner les styles d'impression....

Choix des styles Annuler votre choix Allier les styles Alliages illégaux

**DMP2000** 

#### **Chapitre 4** Commandes de formats d'impression....

Movement de la tête d'impression Alimentation du papier Emplacement des marges Réglage de la longueur des pages Tenir compte de la perforation Tabulation Réglage de la vitesse d'alimentation du papier

### **Chapitre 5** Imprimer des graphiques....

Introduction Densité graphique simple, double ou quadruple Modes graphiques d'image binaire

#### Chapitre 6 **Autres fonctions...**

Impression incrémentale Charactères à 8 bits Impression du code de fonction Remise à zéro, manque de papier, et bip Annuler des caractères du buffer Caractères définis par l'utilisateur Vidage hexadécimal

### **Chapitre 7 Pour l'information....**

Spécification technique Interface Signal de synchronisation Fonctions des sélecteurs DIP

### **Appendice 1 Table des Codes de Fonctions**

#### **Appendice 2** Quelques programmes pour les utilisateurs d'ordinateur AMSTRAD...

La machine à écrire électrique Le vidage d'un écran texte Le vidage d'un écran graphiques

#### **Appendice 3** Index

## **Chapitre 1** Ouvrez la boite....

Sujets abordés:

Préparer l'imprimante Mise en place du ruban Connexion de l'imprimante à l'ordinateur Chargement du papier Réglage de l'imprimante Commencer à imprimer

### Déballer votre imprimante

En plus de l'imprimante DMP2000 et de ce manuel, vous trouverez une petit boite contenant le ruban, \*un câble imprimante PL-1 (pour les ordinateur AMSTRAD), et la barre guide-papier. Veillez à ne pas oublier un de ces article en déballant.

\* Ce câble n'est pas fournit dans certains pays.

Débranchez l'imprimante quand vous ne l'utilisez pas.

N'essayez jamais d'enlever des vis ou d'ouvrir le boitier de la DMP2000. Respecte: la notice qui se trouve sous l'appareil.

#### **ATTENTION** PIECES SOUS TENSION A L'INTERIEUR. N'ENLEVEZ AUCUNE VIS.

### Préparer votre imprimante

Vous devez maintenant mourrir d'envie de l'allumer et de commencer à imprimer...mais avant, il y a certaines régles à suivre, et il est important que vous respectiez ces instructions, premièrement:

### Enlever la protection de la tête d'impression

Enlevez le couvercle de protection en plastique transparent de l'imprimante, en le soulevant et le poussant vers l'arrière. (Pour le reposer, rabaissez le en plaçant les crans du couvercle au dessus des trous, vers l'arrière de l'imprimante).

Ouvrez le boite...

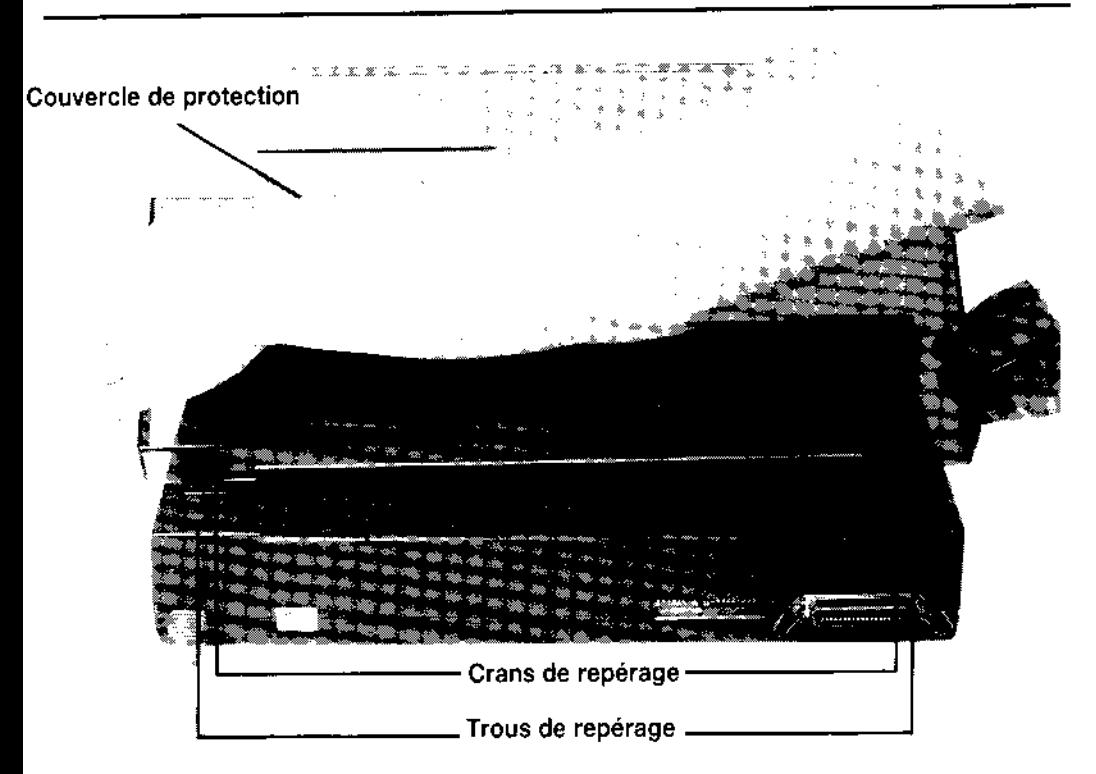

Maintenant enlevez la protection en carton de la tête d'impression en la faisant glisser vers l'arrière de l'imprimante. Vous devrez aussi enlever le carton se trouvant devant l'imprimante et sur la tête d'impression.

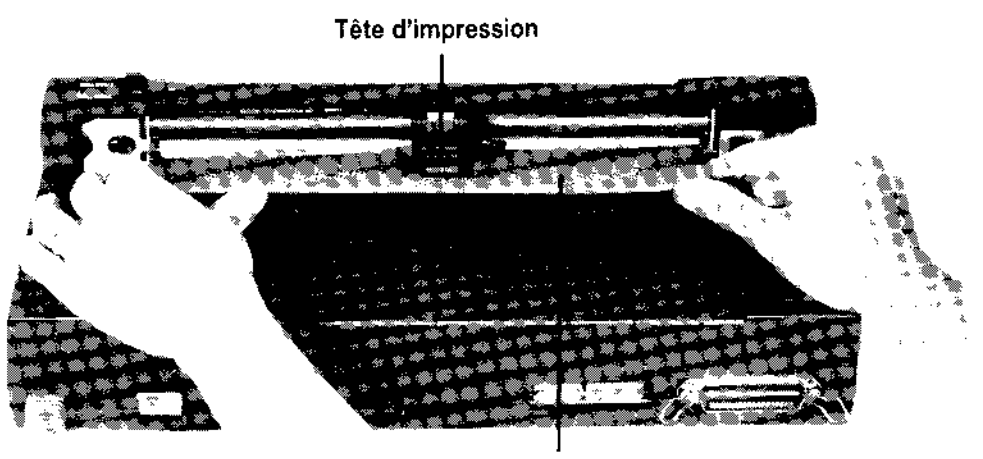

#### Protection de la tête d'impression

### Mise en place du ruban

Placez le ruban comme décrit ci-dessous.

Premièrement, tournez l'imprimante pour que le dos soit face à vous. Notez les deux crochets en métal du ruban.

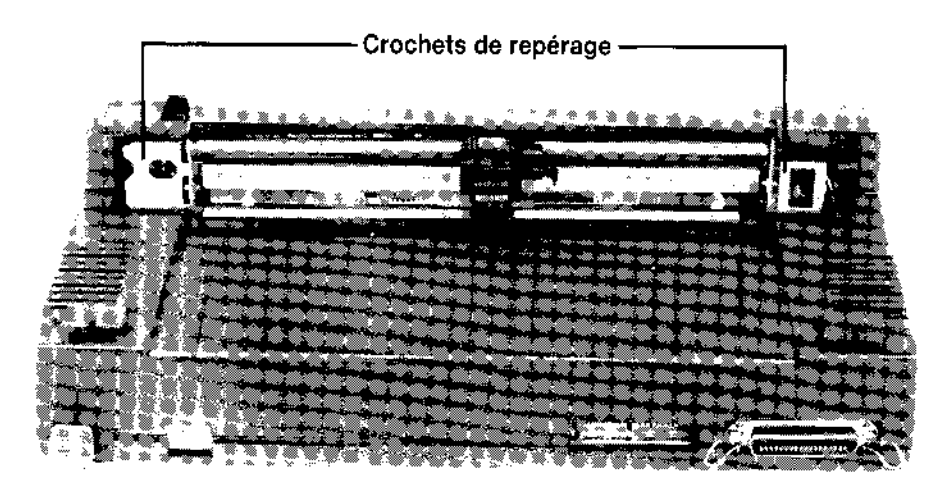

Sortez soigneusement le ruban de son emballage et préparez le de façon à positionner les deux bouts en plastique de l'assemblage du ruban dans les crochets en métal de l'imprimante.

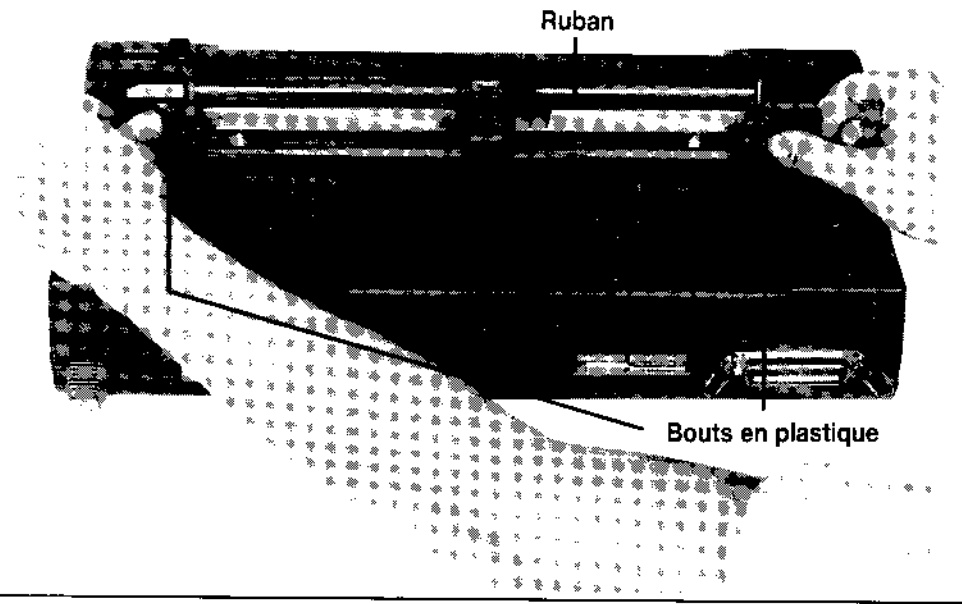

Ouvrez le boite...

Commencez par le bout plastique de droite. Placez le bas du bout plastique dans le trou carré du crochet de repérage. Maintenant enclanchez le haut du bout plastique en position.

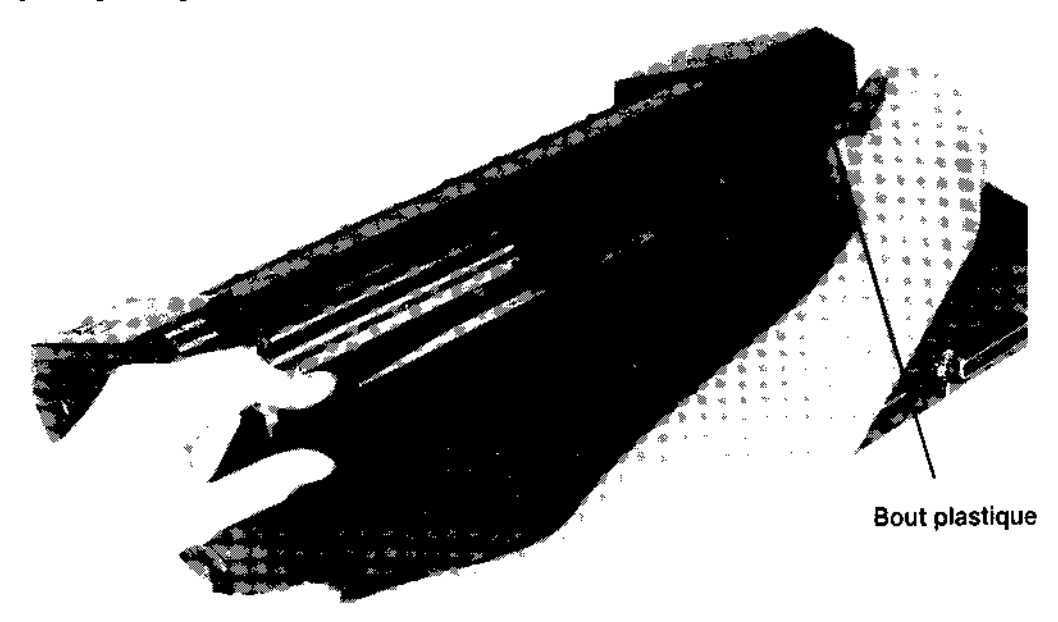

Les deux bouts plastiques devraient maintenant être vérouillés en place.

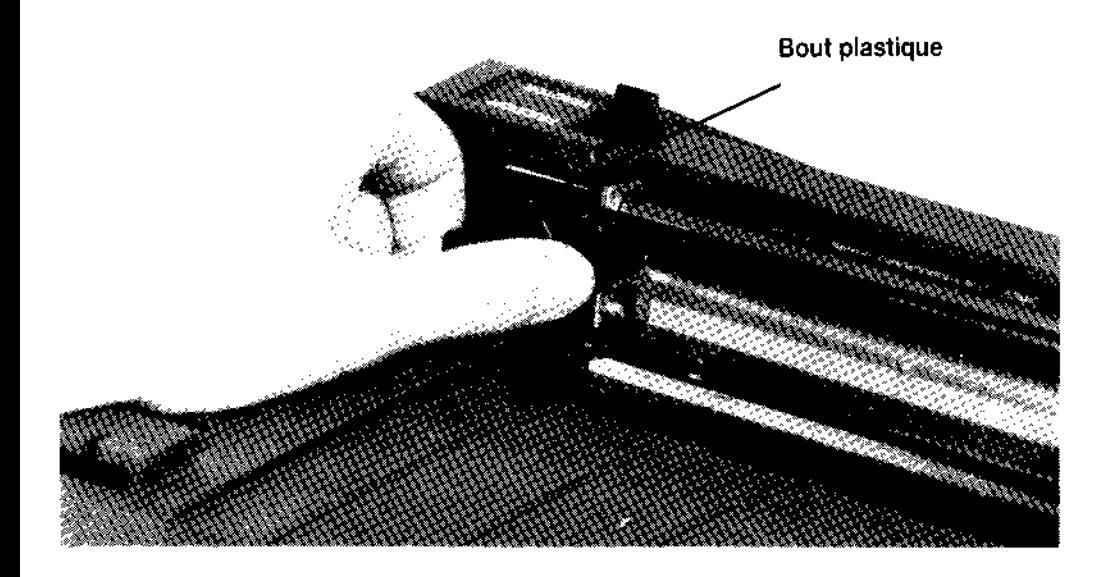

Le ruban doit se trouver entre les deux bouts plastiques. Soulevez doucement le petit levier à droite de la tête d'impression, puis glissez le ruban supérieur sous la languette à rainures se trouvant au dessus. Maintenant relâchez le levier.

Ensuite, glissez le ruban inférieur entre le bas de la tête d'impression et la languette en métal.

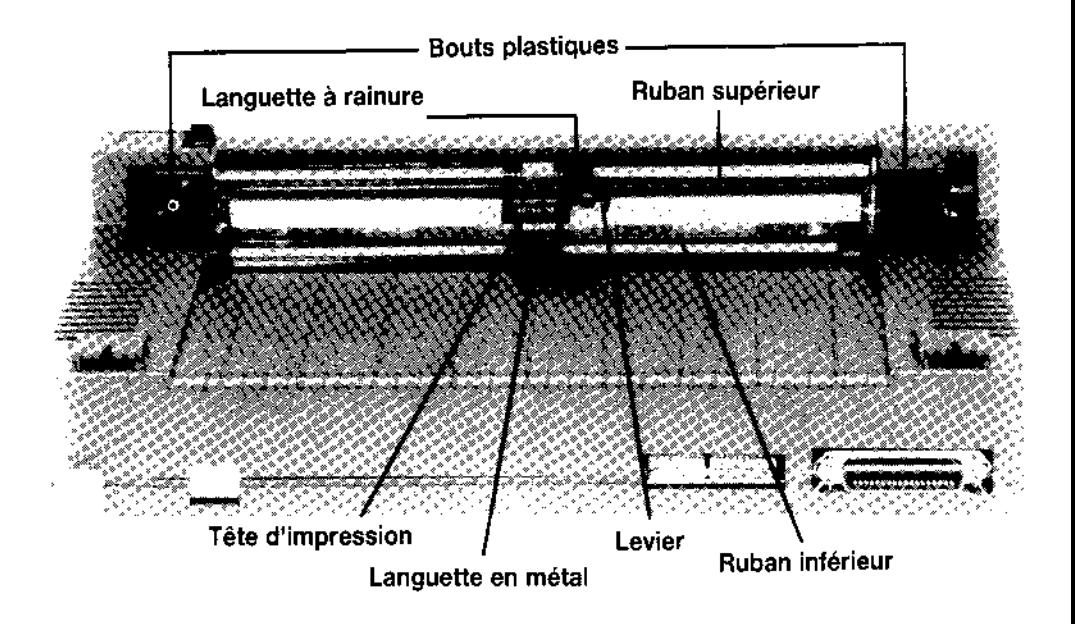

#### Enlever ou remplacer le ruban

Si vous désirez enlever ou remplacer le ruban, suivez les instructions ci-dessus, dans le sens inverse.

### Connexion de l'imprimante à l'ordinateur

St vous voulez utiliser la DMP2000 avec un Spectrum Sinclair, un Commodore 64,  $\alpha$ . il vous faudra une interface parallèle Centronics pour votre ordinateur.

Pour les micro-ordinateurs AMSTRAD et BBC, vous n'aurez besoin que d'un câble tour brancher la DMP2000 dans la prise femelle PRINTER de votre ordinateur. Le cable d'imprimante PL-1 d'Amsoft est adéquat pour les ordinateurs AMSTRADE

Placez votre DMP2000 sur une surface plate, près de votre ordinateur. Veillez à ce que l'imprimante et l'ordinateur soient éteints.

Branchez la prise Centronics (au bout du câble de l'imprimante) dans la prise femelle au dos de l'imprimante. La prise Centronics a parfois des découpes de chaque côté, qui servent à enclancher les crans de verrouillage.

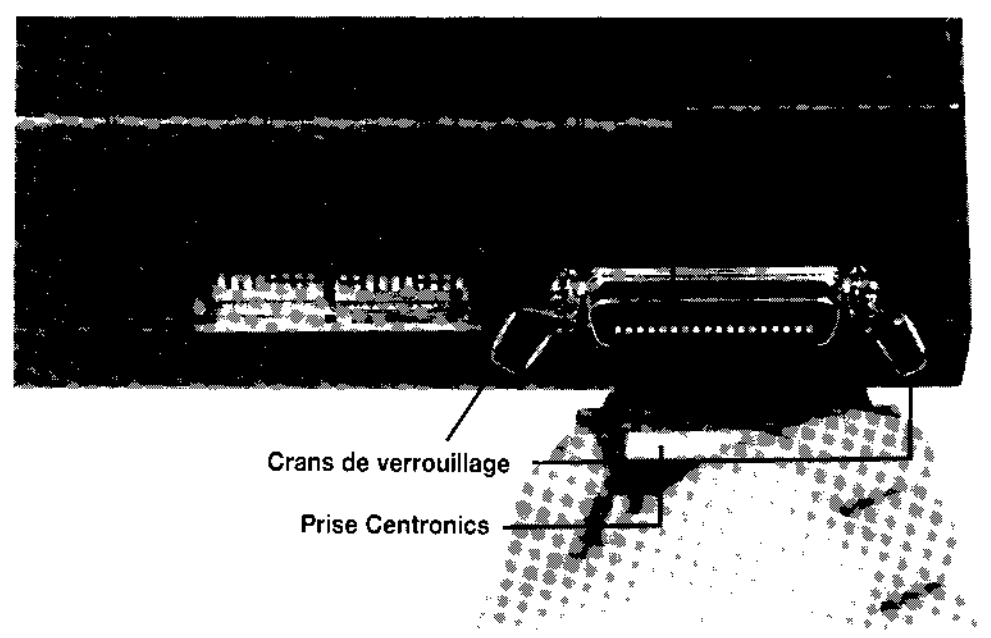

Prise femelle de l'imprimante

Branchez l'autre bout du câble (ou de l'interface parallèle) dans votre ordinateur. Si vous utilisez la DMP2000 avec un ordinateur AMSTRAD, insérez le connecteur (au bout du câble PL-1) dans la prise marquée PRINTER au dos de l'ordinateur, le câble doit ressortir sous la prise.

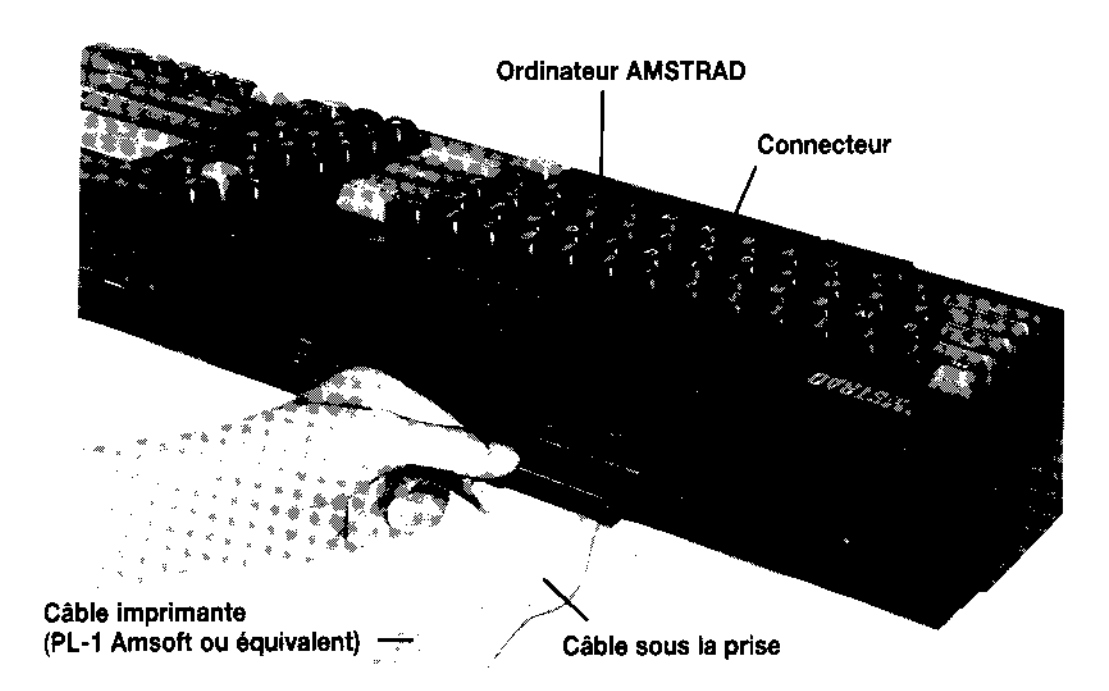

Vous pouvez maintenant remettre le couvercle de l'imprimante et la retourner vers vous.

#### Apprendre à connaître votre imprimante

Détaillez la bien. Vous allez bientôt l'allumer, il est donc préférable de bien connaître les boutons, interrupteurs et lampes.

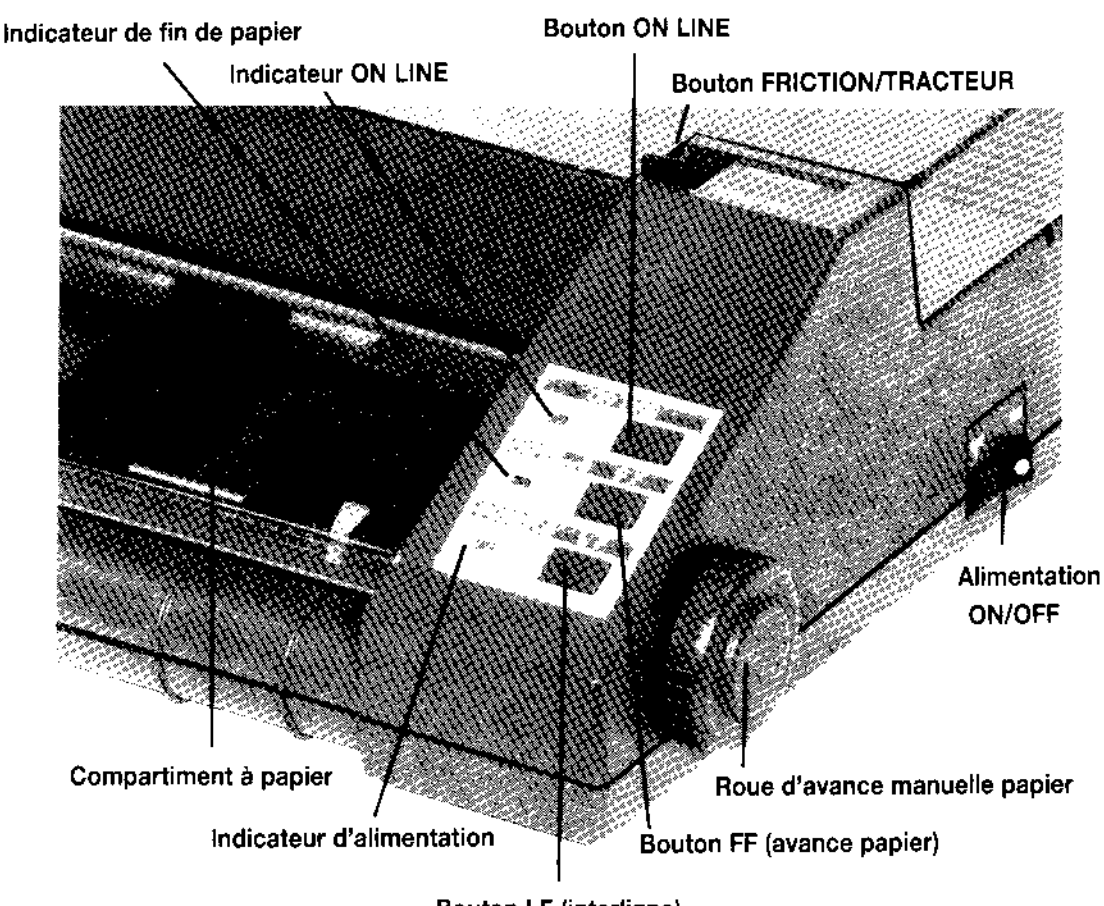

#### **Bouton LF (interligne)**

#### **Allumage**

Allumer votre ordinateur, puis mettez le bouton ON/OFF de la DMP2000 (à droite de l'imprimante) sur ON. La tête d'impression va remuer pendant quelques secondes, et vous entendrez un 'bip'. Ce son est l'alarme de l'indicateur de papier, mais ignorez le pour l'instant. Quand l'alarme s'est arrêtée, vous noterez que les indicateurs d'alimentation et de papier sont allumés.

Il ne vous reste plus qu'à charger le papier, et vous pourrez commencer à imprimer.

### Chargement du papier

Ouvrez le couvercle de l'imprimante. Regardez à l'intérieur du compartiment à papier, vous verrez 4 blocs coulissants en plastique, attachés à une barre de métal.

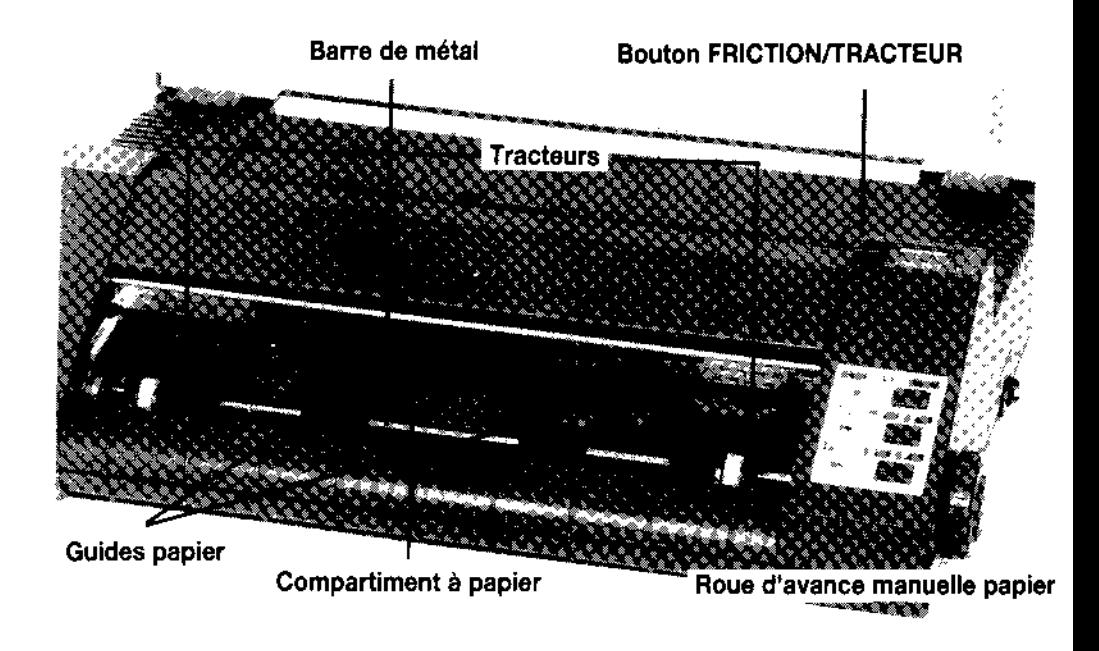

Les deux blocs en plastique du bout sont appelés des tracteurs, et peuvent être déplacés vers la droite ou la gauche suivant la taille du papier que vous utilisez.

La DMP2000 peut être utilisée avec du papier ordinaire ou des imprimés en continu (papier plié en accordéon ayant des perforations de chaque côté). Nous parlerons de la façon de charger le papier en continu à la fin de ce chapitre.

Prenez une feuille de papier format lettre et glissez le complètement entre les fentes inférieures des tracteurs.

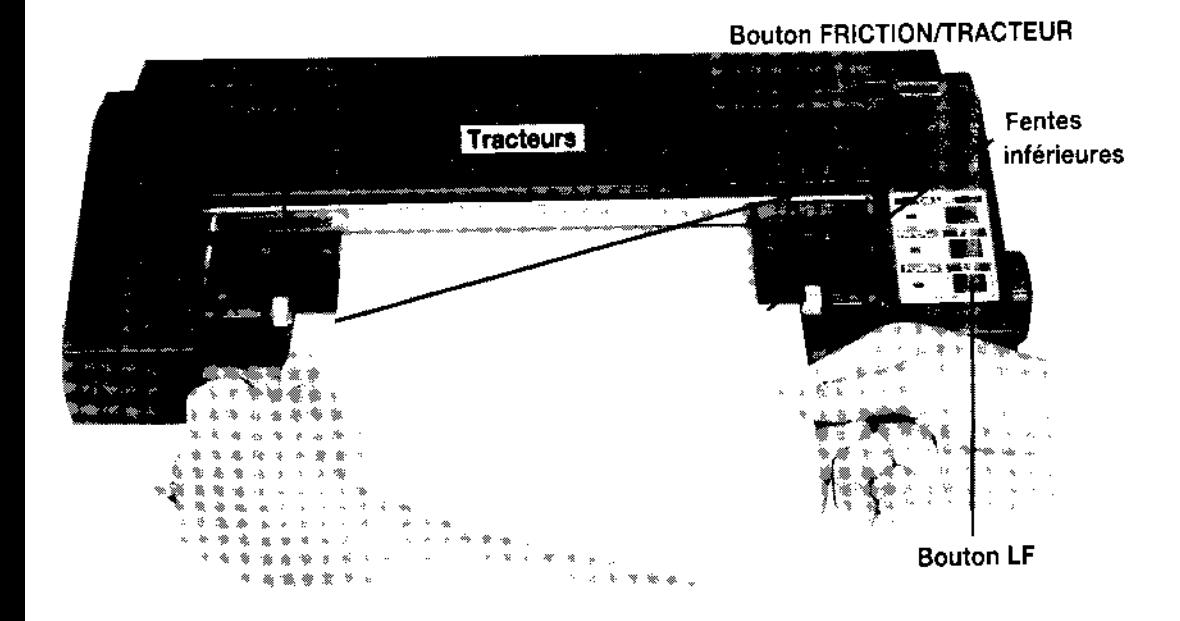

Veillez à ce que le bouton FRICTION/TRACTOR soit sur position FRICTION.

Maintenant, alimentez doucement le papier dans l'imprimante, maintenez appuyé le bouton LF, et le papier glissera dans l'imprimante. Quand le papier commence à ressortir vers le haut (sous de la tête d'impression) relâchez le bouton LF.

Le papier est maintenant chargé. Si le papier n'est pas droit, mettez le bouton FRICTION/TRACTOR sur TRACTOR et redressez le manuellement; puis remettez le bouton sur FRICTION.

Une autre façon de charger le papier et de mettre le bouton sur TRACTOR, de glisser la feuille manuellement et de remettre sur FRICTION.

Vous pouvez utiliser à tout moment la roue avance manuelle papier au lieu de vous servir du bouton LF.

Notez que l'impression commence directement sous la tête d'impression)

### Ajustement de l'épaisseur du papier

Une fois le papier chargé, vous devez ajuster le bouton 'épaisseur papier' - vers le haut pour un papier plus épais, vers le bas pour un papier plus fin.

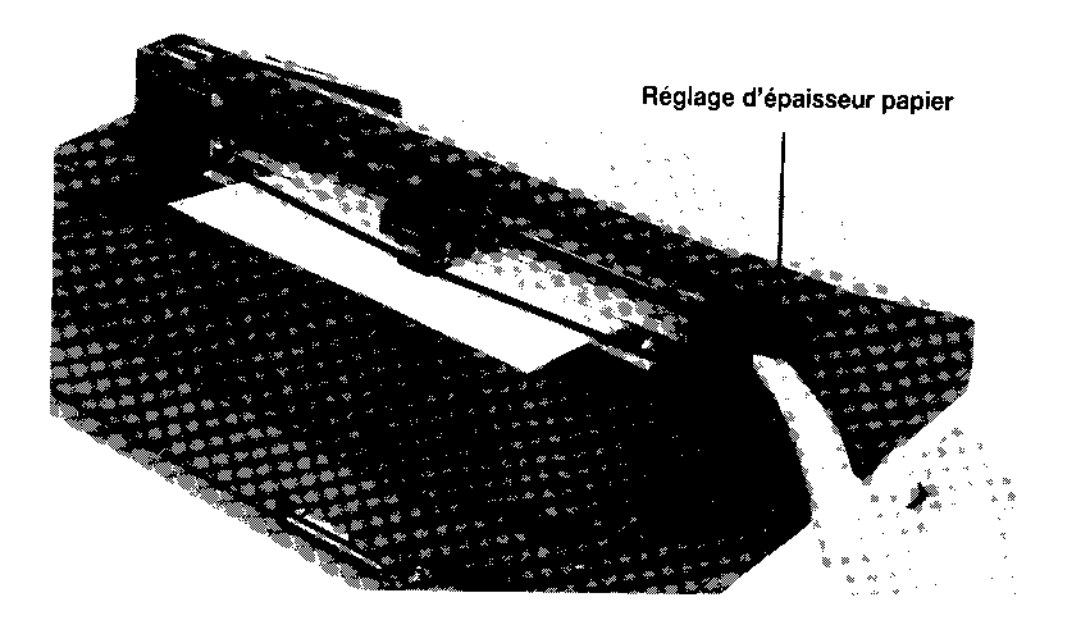

Vous noterez qu'en poussant le bouton d'épaisseur papier vers le bas, l'impression est plus foncée et vers le haut, plus claire.

Vous pouvez maintenant rabattre le couvercle de l'imprimante. Dorénavant, vous n'aurez plus besoin de soulever le couvercle pour changer le papier ordinaire.

#### Imprimons!

La DMP2000 possède un 'auto-test' incorporé qui imprime automatiquement tous les caractères ASCII. Faites un essai, d'abord mettez sur OFF; ensuite, maintenez appuyer le bouton LF, mettez sur ON, relâchez le bouton LF et l'auto-test commencera et ne s'arrêtera que quand le papier sera fini ou si vous éteignez l'imprimante.

Après la quatrième ou cinquième ligne d'impression de l'auto-test, mettez l'interrupteur sur OFF.

Ouvrez le boite...

Regardez ce qui a été imprimé. Si les caractères imprimés ne sont pas clairs et réguliers, vérifiez si le ruban et le papier ont bien été positionnés.

Maintenant, rallumez l'imprimante. S'il reste du papier dans l'imprimante, vous noterez que cette fois-ci. l'indicateur de fin de papier n'est pas allumé, mais l'indicateur ON LINE l'est.

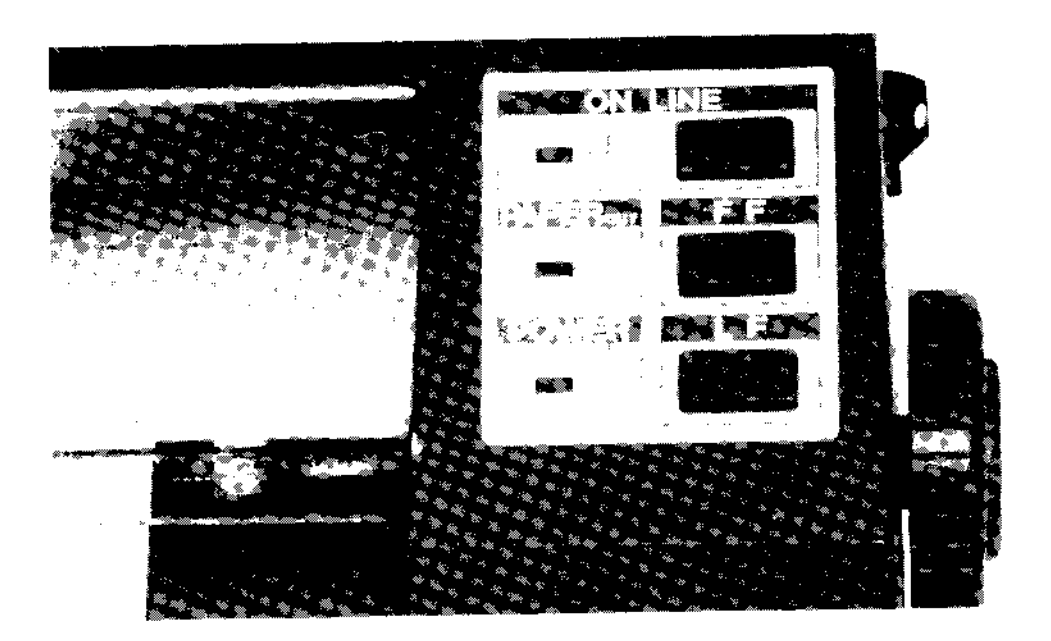

#### Oue veut dire ON LINE?

ON LINE indique que l'imprimante est prête à imprimer (dès que l'ordinateur lui enverra une commande). Notez que si l'imprimante est ON LINE, vous ne pourrez bouger le papier qu'à l'aide des boutons LF et FF. Vous devrez alors appuyer une fois sur le bouton ON LINE, afin d'éteindre l'indicateur ON LINE. Ceci s'appelle mettre l'imprimante 'hors ligne', et vous pourrez alors avancer le papier avec, par exemple, le bouton LF. Donc la régle générale est: 'en ligne' pour imprimer; 'hors ligne' pour arrêter l'impression et déplacer le papier.

### Le bouton FF

Le bouton FF (form feed = avance papier) peut être utilisé pour faire avancer le papier d'une feuille entière.

Pour faire une essai, mettez l'imprimante hors ligne, puis appuyez sur le bouton FF. Observez le papier.

L'avance papier est utile lorsque que vous venez d'imprimer une lettre et désirez la sortir de l'imprimante.

Si vous utilisez un imprimé en continu vous pouvez aussi utiliser le bouton FF pour avancer le papier d'une page entière (explications en fin de chapitre).

### **Ouel ordinateur avez vous?**

Les commandes BASIC que vous devrez utiliser pour que l'ordinateur envoie des sorties à votre imprimante dépendront du type d'ordinateur qui est connecté à la DMP2000. On utilisera tout au long de ce manuel, pour les exemples, le BASIC AMSTRAD, le BASIC Microsoft (utilisez ces commandes pour le Spectrum Sinclair, l'Oric, le MSX, ect.), le BASIC BBC et le BASIC Commodore. Par exemple:

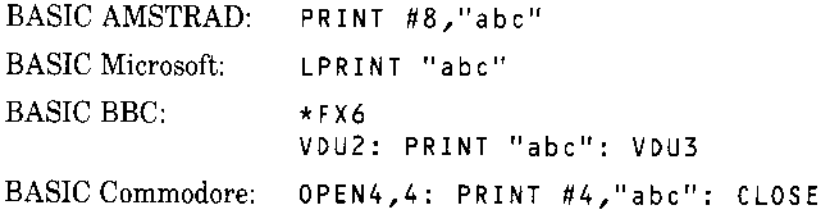

NOTE POUR LES UTILISATEURS BBC - La commande \*FX6 doit toujours être utilisée avant une commande pour l'imprimante afin d'activer automatiquement, l'avance papier. Pour annuler \* FX6, utilisez \* FX6, 10.

#### Imprimer vos premiers mots

Chargez une feuille de papier dans l'imprimante.

Appuyez sur le bouton ON LINE- et assurez vous que l'indicateur ON LINE est allumée.

Maintenant ordonnez à l'ordinateur d'envoyer un mot à l'imprimante:

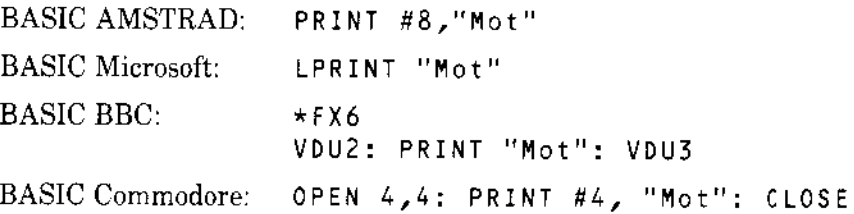

Ouvrez la boite...

Ce que vous avez tapé entre les guillemets devrait être automatiquement imprimé par la DMP2000. Si vous n'obtenez rien, vérifiez que le câble connectant l'imprimante à l'ordinateur est bien enfoncé aux deux bouts, que le papier est chargé correctement, et que l'imprimante est en ligne.

Le prochain chapitre décrit les autres fonctions d'impression plus simple et les différents styles de caractère pouvant être utilisés avec la DMP2000.

 $Et$  finalement....

## Comment charger les imprimés en continu

Le papier en continu est généralement utilisé pour imprimer des listages de programmes ou de longs rapports. Chargez le papier de la façon suivante:

Ouvrez le couvercle de l'imprimante, et soulevez les couvres-tracteur:

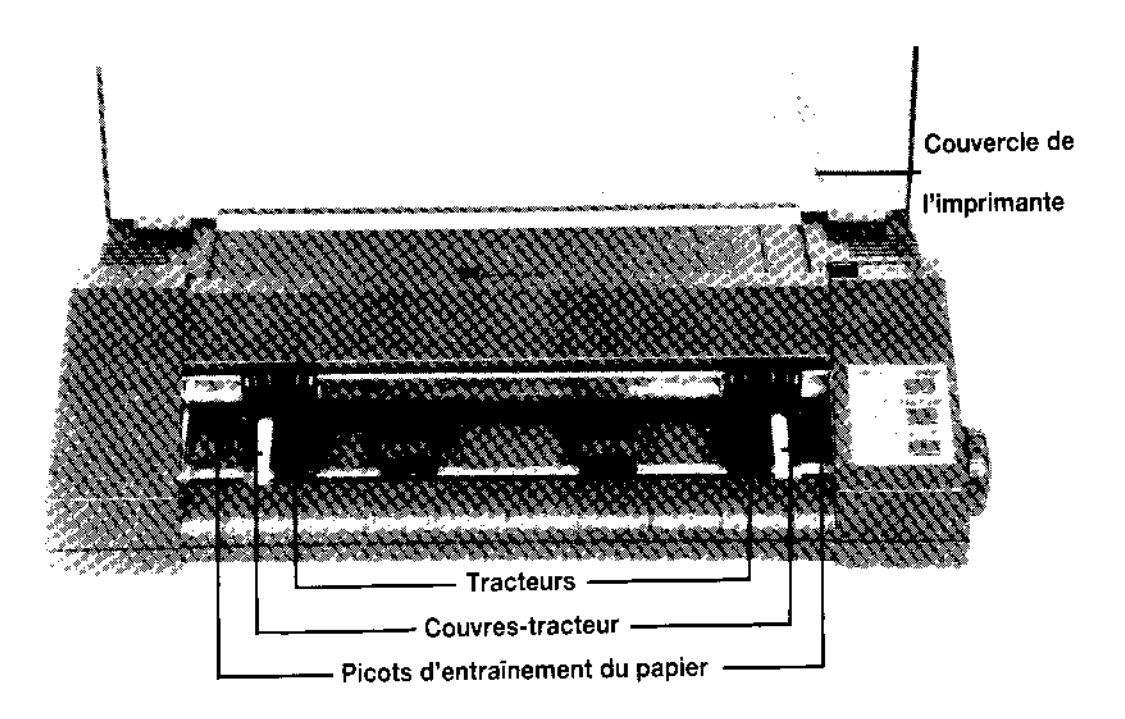

Les picots d'entraînement du papier sont maintenant apparents. Ensuite, alignez les perforations du papier sur les picots, et si nécessaire, déplacez les tracteurs.

Placez le papier sur les picots et refermez les couvres-tracteur. Mettez le bouton FRICTION/TRACTOR sur TRACTOR, et alimentez doucement le papier dans l'imprimante en utilisant le bouton LF ou le bouton d'avance manuelle papier, en veillant à ce que le papier soit bien droit et ne tire pas.

Dès que le papier ressort de l'autre côté de l'imprimante (juste en dessous de la tête d'impression), il est chargé, et vous pouvez refermer le couvercle.

Si vous le désirez, vous pourrez tirer les pieds de l'imprimante et placer l'alimentation en imprimés dessous.

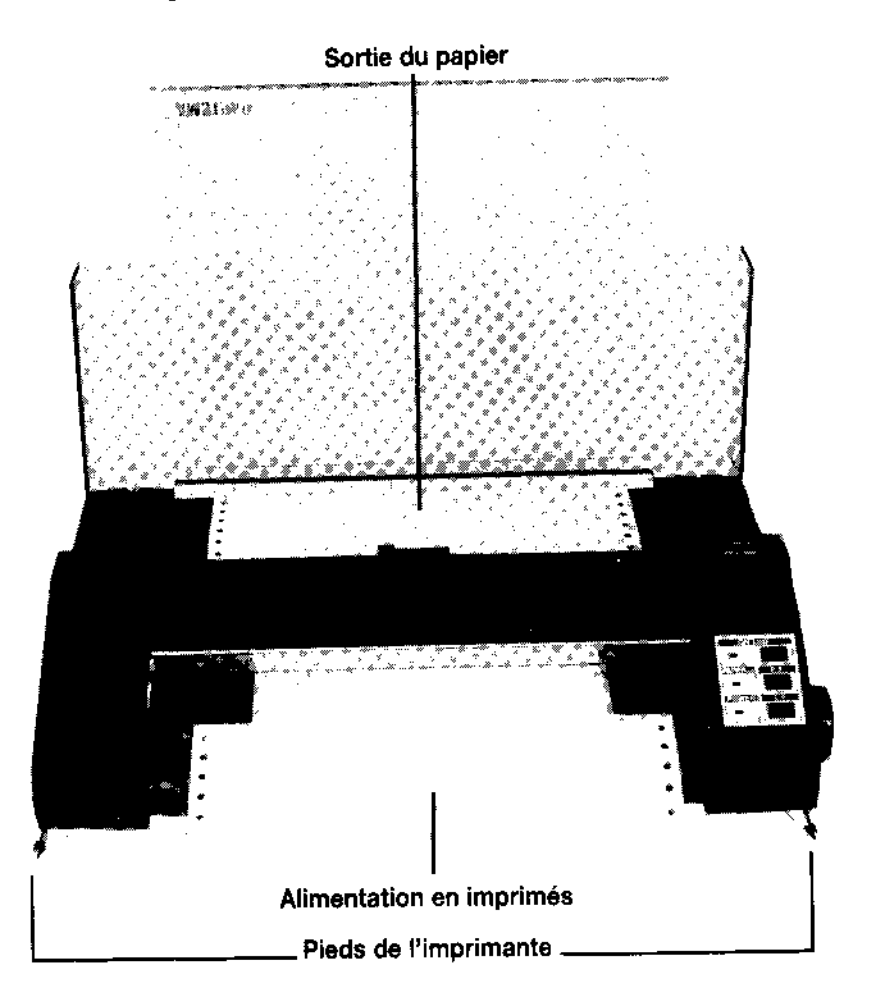

Le guide-papier peut-être fixé, si désiré, entre les pieds avants, de l'imprimante.

Veillez à ce que le papier puisse sortir aisément, et s'empiler derrière l'imprimante. Le papier devrait se plier en accordéon.

Ouvrez la boite...

## **Chapitre 2** Quelques exercices d'impression simples...

Sujets abordés dans ce chapitre:

Imprimer et lister en BASIC et CP/M Rôle du BASIC AMSTRAD dans le fonctionnement de l'imprimante Le buffer d'impression Comment imprimer les caractères internationaux Les sélecteurs DIP Comment changer de style de caractères Les codes de fonctions

### Impression

Maintenant que vous avez installé la DMP2000 et imprimé quelques mots, vous avez dû vous apercevoir que pour envoyer un texte à l'imprimante, il suffit de l'envoyer vers le 'débit' approprié (par exemple, #8 en BASIC AMSTRAD). Ceci ne s'applique pas seulement aux chaines de constantes mais aussi aux chaines de variables, chiffres, variables numériques ou codes de fonctions. (informations supplémentaires fournies plus loin)

Il sera apparent, que si vous entrez plusieurs fois une ligne de texte dans une variable de chaîne ou un tableau de caractères, puis imprimez la valeur actuelle de la chaîne, ceci est équivalent à un programme de machine à écrire simple. Par exemple:

(seulement avec BASIC AMSTRAD)

10 CLS 20 LINE INPUT "", a\$ 30 PRINT #8,a\$ 40 GOTO 20

#### Lister un programme

Les programmes en BASIC peuvent être listés sur l'imprimante. Tapez tout simplement:

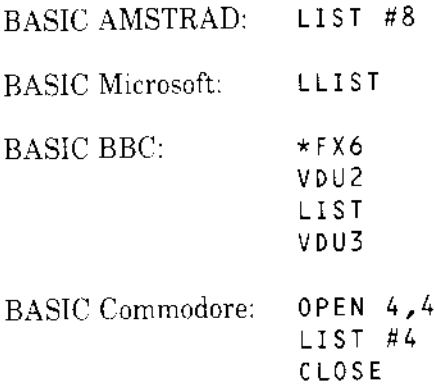

Vous pouvez lister une ligne particulière sur l'imprimante comme vous le feriez sur l'écran. Cependant, souvenez vous qu'avec le BASIC AMSTRAD, vous devez spécifier l'expression de débit #8 APRES le numéro de la ligne, par exemple:

 $LIST 20 - 50, #8$ 

NOTEZ - A partir de maintenant la commande \*FX6 en BASIC BBC n'apparaîtra plus.

#### Rôle du BASIC AMSTRAD dans le fonctionnement de l'imprimante

Les sections suivantes ne sont applicables que si vous utilisez un ordinateur AMSTRAD. Si non reportez vous à la section 'Imprimer sous CP/M'

#### Mise en format

Les commandes BASIC de format d'impression telles que PRINT USING, PRINT TAB, et PRINT SPC peuvent être exécutées par l'imprimante s'y on ajoute un programme de contrôle du débit #8. L'emploi du point virgule ou de la virgule dans les instructions PRINT #8 permettra aux expressions se suivant d'être imprimées côte à côte ou dans des zones d'impression adjacentes. La commande ZONE s'applique aussi bien à l'écran qu'à l'imprimante. Exemples:

10 ZONE 20 20 PRINT #8, "texte"; "point virgule", "virgule" 30 PRINT #8, TAB(30)"colonne 30" 40 PRINT #8, "laisser"; SPC(10)"dix espaces" 50 PRINT #8, USING "\*\* \$##. ## la livre": 1.3975

#### La commande WIDTH (Largeur)

Vous pouvez utiliser la commande WIDTH pour indiquer le nombre de caractères par ligne à imprimer (entre 1 et 254, la valeur par défaut est 132). Exemple:

10 WIDTH 50 20 PRINT #8, STRING\$(200,42)

La commande WIDTH 255 permet un déroulement de lignes illimité et vous devrez utiliser cette sélection pour créer des impressions graphiques (explications plus loin dans ce manuel).

Veuillez notez que le MODE d'exploitation de l'ordinateur (c'est-à-dire 20, 40 ou 80 colonnes) n'a aucun rapport avec la taille ou le nombre de caractères d'une ligne sur l'imprimante.

### **La fonction POS**

Le format POS (#8) peut être utilisé pour déterminer la position d'impression suivante, sur le papier. Notez que ceci ne correspond pas toujours à la position physique de la tête d'impression. Par exemple:

```
10 \text{ C}20 PRINT #8,"123456789";
30 PRINT POS(#8): REM affichage de la position
   d'impression
40 PRINT #8: REM purge du buffer
```
#### **Imprimer sous CP/M**

Quand le système d'exploitation CP/M est chargé, la commande [CTRL]P enverra à l'imprimante ce qui est sur l'écran jusqu'à ce que vous pressiez à nouveau [CTRL]P pour annuler.

Notez que **[CTRL]P** NE produit PAS de caractères sur l'écran.

Quelques exercices d'impression simples...

Exemple:

A>[CTRL]P TYPE FILENAME.TXT

Si vous tapez la commande ci-dessus (après le prompt A>) le contenu du fichier FILENAME. TXT sera envoyé à l'écran et à l'imprimante. De même que taper DIR après [CTRL]P imprimera le catalogue de la disquette.

N'oubliez pas que tant que la commande [CTRL]P n'a pas été annulée, tout ce qui est envoyé à l'écran sera imprimé.

### Le Buffer d'Impression

L'imprimante mémorise les informations provenant de l'ordinateur dans la zone de mémoire appelée buffer d'impression, avant d'imprimer les caractères sur papier. Dans les exemples précédents, la raison pour laquelle l'imprimante a imprimé ce qui lui a été demandé (au lieu de le guarder dans le buffer) et que chaque instruction PRINT a été suivi automatiquement d'un retour de chariot (exécuté par défaut), ce qui vide le buffer.

Afin de comprendre ce qui est expliqué ci-dessus, oubliez un moment l'imprimante et concentrez vous sur l'écran.

En comparant les résultats des deux programmes suivants,

```
10 PRINT 123
    20 PRINT 456
    30 PRINT 789
    run
     123
     456
     789
...et...
    10 PRINT 123;
    20 PRINT 456,
    30 PRINT 789
    run
     123 456
                  789
```
...vous verrez que le point virgule et la virgule se trouvant en fin des lignes  $10$  et 20 annulent le 'Retour de chariot' sur l'écran.

Maintenant, commandez à votre ordinateur d'envoyer à l'imprimante une chaîne ou un nombre suivi d'un point virgule ou d'une virgule. Notez ce qui se passe (ou ne se passe pas!!).

Vous avez probablement deviné que si rien n'a été imprimé c'est tout simplement parce que la chaîne ou le nombre à imprimer se trouve dans le buffer d'impression. Le buffer sera vidé quand il recevra le prochain retour de chariot, ou s'il est trop plein et doit faire de la place. Maintenant tapez:

AMSTRAD BASIC: ... PRINT #8 Microsoft BASIC: LPRINT **BBC BASIC:** VDU2: PRINT: VDU3 Commodore BASIC: OPEN4, 4: PRINT #4: CLOSE

Bien que vous ayez commandé à l'ordinateur de ne rien imprimer, le fait que vous ayez envoyé un retour de chariot sera suffisant pour vider le contenu du buffer.

#### Les Caractères Internationaux

Ce que vous voyez sur l'écran ne correspond pas toujours a ce qui est sur l'imprimante! Par exemple, si vous tapez:

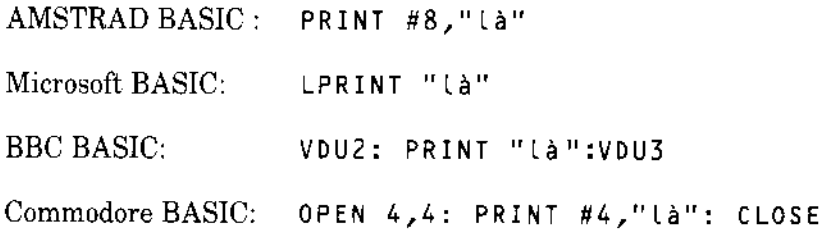

...vous verrez que le 'a' a été reproduit sur l'imprimante. Ceci parce que la DMP2000 a été réglée à l'usine pour pouvoir reproduire les caractères ASCII standards (Américains).

Mais rassurez vous, si vous désirez un 'à' à la place du 'a', vous pouvez ajuster l'imprimante.

Pour permettre à la DMP2000 d'imprimer des caractères internationaux, vous devrez régler le jeu des minuscules boutons se trouvant au dos de l'imprimante, appelés les sélecteurs DIP.

### **Comment Ajuster les Sélecteurs DIP**

Il faut toujours éteindre l'imprimante avant d'ajuster les sélecteurs DIP.

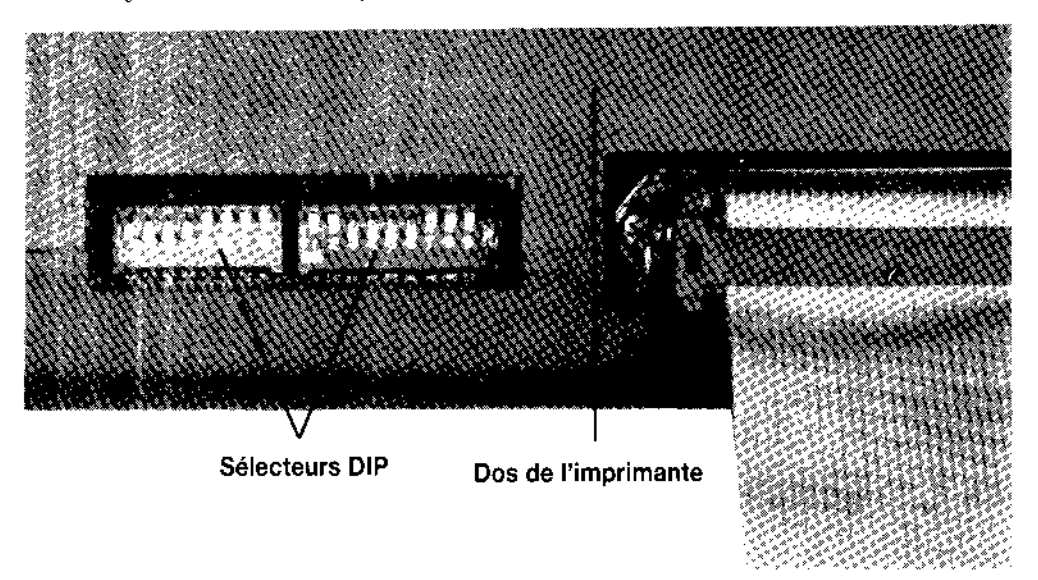

Vous noterez qu'il y a deux blocs (ou rangées) de sélecteurs. Le premier bloc appelé DS1) contient 8 sélecteurs et le deuxième (appelé DS2) en contient 10. Chaque sélecteur est numéroté, et au coin de chaque bloc se trouve le mot ON qui indique de quel côté allumer).

Les trois sélecteurs contrôlant les caractères internationaux sont numérotés 1, 2 et 3 sur le premier bloc (DS1). Dorénavant nous appelerons ces sélecteurs DS1-1, DS1-2 et DS1-3.

Les autres sélecteurs DIP (DS1-4 à DS1-8 et DS2-1 à DS2-10) sont expliqués plus loin dans ce manuel.

La table ci-dessous indique les différents réglages des sélecteurs DIP, utilisés pour les caractères internationaux:

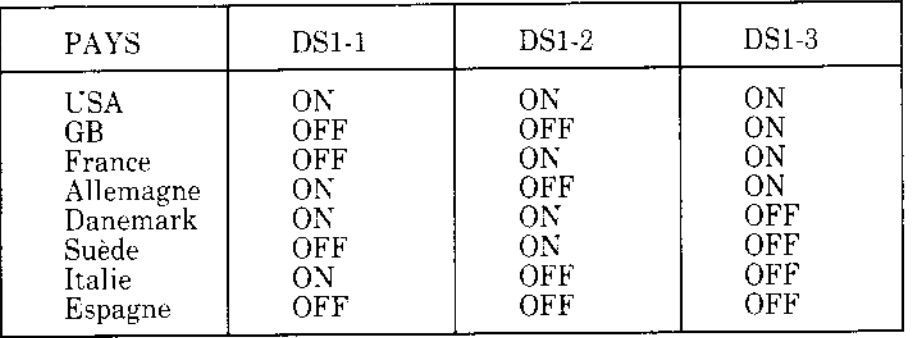

Maintenant ajustez les sélecteurs DIP (à l'aide d'un objet pointu, comme la pointe d'un stylo) pour la France (DS1-1 OFF, DS1-2 ON, DS1-3 ON) et allumez l'imprimante.

Imprimez à nouveau la chaîne 'là', et vous verrez que le signe 'a' a bien été imprimé.

Voici une table complète des jeux de caractères internationaux disponibles:

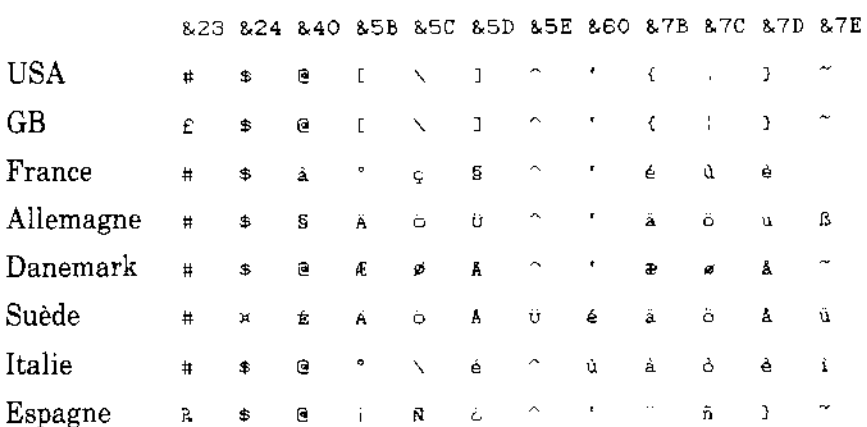

#### CODE DE CARACTERE (HEX)

#### Comment Changer de Style de Caractères

La DMP2000 est capable de reproduire un grand nombre de combinaisons différentes de style de caractères.

En voici une à essayer, tapez:

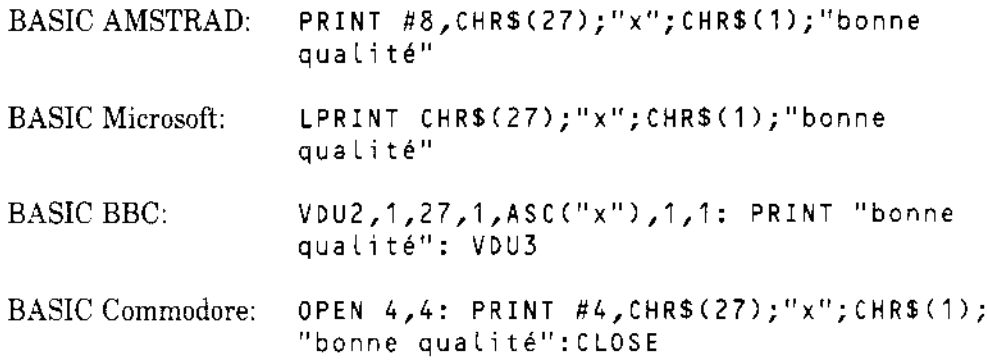

Quelques exercices d'impression simples...

Regardez l'impression. Vous avez sélectionné le style de caractères NLQ (Near Letter Quality = qualité courrier).

(Si l'impression produite n'est pas de style NLQ, vérifiez que la commande ci-dessus a bien été tapée, et que le 'x' est bien en minuscule).

Pour annuler le réglage NLQ, tapez:

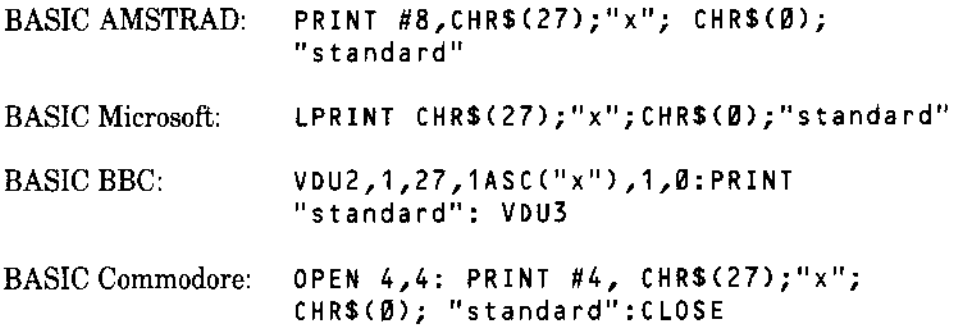

#### **Qu'est-ce qu'un Code de Fonction?**

On utilise un code de fonction pour actionner une fonction de l'ordinateur, mais le code n'est, généralement, pas imprimé. Par exemple, CHR\$(7) est un code de fonction qui produit un bip.

Essayez:

PRINT CHRS(7)

Maintenant, étudions les commandes ci-dessus. Vous noterez que la commande PRINT a quatre parties:

```
CHR$(27)
   \mathbf{u}_{\mathbf{X}}\mathbf{n}CHRS(1)...ou...CHR$(Ø)
chaine>
```
La partie CHR\$(27) est appelée un 'code d'échappement' (en anglais escape code, quelquefois appelé ESC), qui indique à l'imprimante que ce qui suit N'est PAS à imprimer, mais doit être utilisé pour valider ou mettre hors service une des fonctions de l'imprimante. Une suite de commandes commençant par CHR\$(27) est appelé une 'séquence d'échappement'.

La partie 'x' de la commande est une lettre de code individuelle, appartenant à l'opération NLQ. Chaque fonction de l'imprimante a sa lettre de code particulière.

La partie  $CHRS(1)$  ou  $CHRS(\emptyset)$  est comparable à un bouton, qui peut allumer ou éteindre une fonction de l'imprimante. Comme vous avez dû le remarquer dans les exemples précédents,  $CHRS(1)$  allume la fonction;  $CHRS(\emptyset)$  l'éteint.

La dernière partie, la chaîne représente ce que vous désirez imprimer. La «chaîne» peut être une chaîne constante entourée de guillemets (comme dans les exemples), une variable de chaîne (telle que A\$), une constante numérique (telle que  $\overline{3}$ . 142), une variable numérique (comme X ou Y%), ou une combinaison de celles-ci.

Les nombreux codes de contrôle de chaque fonction de la DMP2000 sont donnés au cours des prochains chapitres. On explique aussi comment utiliser une combinaison de deux ou plusieurs codes de contrôle ensemble.

## **Chapitre 3** Sélection des styles de caractères

Sujets abordés dans ce chapitre:

Choix des styles Annuler votre choix Combiner les styles Combinaisons illégales

### Ouels sont les styles à votre disposition?

La DMP2000 offre plus de 100 combinaisons différentes de styles. Il y a 6 styles de caractères principaux, qui sont:

Standard (quelquefois appelé 'Pica') Mini (quelquefois appelé 'Elite') Proportionnel Condensé Standard-NLO Proportionnel-NLQ

Les fonctions ci-dessous peuvent s'appliquer à ces styles principaux:

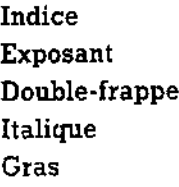

Pour terminer, vous pouvez appliquer à toutes les combinaisons de styles sdessus, le suivant:

Soulignement Double largeur Comme vous pouvez le constater, il existe un grand choix de styles et vous risquez de vous y perdre'. Mais rappelez vous qu'il est toujours possible de retourner au style de caractère standard en éteignant puis en rallumant l'imprimante.

L'imprimante possède sa 'mémoire' incorporée, donc d'allumer ou d'éteindre l'ordinateur NE changera PAS son réglage.

### Sélection d'un des styles de caractères principaux

Avant de se lancer dans l'explication de toutes les différentes combinaisons de styles de caractères et comment les sélectionner, nous allons commencer par les 6 styles principaux.

Les codes de contrôle nécessaire pour sélectionner ou annuler chaque style de caractère ainsi qu'un exemple vous seront donnés.

### Style de Caractères Standard

Le style de caractères standard est automatiquement sélectionné quand l'imprimante est allumé ou si une autre combinaison de style est annulée. C'est le seul style de caractère qui n'a pas besoin d'être sélectionné.

### Style de Caractère Mini

Pour sélectionner: ESC M

Exemples:

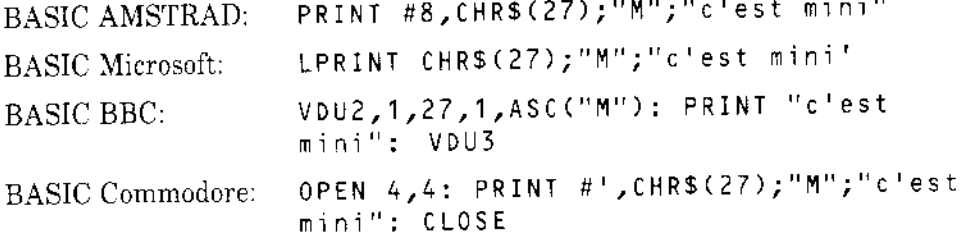

Pour annuler: ESC P

Exemples:

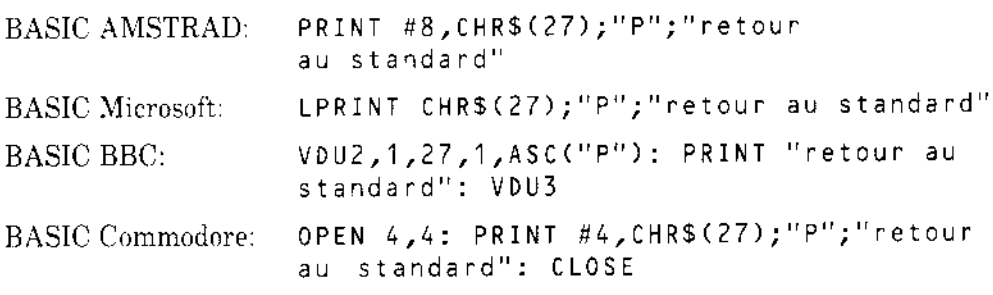

## Style de Caractère Proportionnel

Pour sélectionner: **ESC**  $p + 1$ 

Exemples:

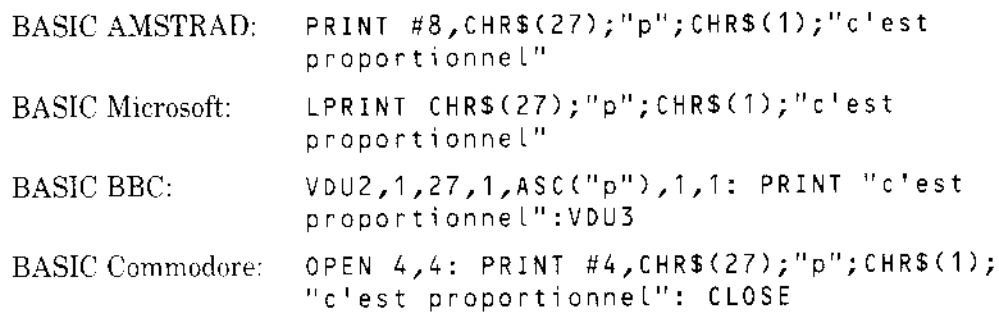

Pour annuler: **ESC**  $p + \emptyset$ 

Exemples:

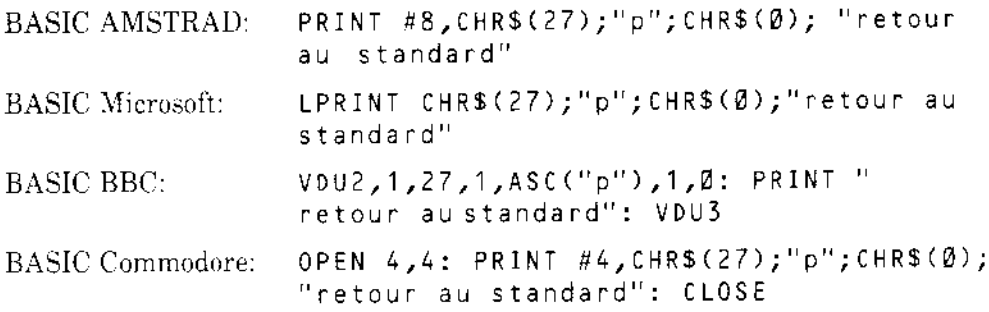

## Style de Caractère Condensé

#### Pour sélectionner: SI ou ESC SI

#### Exemples:

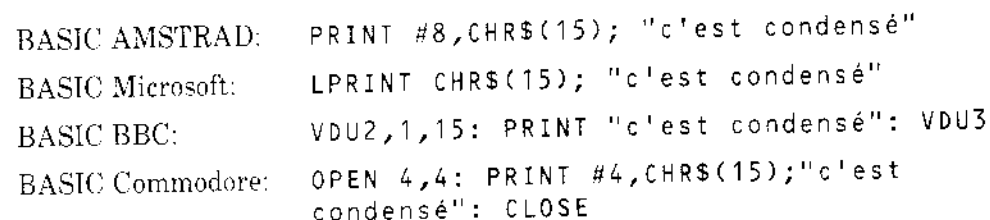

#### Pour annuler: DC2

#### Exemples:

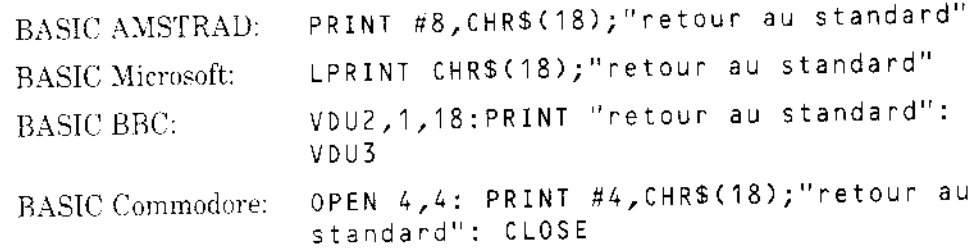

## Style de Caractère Standard-NLQ

#### Pour sélectionner: ESC  $x + 1$

Exemples:

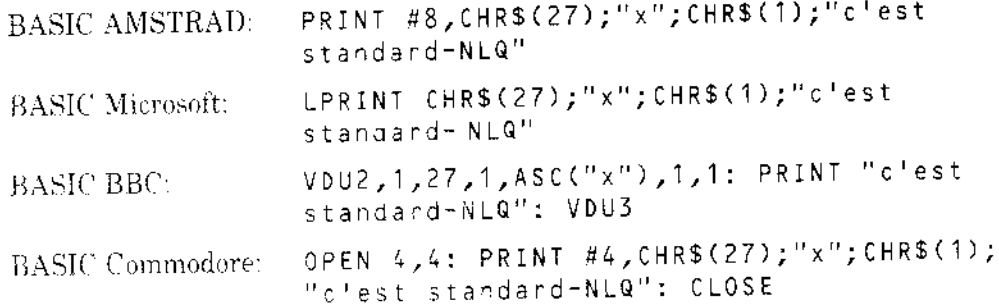

NOTEZ - Le style de caractère standard-NLQ peut être sélectionné manuellement, en maintenant appuyés les boutons LF et ON LINE à l'allumage l'imprimante.

Pour annuler: **ESC**  $x + \emptyset$ 

Exemples:

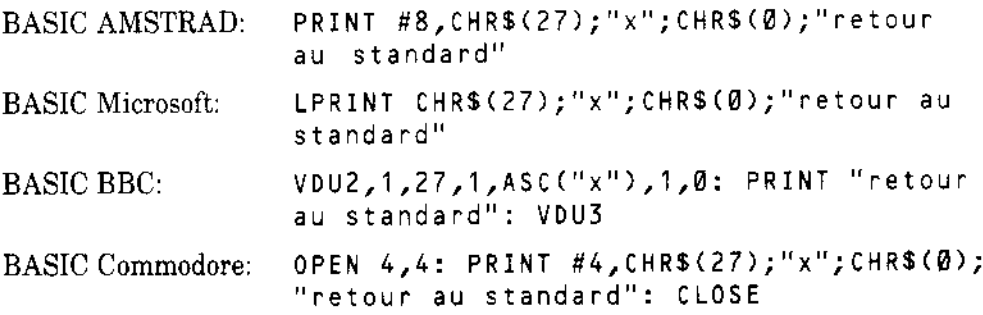

### Style de Caractère Proportionnel-NLQ

Pour sélectionner: **ESC**  $x + 1 - ESC$   $p + 1$ 

Exemples:

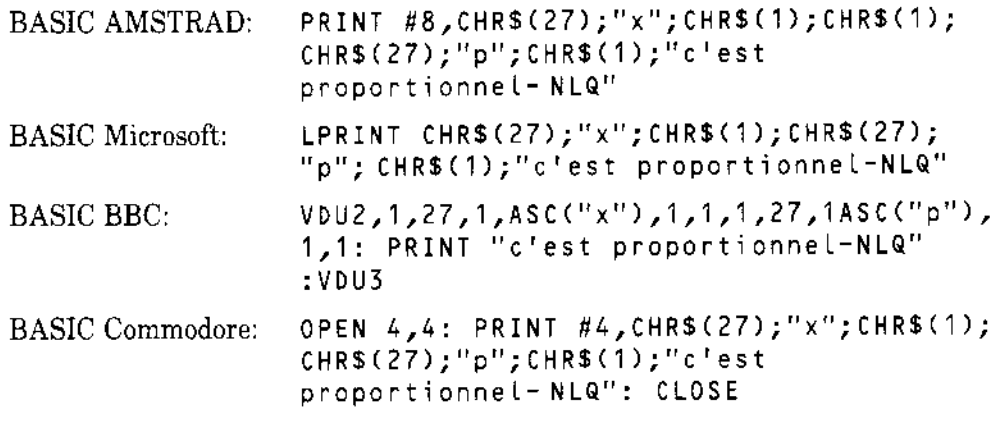

Pour annuler: **ESC**  $x + \emptyset$  + **ESC**  $p + \emptyset$
Exemples:

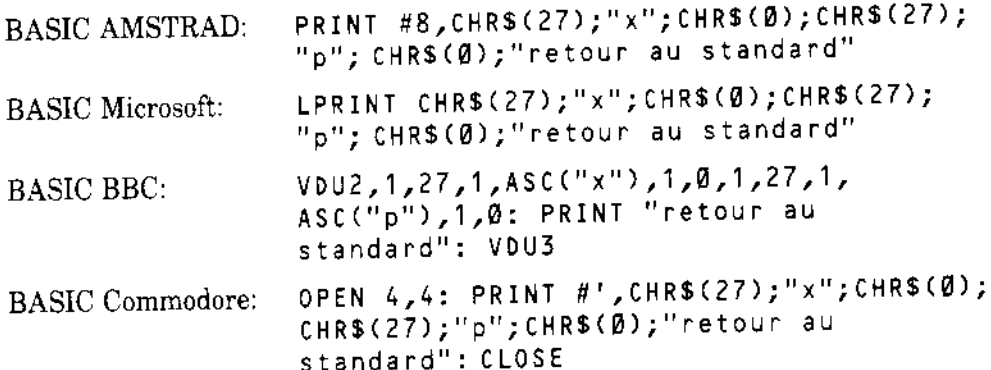

## Sélection des Fonctions Supplémentaires

Après avoir choisi votre style principal, vous pouvez le modifier en utilisant les fonctions supplémentaires disponibles.

#### **L'option Indice**

Pour la sélectionner: **ESC S** +  $1$ 

Exemples:

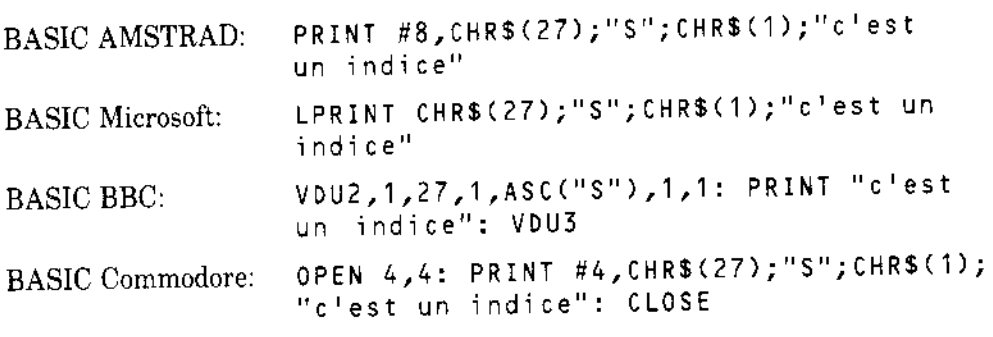

Pour l'annuler: ESC T

Exemples:

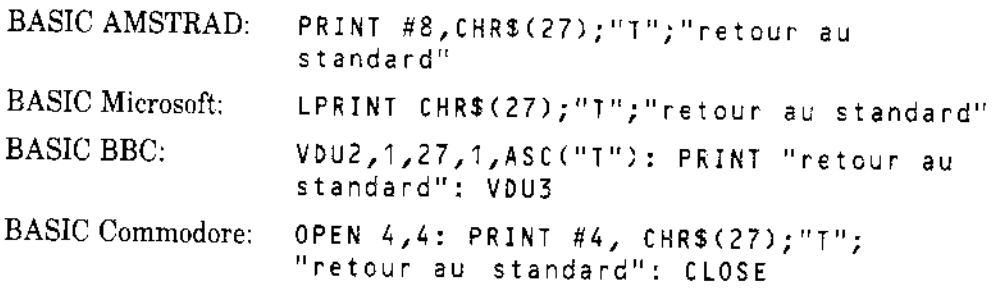

## **L'option Exposant**

Pour la sélectionner: **ESC**  $S \sim \mathcal{G}$ 

Exemples:

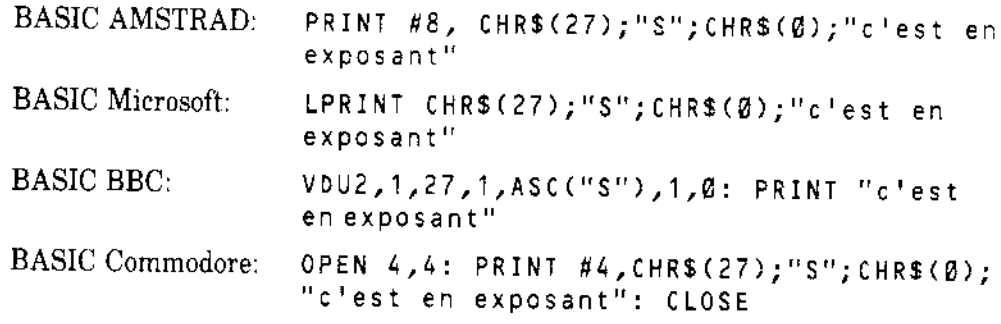

Pour l'annuler: ESC T

Exemples:

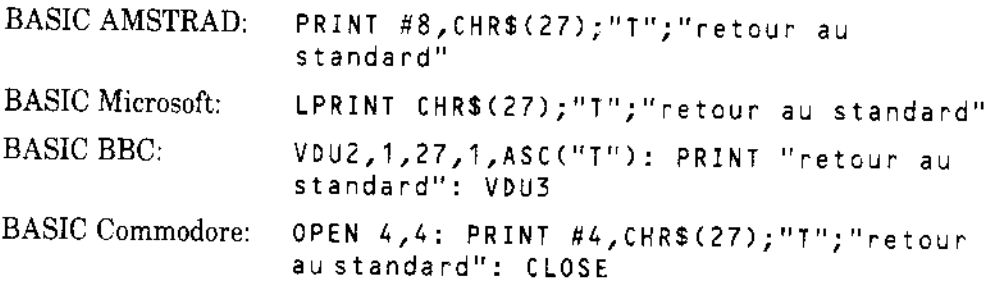

## **L'option Double Frappe**

Pour la sélectionner: ESC G

Exemples:

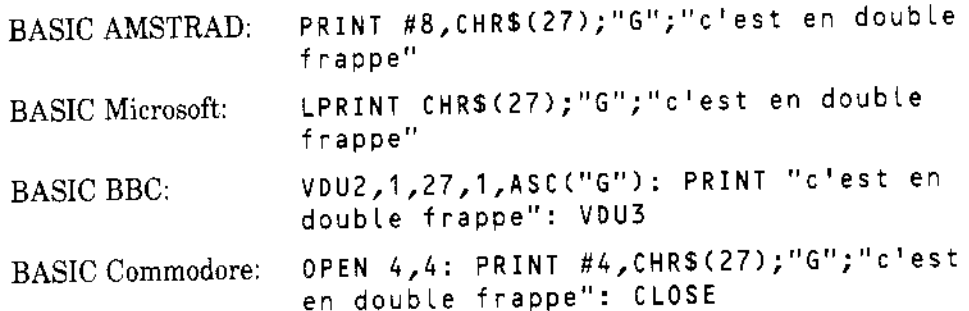

Pour l'annuler: ESC H

Exemples:

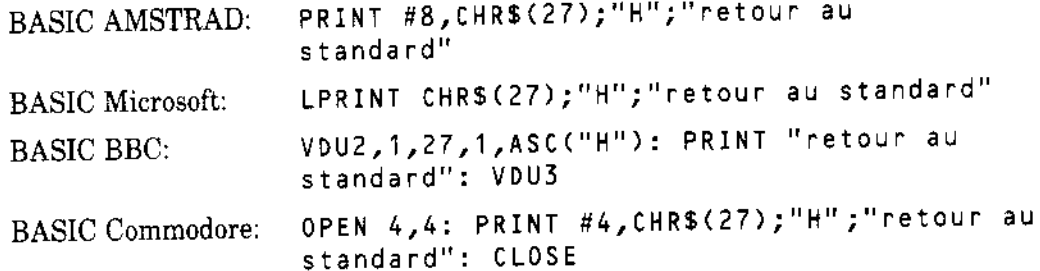

### L'option Italique

Pour la sélectionner: ESC 4

Exemples:

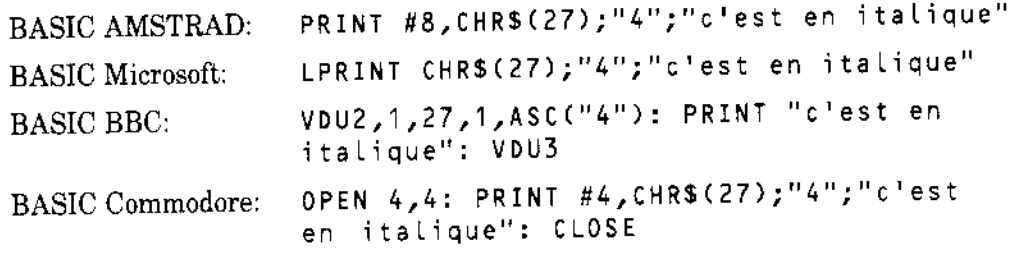

#### Pour l'annuler: ESC 5

Exemples:

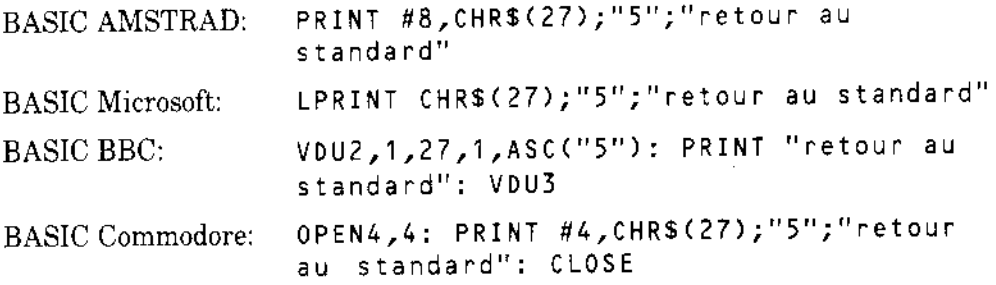

#### L'option Caractère Gras

#### Pour la sélectionner: **ESC** E

Exemples:

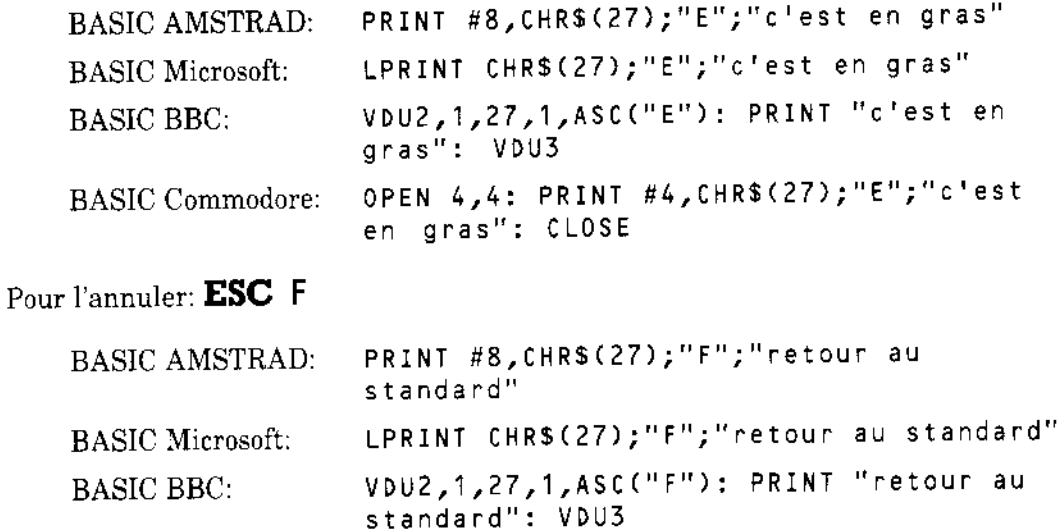

OPEN 4,4: PRINT #4, CHR\$(27);"F";"retour **BASIC Commodore:** au standard": CLOSE

# Sélectionner le Soulignement ou l'Impression en Double Largeur

Le soulignement et/ou l'impression en double largeur peuvent être ajoutés à n'importe quelle combinaison de styles de caractère.

# L'option Soulignement

Pour la sélectionner: ESC =  $+1$ 

Exemples:

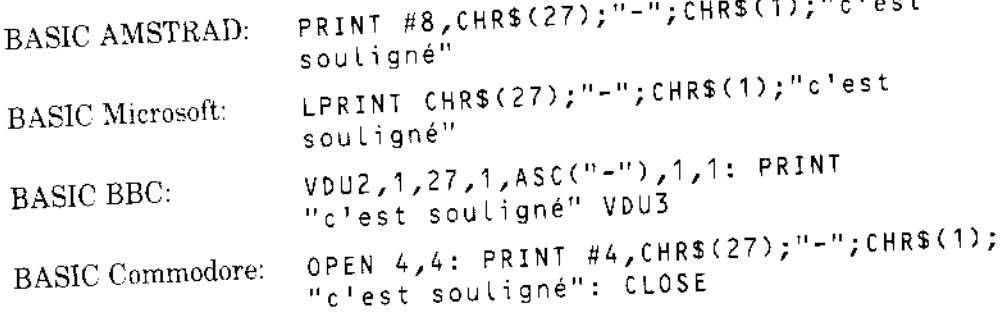

## Pour l'annuler:  $\text{ESC}$  = + Ø

Exemples:

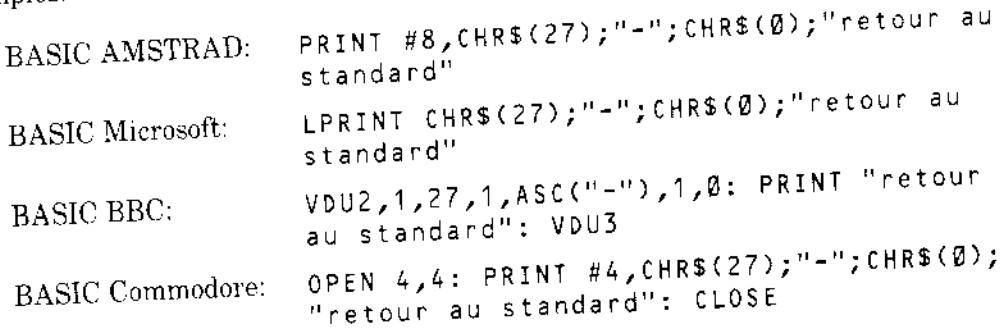

 $\mathbf{r}$  and  $\mathbf{r}$  and  $\mathbf{r}$ 

### **L'option Double Largeur**

Pour la sélectionner: **ESC**  $W + 1$  ou **SO** 

Exemples:

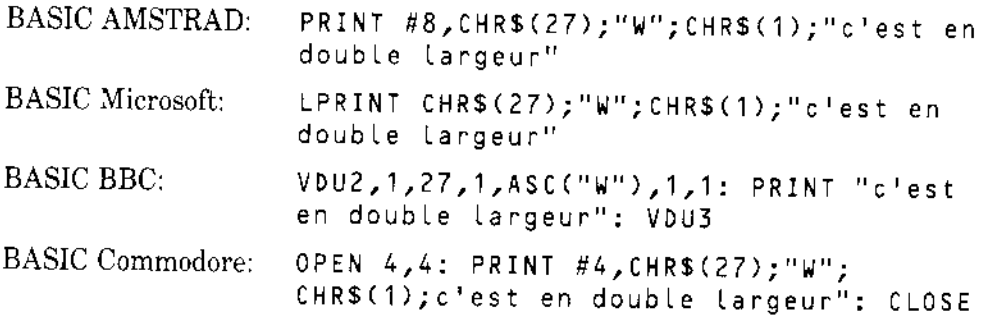

Pour l'annuler: **ESC**  $W + \emptyset$  ou **DC4** 

Exemples:

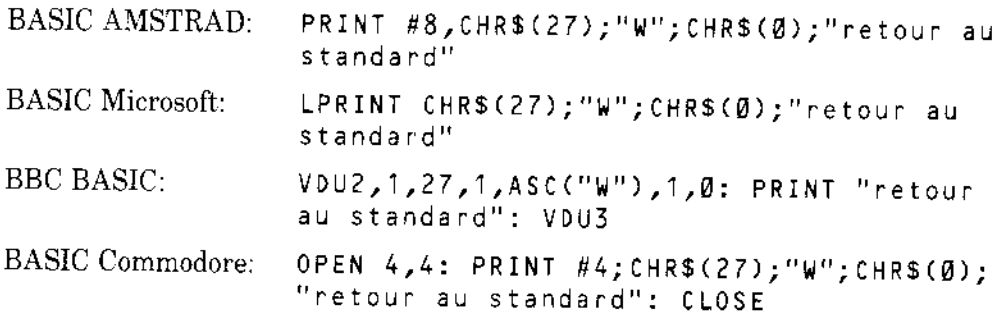

### Combiner les Styles de Caractère

Maintenant que vous savez comment accéder aux différents styles, vous désirez peut être en associer quelques uns.

Notez que dans les exemples qui suivent, on donnera seulement la partie essentielle de l'instruction PRINT et on ne fera pas la différence entre les types du langage BASIC.

Assurez vous que votre imprimante est bien réglée sur le style standard sans aucune options supplémentaires (si vous n'en êtes pas sûr, éteignez et rallumez ...mprimante).

Exemple de l'instruction PRINT: (style de caractère mini comprenant l'italique et le soulignement)

```
CHR$(27);"M";"vous pouvez faire ressortir une phrase
en utilisant "; CHR$ (27); "4"; "l'italique" "; CHR$ (27);
"-"; CHR$(1); "le soulignement"; CHR$(27); "-": CHR$(27); "p"
```
Notez que les styles de caractère et les options sélectionnés pour cet exemple devront ensuite être annulés pour ne pas être reproduits dans la prochaine instruction d'impression.

Cet exemple peut vous paraître embrouillé, et les sélections difficiles à établir. Pour remédier à cela, vous pouvez attribuer les codes d'échappement aux variables de chaînes de cette façon... (ne tapez rien pour le moment)

mini.on\$=CHR\$(27)+"M": mini.off\$=CHR\$(27)+"P" ital.on\$=CHR\$(27)+"4": ital.off\$=CHR\$(27)+"S" soul.on\$=CHR\$(27)+"-"+CHR\$(1): soul.off\$=CHR\$(27)+"-"+ CHR\$(0)

...et ensuite utiliser le nom des variables de chaînes pour sélectionner ou annuler un certain style.

(Notez que lorsqu'un mélange de chaînes et de variables de chaînes a été attribué, comme ci-dessus, les chaînes doivent être liées l'une à l'autre par l'opérateur +).

Les noms des variables utilisés ci-dessus peuvent être raccourcis en utilisant:

```
ms$ (sélection mini)
ma$ (annuler mini)
is$ (sélection italique)
ia$ (annuler italique)
sos$ (sélection soulignement)
soa$ (annuler soulignement)
```
Vous pouvez aussi utiliser ces variables dans les prochaines instructions d'impression. Il est utile de prévoir une programme tel que celui-ci et de l'incorporer dans votre utilitaire de création de texte pour les impressions comprenant plusieurs styles.

Donc essayons de créer le début de ce programme. Nous y ajouterons quelques styles et options.

(Les utilisateurs d'un Spectrum Sinclair devront taper LET devant chaque affectation de variable).

```
ms$=CHR$(27)+"M": ma$=CHR$(27)+"P"
is$=CHR$(27)+"4": ia$=CHR$(27)+"5"
sos$=CHR$(27)+"-''+CHR$(1):soa$=CHR$(27)+"-''+CHR$(0)(s$=CHRS(27)+"W"+CHRS(1): [a$=CHRS(27)+"W"+CHRS(0)c s$=CHR$(15): ca$=CHR$(18)
```
Maintenant essayez cette instruction d'impression:

```
ms$;"vous pouvez faire ressortir une phrase en
utilisant ";is$;"t'italique ";ia$;"ou ";sos$;"le
soulignement. "; soa$; "vous pouvez aussi espacer en
utilisant "; Ls$; "des caractères en double largeur,
"; la$; ma$; cs$; " ou même dissimuler une clause en
petits caractères!";ca$
```
Vous noterez que le style de caractère Mini est annulé (par ma\$) avant que la dernière phrase soit imprimée (en style condensé). Ceci parce que les styles Mini et Condensé ne peuvent être utilisés ensemble; c'est une 'combinaison illégale'. La dernière section de ce chapitre traite de ce qui est permis et de ce qui ne l'est pas.

#### **Indice et Exposant**

Ajoutez le suivant à votre liste de variables de codes d'échappement:

```
nss$=CHR$(27)+"x"+CHR$(1): nsa$=CHR$(27)+"x"+CHR$(Ø)
ins$=CHR$(27)+"S"+CHR$(1): ina$=CHR$(27)+"T"
exs$=CHR$(27)+"S"+CHR$(0)
```
Notez que la variable inaS annule les deux options Indice et Exposant)

Exemple d'une instruction PRINT:  $\forall$ style standard-NLQ comprenant indice et exposant)

```
nss$;"Indice comprenant H";ins$;"2";ina$;"0 et logarithme
";ins$;"10"ina$;", ators qu'exposant comprend 10"; exs$;
"-3";ina$;" et 100";exs$;"o";ina$;-C.";ina$;"C. ";nsa$
```
Quelques styles assortis:

cs\$=CHR\$(27)+"p"+CHR\$(1): pa\$=CHR\$(27)+"p"+CHR\$(Ø) 3s\$=CHR\$(27)+"G": da\$=CHR\$(27)+"H"  $355556485(27)+"E"$ :  $9a556485(27)+"F"$ 

Exemple d'instructions PRINT: (en styles de caractère proportionnel, double frappe et gras)

```
ps$;"les caractères en style proportionnel ne sont pas de
largeur uniforme":pa$
"Les boxeurs préféreront ";ds$;"l'option ";da$;"double
frappe"
"Essayez ";gs$;"les caractères gras";ga$
```
#### Les Combinaisons Illégales -Ce que vous pouvez et ne pouvez pas faire

Tous les styles de caractères ne peuvent pas être mélangés aux options supplémentaires. Par exemple, vous ne pourrez pas combiner proportionnel-NLQ avec indice-italique-gras. La table page suivante vous aide à reconnaître les combinaisons légales et surtout les illégales.

NOTEZ:

- Un carré blanc indique une combinaison illégale  $1-$
- $2 -$ Toutes les options peuvent comprendre la double largeur et/ou le soulignement.
- $3-$ Si vous utilisez le style de caractère standard, vous pourrez sélectionner ensemble, l'italique et le gras.

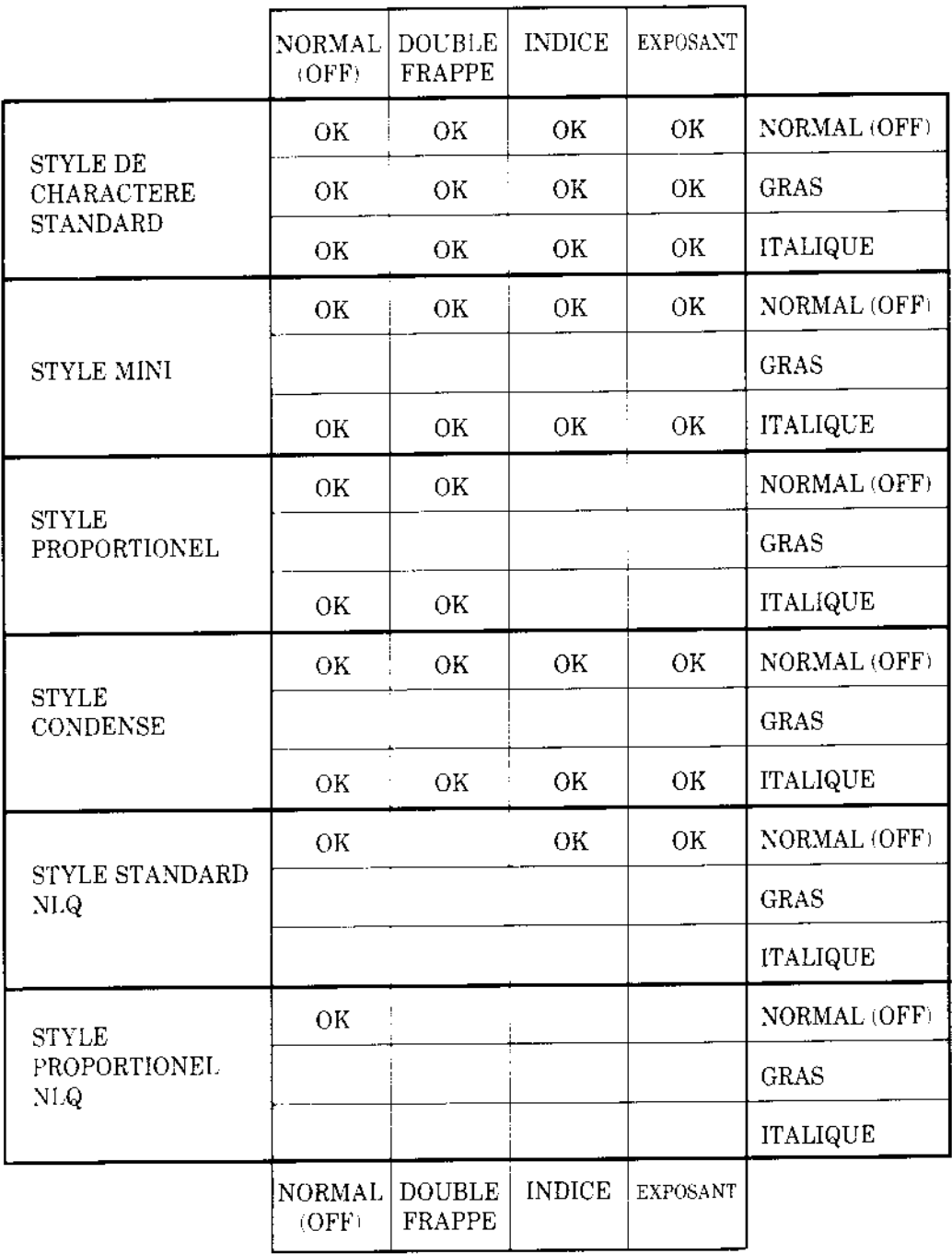

# **Chapitre 4 Commandes de formats** d'impression

Sujets abordés dans ce chapitre:

Mouvement de la tête d'impression Alimentation du papier Emplacement des marges Réglage de la longueur des pages Tenir compte de la perforation **Tabulation** Réglage de la vitesse d'alimentation du papier

Vous noterez que dans beaucoup des exemples donnés, le retour de chariot qui suit le code de contrôle a été supprimé, ainsi que le VDU3 du BASIC BBC et le CLOSE du BASIC Commodore - on assume que la plupart des codes seront suivis de vos instructions envoyées à l'imprimante.

## **Retour de Chariot**

Ce code renvoie la tête d'impression en début de ligne, prête à imprimer en commençant à gauche.

Pour sélectionner:  $CR$ 

Exemples:

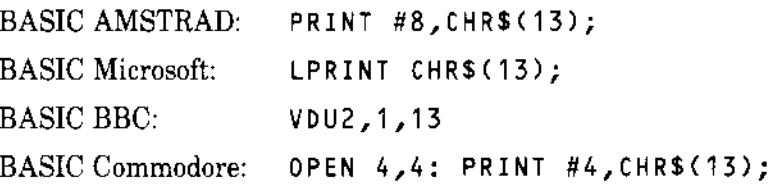

### **Avancement d'un interligne**

Ce code alimente le papier d'une ligne à la fois afin de la tête d'impression commence à imprimer à la ligne suivante. L'avancement d'interligne fait aussi sortir le contenu du buffer.

#### Pour sélectionner: LF

Exemples:

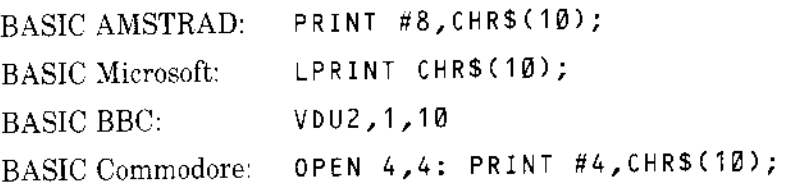

## **Espacement Arrière**

Ce code déplace la tête d'impression d'un espace vers la gauche.

Pour sélectionner: BS

Exemples:

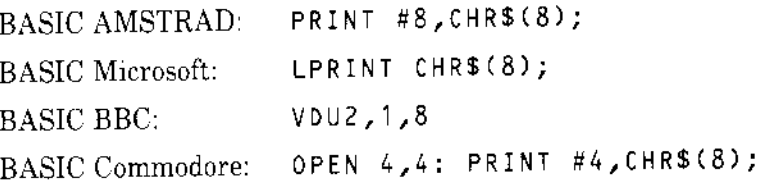

### **Alimentation en Pages**

Ce code positionne la tête d'impression en haut de la page suivante.

Pour sélectionner: FF

Exemples:

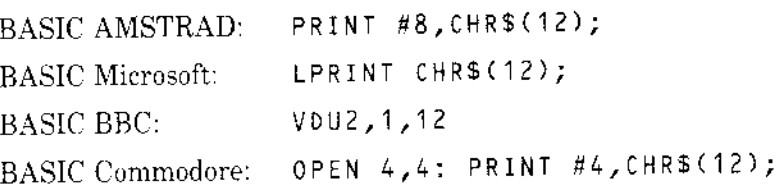

### **Les Marges**

Les marges peuvent être réglées pour obtenir la largeur de page désirée, en dehors desquelles rien ne sera imprimé.

#### Pose de la Marge Droite

Ce code régle la marge droite à une valeur n (entre 0 et 255). La valeur n représente le nombre de colonnes partant de la gauche de l'imprimante.

Pour sélectionner: **ESC**  $Q + n$ 

Exemples:

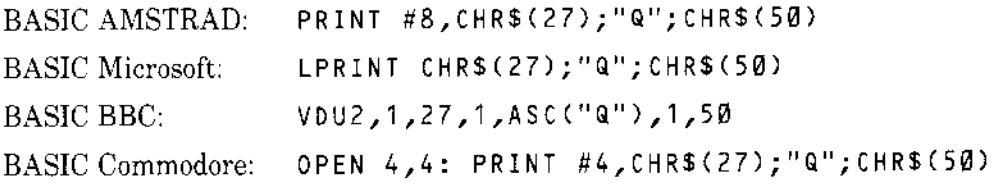

#### Pose de la Marge Gauche

Ce code régle la marge gauche à une valeur n (entre 0 et 255). La valeur n représente le nombre de colonnes partant de la gauche de l'imprimante.

Pour sélectionner: **ESC**  $l + n$ 

Exemples:

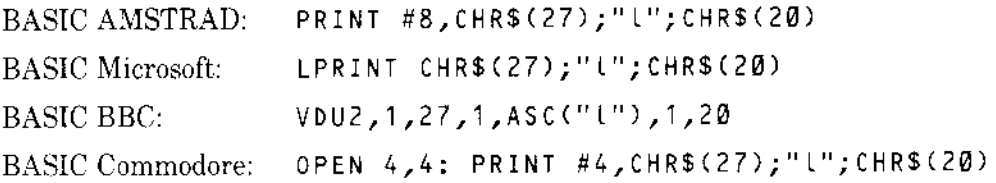

Notez que si la marge droite est réglée sur une valeur inférieure ou égale à la marge gauche, la marge droite sera ignorée.

#### Réglage de la Longueur de Page (en lignes)

Ce code régle la longueur de la page à une valeur n (entre 1 et 127). La valeur n représente le nombres de lignes par page. Notez que si vous changez la vitesse d'alimentation du papier (décrit plus loin) cela ne modifiera pas les dimensions des pages réglées par cette commande.

Pour sélectionner: **ESC**  $C + n$ 

Exemples:

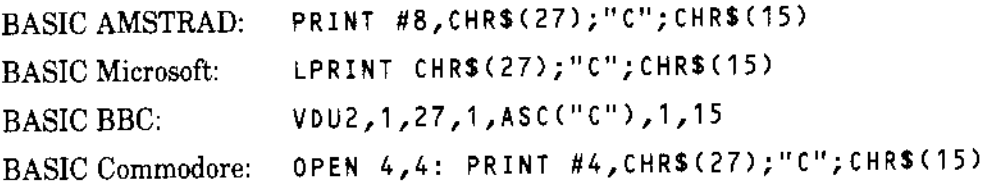

#### Réglage de la Longueur de Page (en pouces, soit 2,5cm)

Ce code régle la longueur de la page sur une valeur n (entre 1 et 22). La valeur n représente le nombre de pouces par page.

Pour sélectionner: **ESC**  $C + \emptyset + n$ 

Exemples:

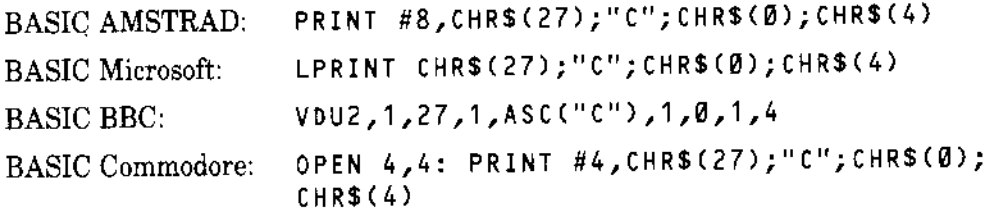

#### Tenir Compte de la Perforation du Papier

Lorsque vous utilisez du papier en continu (à pliage en accordéon par exemple), l'imprimante peut être réglée de façon à sauter un certain nombre de lignes avant d'atteindre le pied de page pour ne pas imprimer sur les perforations du papier.

Ce code régle les lignes de perforations à une valeur n (entre 1 et 127). La valeur n représente le nombre de lignes à sauter en bas de page. Cette valeur est déduite de la longueur de la page (en lignes ou en pouces) si celle-ci a été réglée auparavant.

#### Pour sélectionner: **ESC**  $N + n$

Exemples:

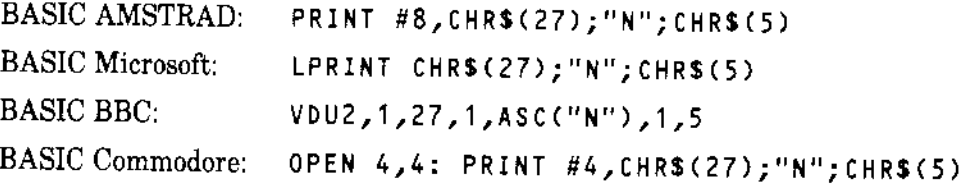

Pour annuler: ESC 0 (Notez que ceci est un O majuscule)

Exemples:

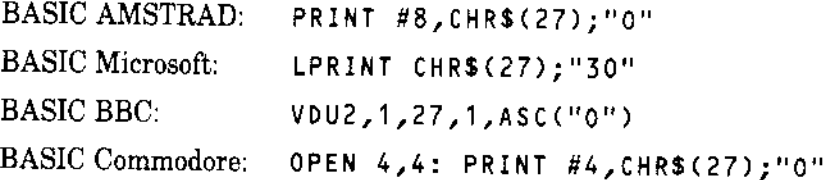

#### **Tabulation**

Il est possible de créer des marques de tabulation pour pouvoir déplacer la tête d'impression. Vous pouvez régler la tabulation verticalement ou horizontalement. Dès que les positions de tabulation sont réglées, la tête d'impression est envoyée automatiquement à cette position, à l'aide de la commande de tabulation.

La DMP2000 a une caractèristique supplémentaire permettant à la tabulation verticale d'être réglée dans différents 'canaux'. Vous pouvez alors sélectionner un de ces canaux et utiliser ses marques de tabulation.

## **Réglage de la Tabulation Horizontale**

Ce code régle la tabulation horizontale. Il est possible de placer jusqu'à 32 marques de tabulation (entre 1 et 137).

Pour sélectionner: **ESC**  $D + n1 + n2 + n3$ ....etc...n32 +  $\emptyset$ 

La valeur n2 doit être supérieure à la valeur n1, n3 doit être supérieure à n2, n4 doit être supérieure à n3 et ainsi de suite. La séquence des numéros de tabulation doit se terminer par un zéro.

(A l'allumage de l'imprimante, le réglage par défaut de la tabulation horizontale est tous les 8 caractères)

Exemples:

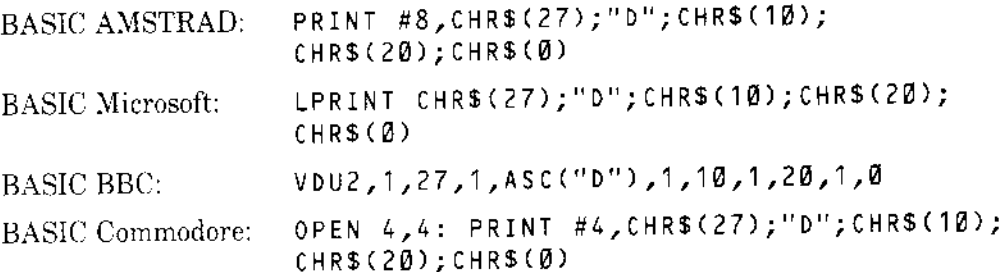

#### **Saut de Tabulation Horizontale**

Pour sélectionner: TAB

Exemples:

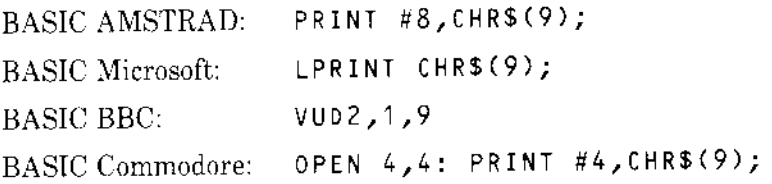

### Réglage de la Tabulation Verticale

Ce code régle la tabulation verticale. Vous pouvez placer jusqu'à 16 marques de tabulation (entre 1 et 254).

Pour sélectionner: **ESC** B + n1 - n2 + n3...etc...n16 +  $\emptyset$ 

La valeur n2 doit être supérieure à la valeur n1, n3 doit être supérieure à n2, n4 doit être supérieure à n3, et ainsi de suite. La séquence des numéros de tabulation doit se terminer par un zéro.

(A l'allumage de l'imprimante, le réglage par défaut de la tabulation verticale est toutes les interlignes)

Exemples:

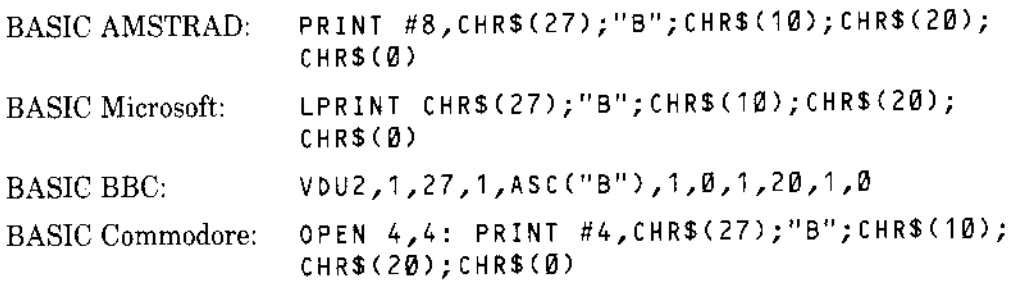

#### **Saut de Tabulation Verticale**

Ce code envoie la tête d'impression à la tabulation verticale suivante.

Pour sélectionner: VT

Exemples:

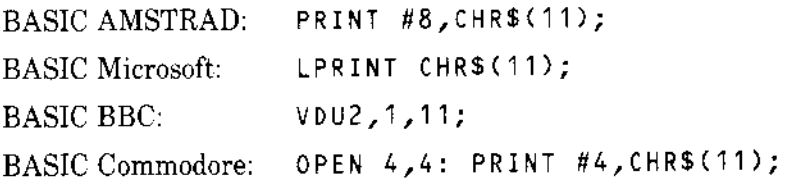

### Réglage des Canaux de Tabulation

Il existe 8 canaux dans lesquels il est possible de placer jusqu'à 16 marques de tabulation verticale. Cette caractéristique est utile lorsque vous utilisez plusieurs format de page dans un même document. Pour utiliser cette caractèristique, vous devrez d'abord créer le canal et les marques de tabulation (en utilisant ÉSC b + canal + n1...etc...+ 0). Vous pourrez ensuite sélectionner le canal désiré (en utilisant ESC / + canal) si vous voulez faire appel à un nouveau jeu de tabulation, et utiliser le code de saut de tabulation verticale (VT) pour vous déplacer.

NOTEZ: le canal O sera présent si aucune tabulation de canal a été mise en place ou sélectionnée.

Pour sélectionner: **ESC**  $b + \text{canal} + n1 + n2 + n3...$ etc...n16 +  $\emptyset$ 

Le paramètre du canal doit être entre 0 et 7.

La valeur n2 doit être supérieure à la valeur n1, n3 doit être supérieure à la valeur n2, n4 doit être supérieure à n3 et ainsi de suite. La séquence des numéros de tabulation doit se terminer par un zéro.

Exemples:

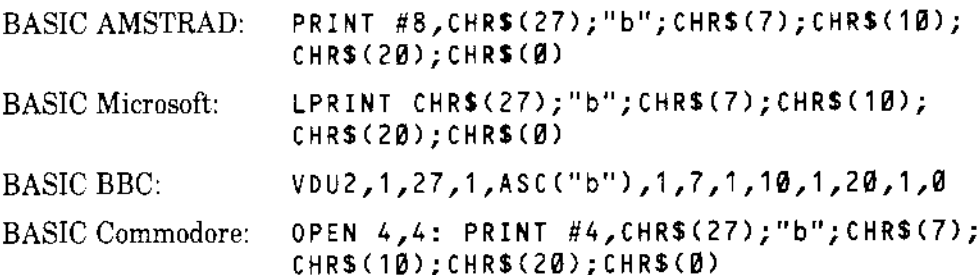

#### Sélection d'un Canal

Ce code sélectionne le canal de tabulation à utiliser (entre  $0$  et  $7$ )

Pour sélectionner:  $\text{ESC}$  / + canal

Exemples:

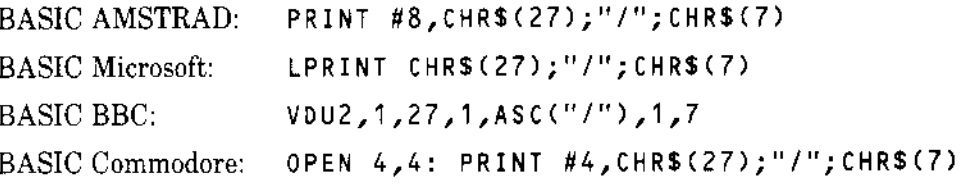

Les prochains codes de saut de tabulation verticale (VT) déplaceront la tête d'impression jusqu'à la prochaine marque de tabulation de ce canal.

### Réglage de la Vitesse d'Alimentation du Papier

A l'allumage de l'imprimante, la vitesse d'alimentation par défaut du papier est de 1/6 de pouce par ligne. Cependant, la quantité de papier alimenté par ligne peut être changée à l'aide des commandes suivantes:

#### Alimentation du papier en 1/8 de pouce

#### Pour sélectionner: ESC Ø

Exemples:

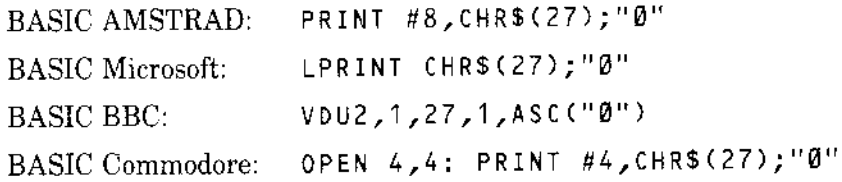

#### Alimentation du papier en 7/72 de pouce

Pour sélectionner: ESC 1

Exemples:

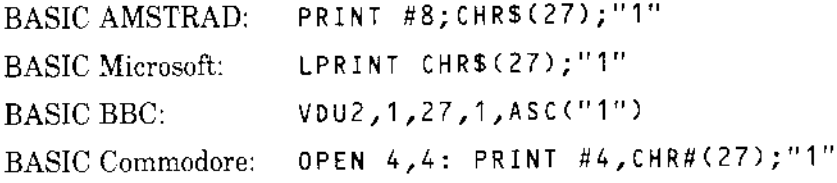

#### Alimentation du papier en 1/6 de pouce (par défaut)

#### Pour sélectionner: **ESC** 2

Exemples:

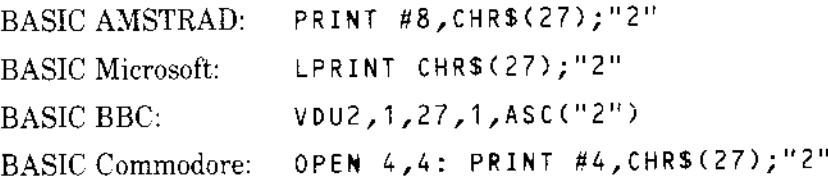

#### Alimentation du papier en variable de n/216 de pouce

Ce code régle la vitesse d'alimentation du papier à n/216 de pouce. La valeur de n doit être entre 0 et 255.

Pour sélectionner: **ESC**  $3 + n$ 

Exemples:

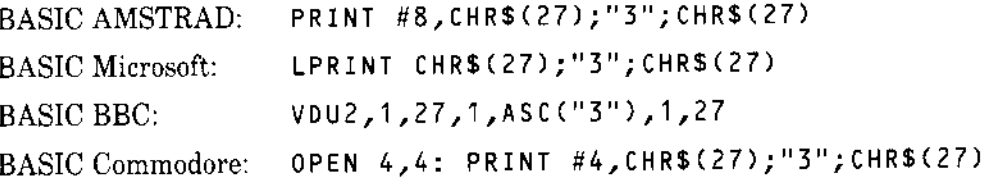

#### Alimentation du papier en variable de n/72 de pouce

Ce code régle la vitesse d'alimentation du papier à n/72 de pouce. La valeur de n doit être entre 0 et 85.

Pour sélectionner: **ESC**  $A + n$ 

Exemples:

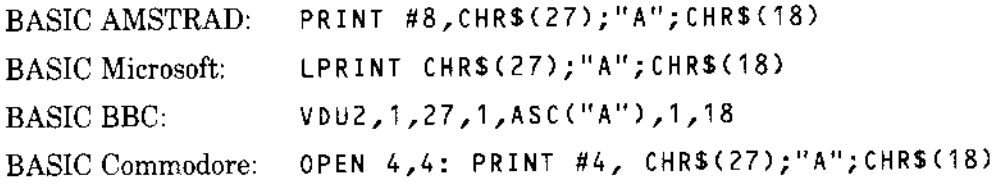

#### Avance du papier d'un saut avant en variable de n/216 de pouce

Ce code alimente le papier d'un seul saut avant de n/216 de pouce. Le valeur de n  $_{\rm dot}$  être entre 0 et  $255.$ 

Pour sélectionner: **ESC**  $J + n$ 

Exemples:

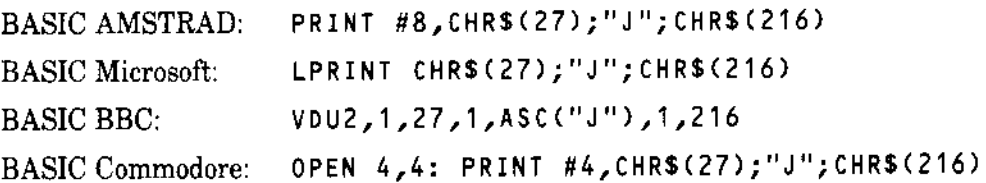

#### Avance à reculons d'un saut de n/216 de pouce variable

Ce code permet de faire sauter, à reculons, le papier de n/216 de pouce. La valeur n peut être entre 0 et 255.

Pour sélectionner:  $\text{ESC}$   $j + n$ 

Exemples:

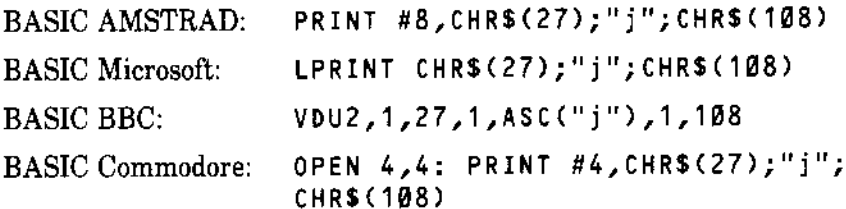

# **Chapitre 5 Imprimer des Graphiques...**

Sujets abordés dans ce chapitre:

Indroduction Densité graphique simple, double et quadruple Modes graphiques d'image binaire

## Ou'est ce que l'impression graphique?

L'imprimante interpréte chaque code qu'elle reçoit différemment, suivant le mode dans lequel elle se trouve. Quand elle est réglée sur un des modes graphiques, le code reçu sera utilisé pour controler directement chacune des minuscules 'aiguilles' se trouvant à l'intérieur de la tête d'impression, au lieu d'imprimer entièrement un caractère. Chaquefois qu'un code est envoyé, une ligne de pointillés est dessinée verticalement. Ce qui décide si un point est dessiné ou pas dépend de l'octet de données envoyé. Chaque bit de l'octet peut être un 1 ou un 0; un 1 indique qu'un pointillé devrait être imprimé et un 0 indique qu'un espace devrait être laissé. Ceci s'appelle "graphique d'image binaire".

NOTE POUR LES UTILISATEURS D' ORDINATEURS AMSTRAD - Si vous avez des doutes concernant les termes "octet" et "bits", reportez vous à la section "octets et bits" à la fin du manuel de votre ordinateur.

Le mode graphique est entré à l'aide d'un code d'échappement. Deux autres paramètres sont aussi inclus, ils indiquent à l'imprimante la quantité de données qu'elle devra changer en images graphiques avant de retourner à l'impression de caractères. Les paramètres sont des entiers à deux octets (n1 et n2), le byte inférieur étant le premier.

En utilisant un port d'imprimante de sept bits (comme sur les ordinateurs AMSTRAD) vous ne pourrez indiquer d'une valeur entre 0 et 127 pour chacun de ces paramètres; (les valeurs entre 128 et 255 ne pourront être utilisées). Cependant, ceci ne devrait créer aucun problème car le mode graphique peut être répété pendant une même ligne. La pratique rendra ceci plus clair.

Notez que pendant le mode graphique tous les codes de contrôle sont imprimés en graphique d'image binaire (au lieu d'être exécutés). C'est-à-dire que si vous envoyez un retour de chariot ou un interligne, la propre fonction NE sera PAS exécutée mais imprimera un nombre de pointillés sur papier.

Un certain nombre de pointillés par ligne peut être imprimé, si ce nombre est le passé, le reste des données sera ignoré. Le mode graphique ne produit pas automatiquement un interligne ou retour de chariot en fin de ligne.

L'exemple suivant (en BASIC AMSTRAD seulement) explique comment imprimer des graphiques. Si nous n'utilisez pas un ordinateur AMSTRAD, adaptez le programme à votre ordinateur:

```
10 WIDTH 255
20 PRINT #8, CHR$(27); "K"; CHR$(126); CHR$(Ø);
30 FOR n=1 TO 126
40 PRINT #8, CHRS(&X1010111);
50 NEXT
```
Quelques remarques sur ce programme:

Premièrement, la commande WIDTH 255 est présente. Elle supprime le retour de chariot et l'interligne automatique, après l'impression d'un certain nombre de caractères. Si ceux-ci n'étaient pas supprimés, on obtiendrait des pointillés parasites dans les graphiques de sortie.

Deuxièmement, le point virgule qui termine l'instruction d'impression (ligne 20), sélectionne le mode graphique et est essentiel, car il supprime le retour de chariot ou interligne qui encore une fois créerait des pointillés parasites

Nous avons utilisé &X1010111 comme données dans l'exemple ci-dessus, qui est la représentation binaire de 87 et aurait donc pu être remplacé par 87, mais en forme binaire vous pouvez voir l'effet de chaque 1 ou 0. Pour comprendre, essayez d'utiliser différents chiffres.

Le diagramme suivant montre que chaque bit de données correspond à une aiguille de la tête d'impression, qui à son tour produit sur papier, un point lui correspondant.

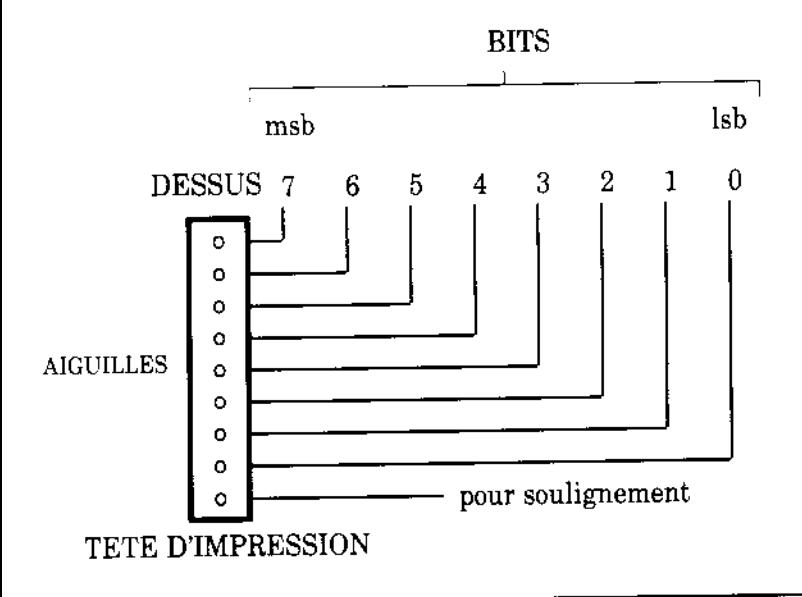

Imprimer des Graphiques...

### **Les Modes Graphiques**

Il existe plus d'un mode graphique. Les autres permettent des graphiques plus denses et plus rapide.

NOTEZ: Les paramètres n1 et n2 des commandes suivantes sont entre 0 et 255 pour les ports d'imprimante à 8 bits, et entre 0 et 127 pour les ports d'imprimante à 7 bits comme ceux utilisés sur les ordinateurs AMSTRAD.

#### Graphiques à simple densité

(Impression maximum sur une ligne  $-480$ )

Pour sélectionner: **ESC**  $K + n1 + n2$ 

#### Graphiques à double densité

(Impression maximum sur une ligne - 960)

Pour sélectionner: **ESC**  $L + n1 + n2$ 

#### Graphiques à double densité et double vitesse

(Impression maximum sur une ligne - 960)

Pour sélectionner: **ESC**  $Y + n1 - n2$ 

#### Graphiques à densité quadruple

(Impression maximum sur une ligne - 1920)

Pour sélectionner: **ESC**  $Z + n1 + n2$ 

## Mode à image binaire

Pour sélectionner: **ESC**  $\star$  + mode + n1 + n2

...quand le paramètre de mode est le mode graphique demandé (voir la table suivante):

Imprimer des Graphiques...

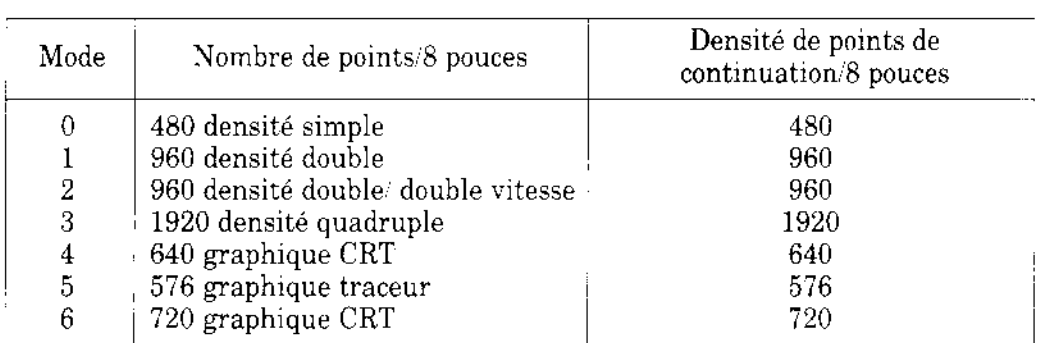

#### Mode en Image Binaire à 9 Aiguilles (pour sortie d'imprimante à 8 bits seulement)

Pour sélectionner: **ESC**  $\uparrow$  + mode + n1 + n2

...quand le paramètre de mode est le mode graphique désiré (voir la table suivante):

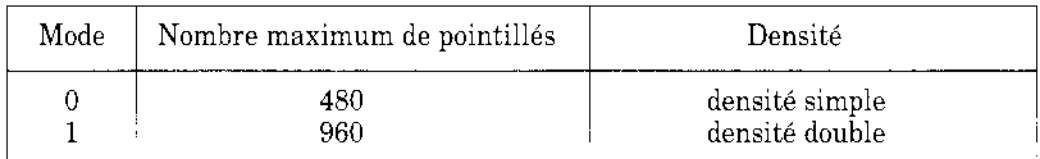

Deux octets de données doivent être envoyés pour chaque impression. Le premier est utilisé comme données pour les huit aiguilles du haut. Le bit 7 du deuxième octet est utilisé comme données pour l'aiguille du bas:

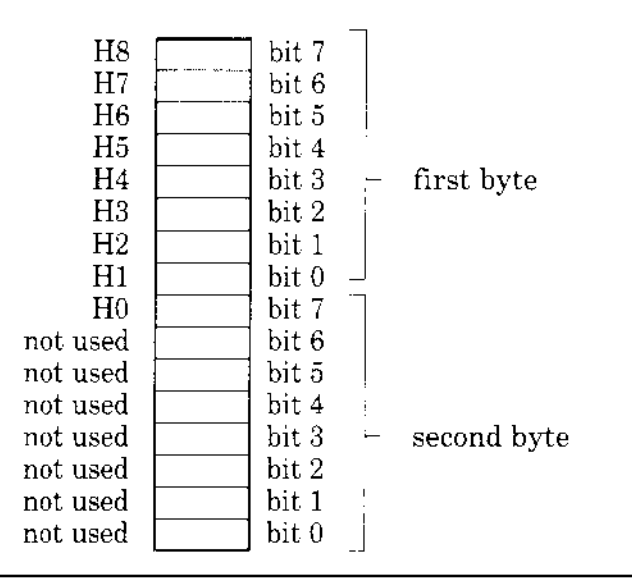

## Sélection/Changement de Mode d'Image Binaire

Pour sélectionner:  $\text{ESC}$  ? - code + mode

...quand le paramètre de code est une des lettres de contrôle K,L,Y, ou Z (décrit auparavant dans ce chapitre), et quand le paramètre de mode est entre 0 et 6 (expliqué auparavant pour le code  $\overline{E}$ SC \*).

# **Chapitre 6 Autres fonctions...**

Sujets abordés dans ce chapitre:

Impression incrémentielle Charactères à 8 bits Impression du code de contrôle Remise à zéro, fin de papier, et blip Annuler des caractères du buffer Contrôle de la tête d'impression Caractères définis par l'utilisateur Vidage hexadécimal

### **Impression Incrémentielle**

Pour sélectionner: **ESC**  $i + 1$ 

Ce code permet aux caractères envoyés à l'imprimante d'être imprimés immédiatement. Après l'impression, le papier avancera automatiquement pour permettre la lecture des caractères, il retournera en position dès qu'il recevra les caractères suivants.

Pour annuler: **ESC**  $\mathbf{i} + \mathbf{\emptyset}$ 

#### Développement du nombre de codes imprimables (Pour sortie d'imprimante à 8 bits seulement)

Ce code permet l'impression des caractères 128 à 159 et 255 du huitième bit (&80) à &9F et &FF HEX) qui sont réglés par défaut à produire des caractères de contrôle 'non-imprimables'.

Pour sélectionner: **ESC** 6

Si votre imprimante est connectée à un ordinateur ayant un port à 8 bit, vous pouvez afficher les caractères disponibles en sélectionnant le code de contrôle ci-dessus, et en exécutant le programme suivant (modifiez la commande PRINT suivant le type de votre ordinateur):

```
10 FOR n=128 à 159
20 PRINT (à l'imprimante) CHR$(n);n
30 NEXT n
40 PRINT (à l'imprimante) CHR$(255);255
```
Autres fonctions...

Pour annuler: ESC 7

#### Positionnement du huitième bit

Ce code met à 1 le huitième bit de chaque code envoyé à l'imprimante.

Pour sélectionner: ESC >

## Remise à l'état initial du huitième bit

Ce code remet à zéro le huitième bit de chaque code envoyé à l'imprimante.

Pour sélectionner:  $\text{ESC}$  =

## Acceptance du huitième bit

Ce code annule les commandes ci-dessus, et indique à l'imprimante d'accepter les huit bits provenant de l'ordinateur.

Pour sélectionner:  $\text{ESC}$  #

## Impression des Codes de Contrôle

Les codes de contrôle sont exécutés par défaut quand ils sont envoyés à l'imprimante. Ce code permet, au contraire, l'impression des codes de contrôle suivants (entre 0 et 31).

Notez que tous ces codes ne sont pas capables de produire des caractères imprimables.

Pour sélectionner: **ESC**  $I + 1$ 

Pour annuler: **ESC**  $I + \emptyset$ 

### Remise à zéro de l'imprimante

Ce code remet l'imprimante à zéro, ce qui a le même effet que si elle venait d'être rallumée.

Pour sélectionner: ESC a

Chapitre 6 Page 2

### Mise hors service de la détection de fin de papier

Ce code met hors service le détecteur de fin de papier qui interromp l'imprimante quand il n'y a plus de papier.

Pour sélectionner: ESC 8

## Mise en service de la détection de fin de papier

Ce code remet en service le détecteur de fin de papier.

Pour sélectionner: ESC 9

## Blip

Ce code fait résonner le blip interne de l'imprimante.

Pour sélectionner: **BEL** (envoie CHR\$(7) à l'imprimante)

#### **Effacer**

Ce code efface le dernier caractère du buffer de l'imprimante.

Pour sélectionner:  $\bf{DEL}$  (envoie CHR\$(127) à l'imprimante)

Notez que ce code ne fonctionnera pas dans le mode d'impression incrémentielle, et n'annulera aucun code de contrôle du buffer.

### **Annuler**

Ce code efface tout le contenu du buffer de l'imprimante.

Pour sélectionner:  $CAN$  (envoie CHR\$(24) à l'imprimante)

Notez que ce code ne fonctionnera pas avec le mode d'impression incrémentielle,  $\cdot$ : n'effacera aucun des codes de contrôle du buffer.

### Domicile de la tête d'impression

Ce code remet en position initiale la tête d'impression (à gauche)

Pour sélectionner: ESC <

## **Impression unidirectionnelle**

La DMP2000 imprime dans les deux sens par défaut; de gauche à droite et de droite à gauche. Ce code imprime de gauche à droite seulement.

```
Pour sélectionner: ESC U - 1
```
Pour annuler: ESC  $U + \emptyset$ 

### Demi-vitesse

Ce code réduit la vitesse du mouvement de la tête d'impression, de moitié.

Pour sélectionner:  $\text{ESC}$  s  $-1$ 

Pour annuler: **ESC**  $s + \emptyset$ 

## Sélection du jeu de caractères internationaux

Le réglage des sélecteurs DIP (décrit dans le chapitre 2) facilite la sélection 'matériel<sup>"</sup> du jeu de caractères internationaux désiré quand l'imprimante est allumée. Ce code permet d'annuler le réglage des sélecteurs DIP par le 'logiciel'.

```
Pour sélectionner: ESC R + n
```
... n doit être entre 0 et 8 pour les pays suivants:

- **PAYS**  $\mathbf{n}$
- **USA**  $\Omega$
- France 1
- Allemagne  $\overline{2}$
- GB.  $\overline{3}$
- Danemark  $\overline{4}$
- Suède  $\bar{5}$
- Italie 6
- Espagne 7
- Japon 8

### Caractères définis par l'utilisateur

L'imprimante est capable d'imprimer des caractères définis par son utilisateur. La section suivante explique comment définir un caractère (télécharger).

Avant qu'un téléchargement de caractère apparaîsse sur papier, il faut passer pas 4 étapes:

- $\mathbf{1}$ . Définition du caractère téléchargé
- $2<sup>1</sup>$ Sélection du caractère téléchargé
- Sélection d'impression du code de contrôle  $\mathbf{R}$
- $4<sup>1</sup>$ Impression du caractère

#### 1. Définition du caractère téléchargé

Pour sélectionner:

**ESC** 
$$
\& -\emptyset + \text{ premier} + \text{dernier} + \text{attribute} + \text{d1} + \text{d2...etc...} + \text{d11} + \text{attribute} + \text{d1} + \text{d2...etc...} + \text{d11} + \text{attribute} + \text{d1} + \text{d2...etc...} + \text{d11} + \text{det...}
$$

Il est possible de définir chacun des caractères entre 0 et 31, bien que certains ne pourront pas être affichés, car le code de contrôle a priorité.

Les 'premier' et 'dernier' paramètres indiquent la série des caractères qui doivent être définis. Le premier doit être inférieur (ou égal) au dernier. Si le premier est inférieur au dernier, les données pour les caractères supplémentaires (attribut + d1 ...d11) devront être ajoutées dans l'instruction.

Le paramètre attribut est un nombre binaire correspondant de la façon suivante:

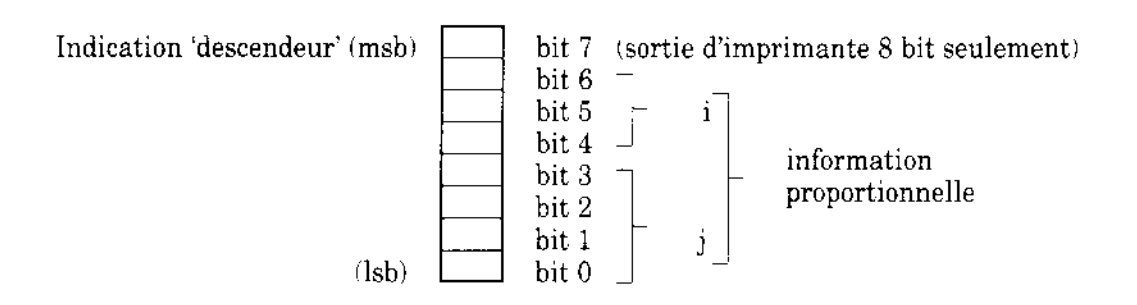

...i étant la position de départ (entre 0 et 7), et j étant la fin (entre i+4 et 11).

Le bit 7 régle l'indication 'descendeur' - 0 pour descendre, 1 pour ne pas descendre (peut être utilisé qu'avec un ordinateur ayant une sortie d'imprimante 8 bits).

Les bits 0 et 7 donnent l'information proportionnelle d'un caractère.

La position horizontale du caractère de la grille à 11 colonnes doit être indiquée en donnant les positions de départ et de fin.

Les bits de 4 à 7 contiennent la position de départ qui peut être entre 0 et 7. Les bits de 0 à 3 contiennent la fin qui peut être entre (position de départ + 4) et 11.

Le plus petit caractère est 5.

Les paramètres de d1 à d11 sont les données binaires de chaque ligne verticale de pointillés, correspondant de la façon suivante.

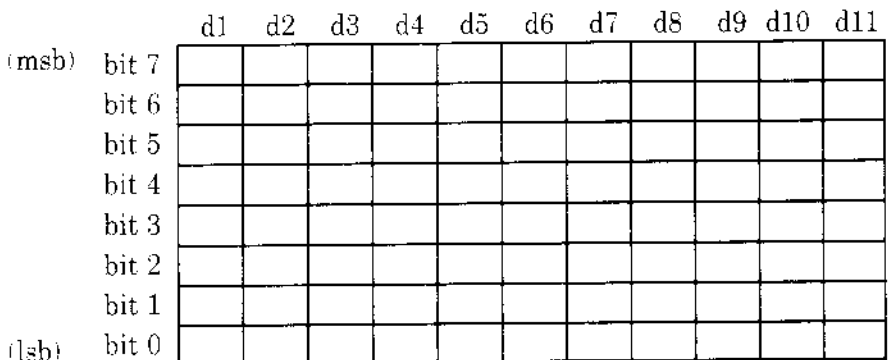

Le caractère est défini de gauche à droite, le bit le plus fort se trouvant en haut du caractère. Veuillez noter que l'imprimante ne peut pas imprimer des pointillés contigus, sur une même ligne horizontale, donc tous les bits adjacents<br>horizontalement seront ignorés. Pour mieux comprendre, étudiez l'exemple se trouvant à la fin de cette section.

#### 2. Sélection du jeu de caractères téléchargés

Pour sélectionner: ESC % - 1 + Ø

Ce code sélectionne le jeu de caractères téléchargés à utiliser.

#### Pour annuler: ESC  $\mathscr{L} - \mathscr{D} - \mathscr{D}$

Ce code annule la sélection du jeu de caractères téléchargés et resélectionne le jeu de caractères interne.

(Le code suivant copie le jeu de caractères interne dans le jeu téléchargé)

Pour sélectionner: **ESC** :  $+$  Ø + Ø + Ø

Notez que quand l'imprimante est allumée, le téléchargement, n'est pas défini.

#### 3. Sélection d'impression du code de contrôle

Décrit auparavant dans ce chapitre (**ESC I** + 1).

#### 4. Impression du caractère

Envoyez tout simplement le caractère téléchargé à l'imprimante.

#### Programme d'exemple

Le programme suivant (en BASIC AMSTRAD) utilise la séquence d'opérations ci-dessus pour créer un caractère défini par l'utilisateur (un carré). Les paramètres de d1 à d11 sont lus à la fin du programme; des numéros binaires ont été utilisés pour expliquer la relation entre les bits et les pointillés.

```
10 PRINT #8, CHR$(27);"&"; CHR$(Ø); CHR$(5); CHR$(5); CHR$(11);
20 FOR d=1 TO 11
30
     READ CS
     cell$=CHR$(VAL("&X"+c$))
4 Й
     PRINT #8, cell$;
50 L
60 NEXT
70 PRINT #8, CHR$(27);"%"; CHR$(1); CHR$(0)
80 PRINT #8, CHRS(27); "I"; CHRS(1)
90 PRINT #8, CHR$(5)
100
110 'données pour un caractère carré
120 DATA 1111111
130 DATA 0000000
140 DATA 1000001
150 DATA 0000000
160 DATA 1000001
170 DATA 0000000
180 DATA 1000001
190 DATA 0000000
200 DATA 1000001
210 DATA 0000000
220 DATA 1111111
```
# **Chapitre 7** Information...

Sujets abordés dans ce chapitre:

Spécification Technique Interface Signal de Synchronisation Fonctions des Sélecteurs DIP

### **Spécification Technique**

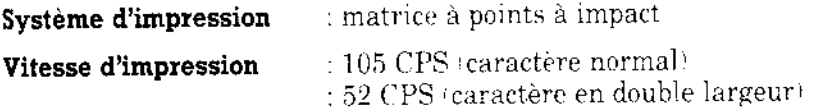

#### Caracteristiques d'impression (vertical x horizontal):

9 x 9 (caractère normal)  $9 \times 10$  (caractère en double largeur) 8 x quantité désirée (image binaire) 9 x quantité désirée (image binaire à 9 aiguilles) 96 caractères ASCII " italique " jeux de caractères internationaux

Caractère de taille normale: 2.1mm (largeur) x 2.55mm (hauteur)

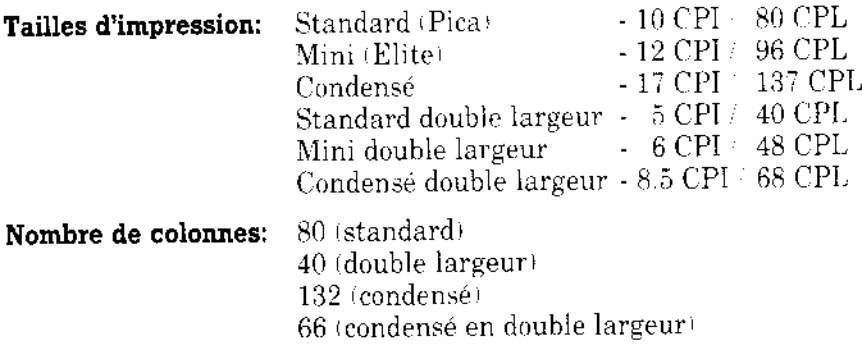

#### Vitesses de saut de ligne:

1/6, 1/8, 7/72,  $n/216$  (programmable), $n/72$  de pouce (programmable)

 $200 \text{ mS} (1.6 \text{ de pouco})$ Rapidité de saut de ligne:

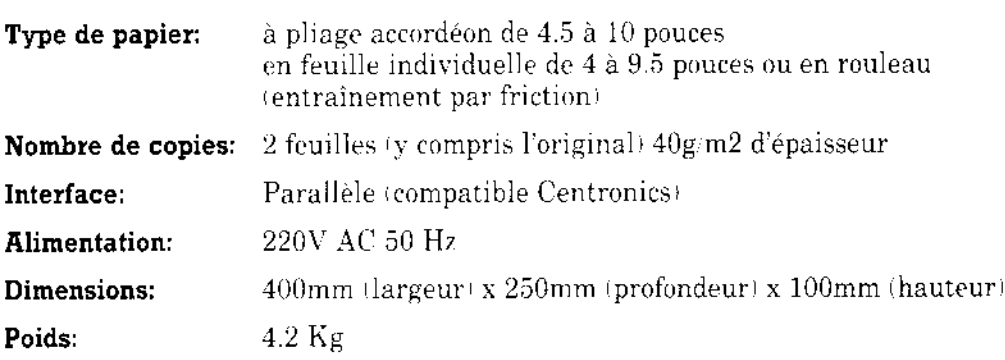

### **Interface**

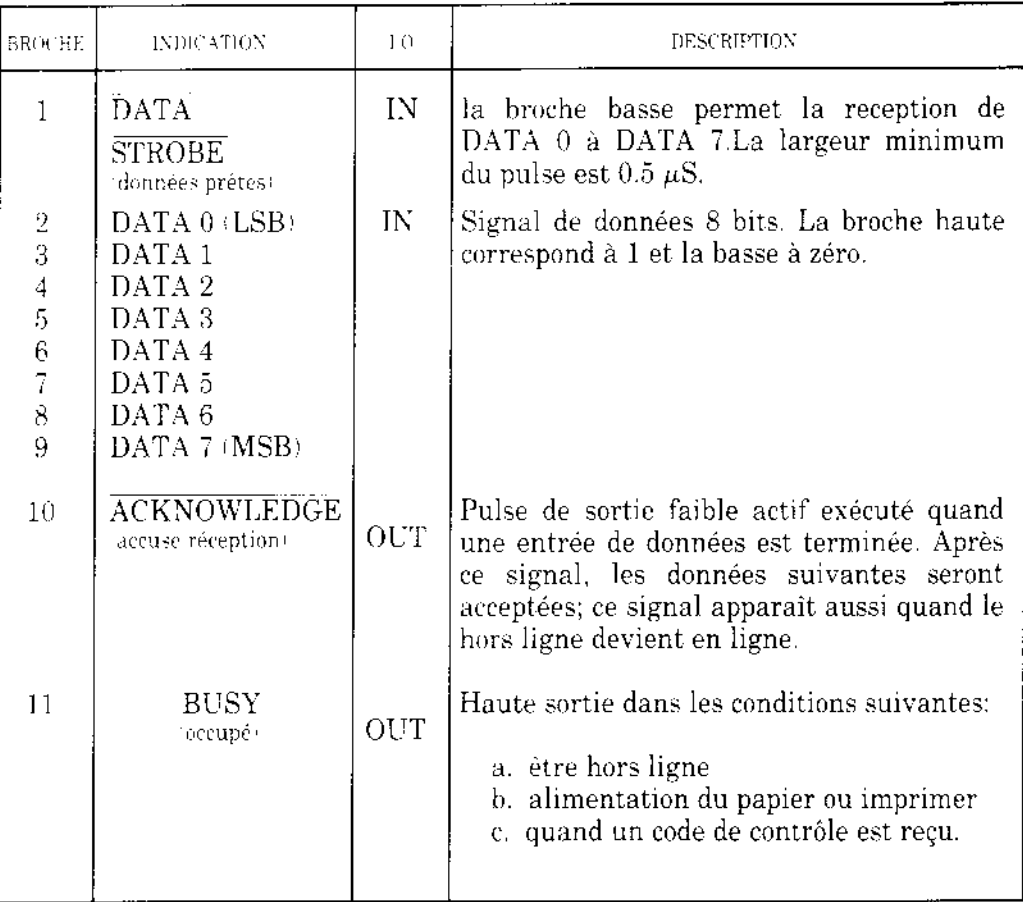

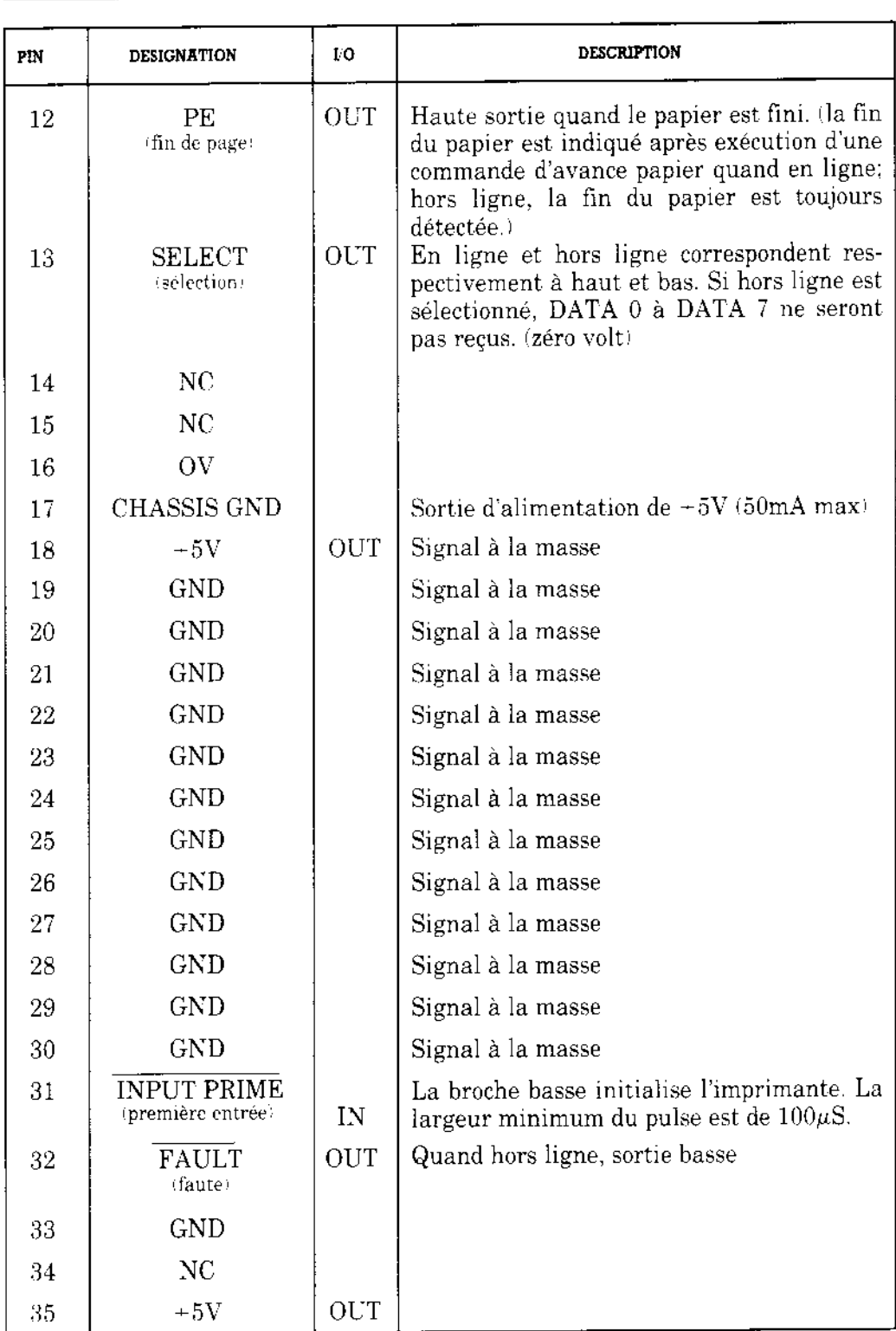

Information...
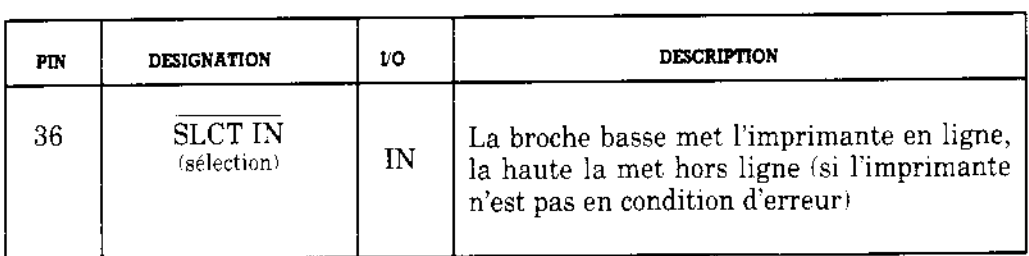

#### Signal de Synchronisation

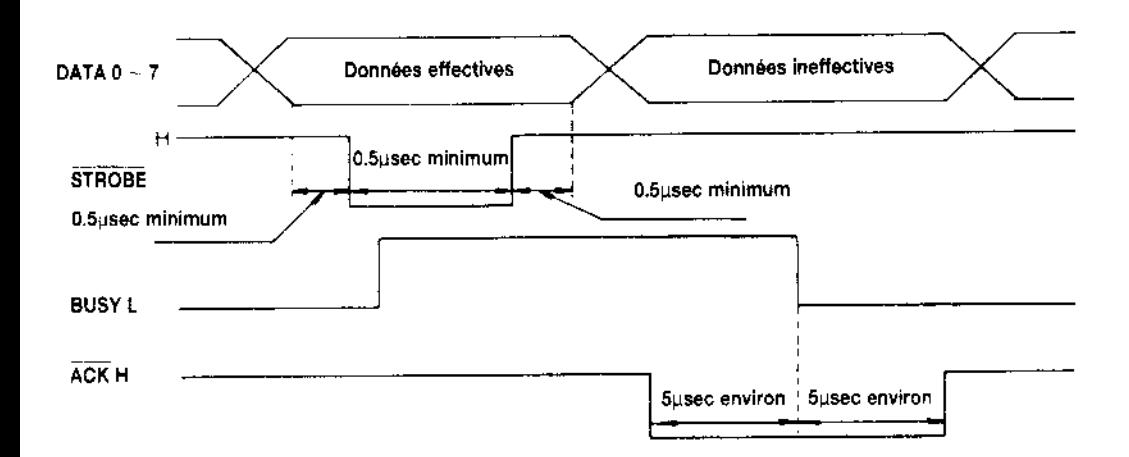

Signal d'entrée de données

#### **Fonctions des Sélecteurs DIP**

Le réglage des sélecteurs DIP DS1-1, DS1-2 et DS1-3 pour la sélection des jeux de caractères internationaux est décrit dans le chapitre 2. La table ci-dessous indique la fonction de tous les sélecteurs:

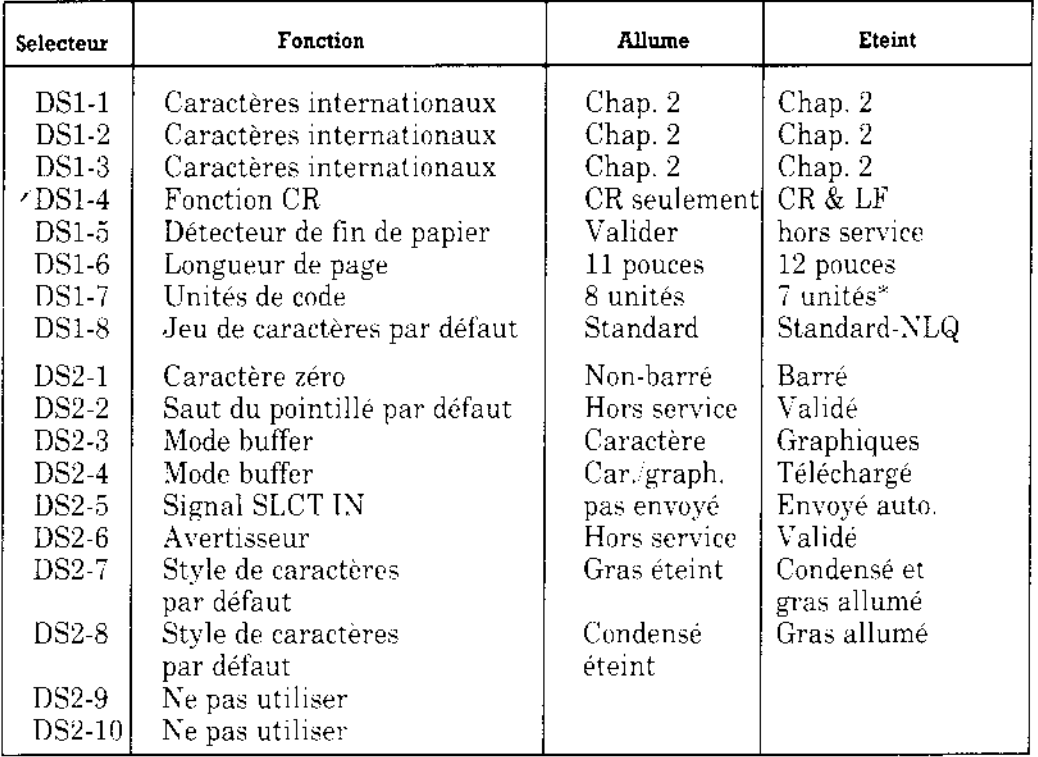

\* DS1-7 doit être allumé si vous utilisez l'imprimante avec un ordinateur APPLE

N'OUBLIEZ PAS - Il faut toujours éteindre l'imprimante avant d'ajuster les sélecteurs DIP.

# **Appendice 1** Table des Codes de Contrôle

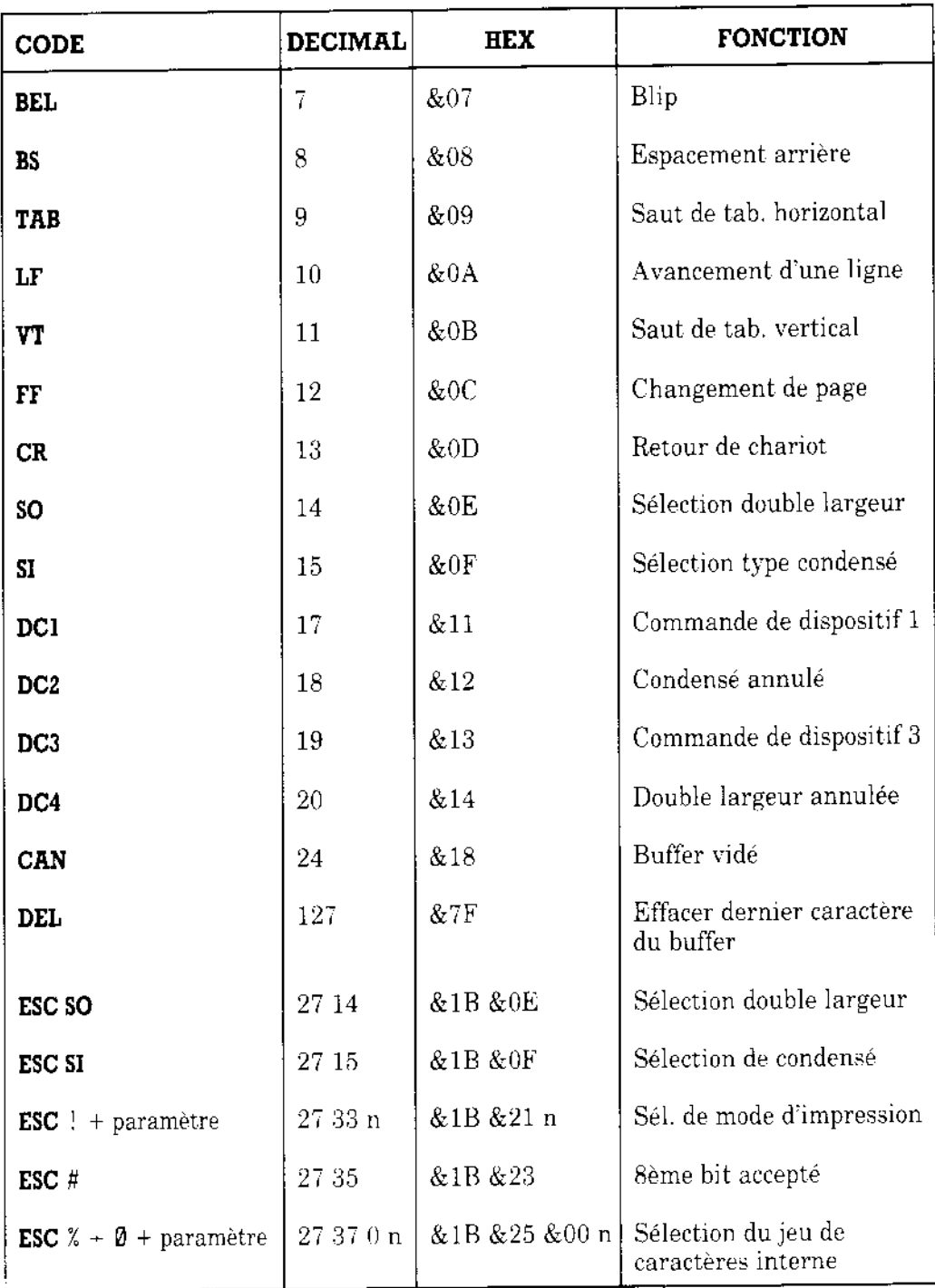

Table des codes Contrôle

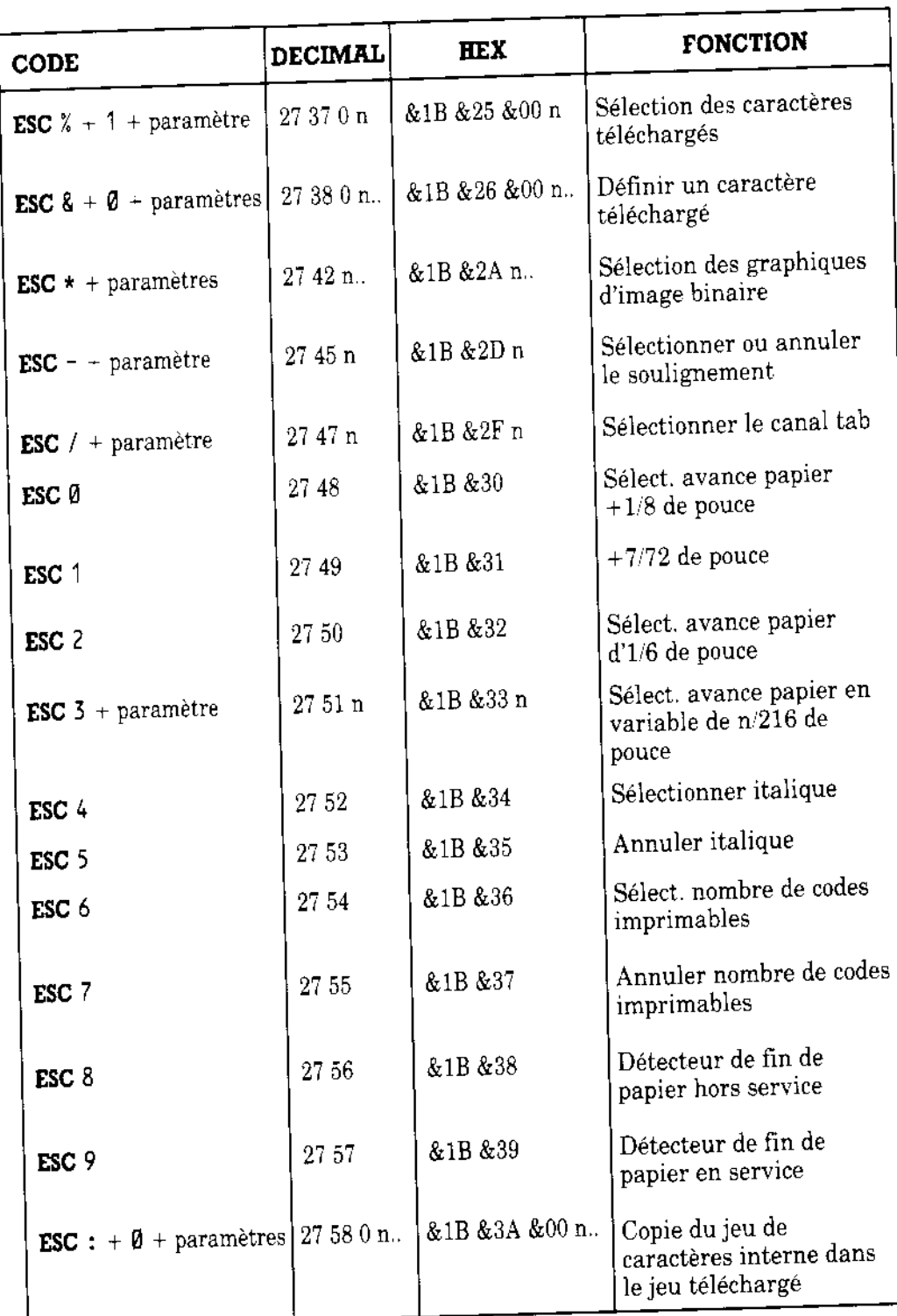

Appendice 1 Page 2

Table des codes de contrôle

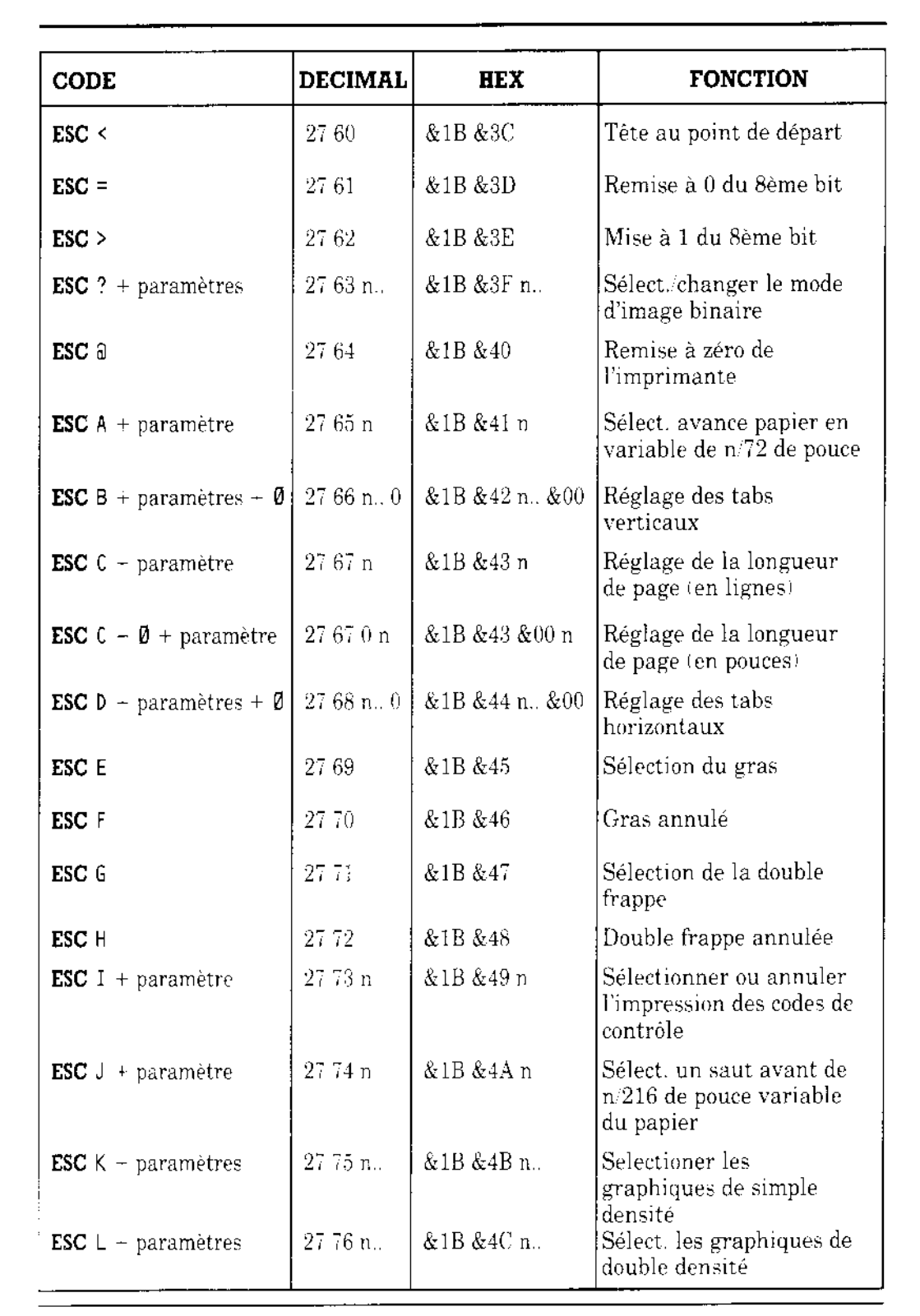

2222-25 45

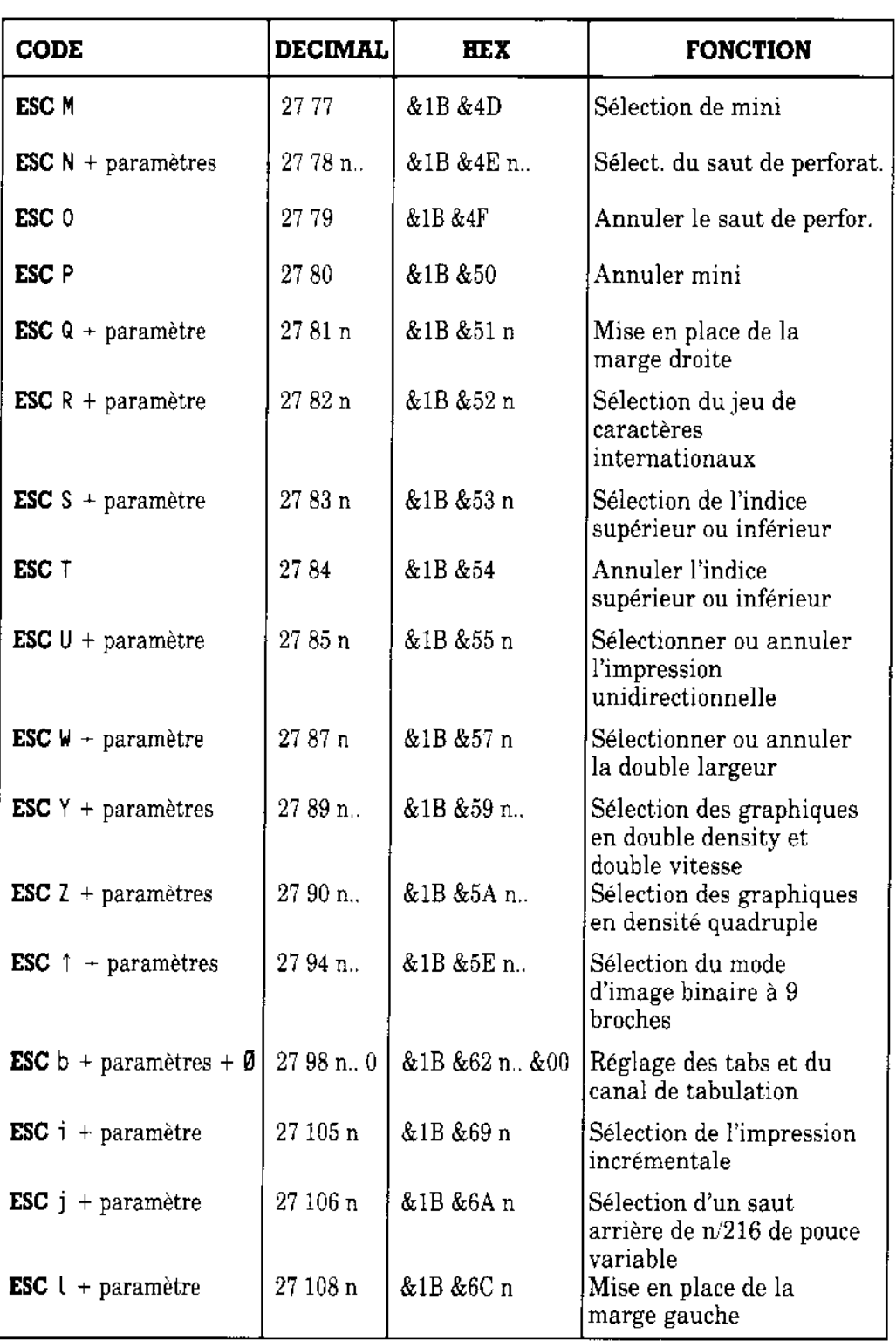

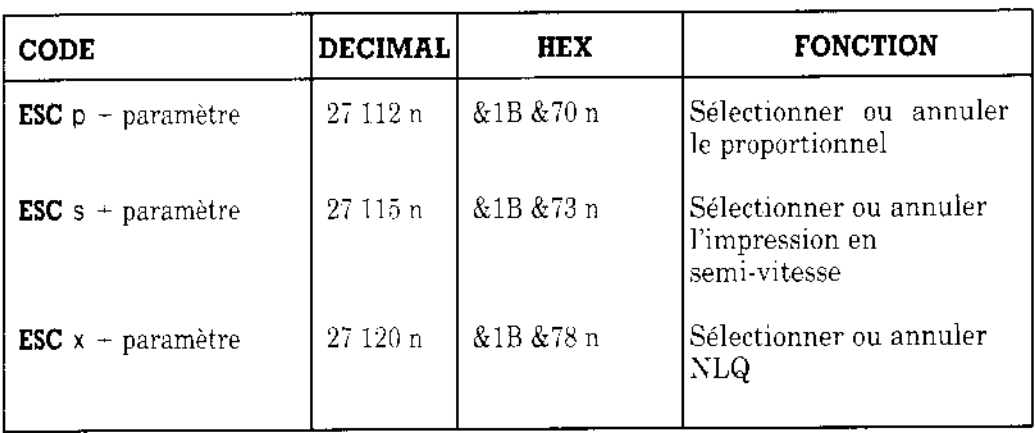

# **Appendice 2** Quelques Programmes pour les **Utilisateurs d'Ordinateurs AMSTRAD...**

#### Programme no. 1: Machine à écrire électrique

Ce programme transforme la DMP2000 en machine à écrire. Vous pouvez sélectionner un style de caractère et des options pour la ligne qui va être tapée. Vous pouvez taper sans vous occuper de ce qui se passe sur l'écran car les retours de chariot et changement de lignes se feront automatiquement.

Instructions:

- \* Assurez vous que l'imprimante est ON LINE.
- \* Pour commencer le programme, tapez RUN
- \* Sélectionnez la largeur du papier-imprimante (entre  $2\beta$  et  $7\beta$ ).
- \* Tapez.

Vous pouvez éditer la ligne courante à l'aide de **[DEL]** Vous pouvez presser [ENTER] (ou [RETURN]) pour forcer un retour de chariot ou changement de ligne Quand la ligne est remplie (ou si vous avez effectué un retour de chariot), elle sera imprimée.

- $\lesssim$ Le style de caractère utilisé est indiqué en haut de l'écran.
- $\star$ Pour changer de style de caractère, appuyez sur [COPY]

Combinaisons de styles:

Standard, Indice inférieur standard, Standard souligné, Indice inférieur et Gras souligné, Indice inférieur gras, Souligné gras, Indice inférieur gras et Italique souligné, Indice inférieur italique, Italique souligné, Indice inférieur italique et NLQ souligné, Indice inférieur NLQ, NLQ souligné, Indice inférieur et souligné NLQ. l'option 'Annuler' remet sur style standard.

 $\mathcal{S}_{\mathcal{I}}$ Pour arrêter le programme, pressez [ESC] deux fois.

```
10 ' MACHINE A ECRIRE ELECTRIQUE DMP2000
20 ' copyright (c) AMSOFT 1985
30
40 ' MISE EN MARCHE
50 - 160 MODE 2
70 DEFINT b, p, w
80 WINDOW 1,80,24,24: WINDOW #1,1,80,5,23: WINDOW #2,1,80,1,1
90 INPUT #2, ENTRER LA LARGEUR (20-70) ";w: IF w<20 OR w#70
   THEN 90
100 b=w-15: REM réglage de l'enroulement des lignes
110 GOSUB 670
120 LOCATE #1,1,24
130 LOCATE #7,1,25: PRINT #7, STRING$(w,46): WIDTH 255
140 CALL &BB81 : REM curseur allumé
150
160 ' GET CHAR
170
180 c$=INKEY$: IF c$="" THEN 180
190 IF ASC(c$)=224 THEN GOSUB 730: GOSUB 670
200 IF ASC(c$)>127 THEN 180
210 IF CS=CHRS(127) THEN 590
220 IF CS=CHR$(13) THEN GOSUB 300
230 IF POS(#0)>w THEN GOSUB 360
240 PRINT c$:
250 lin$=rt$+lin$+c$: rt$=""
260 GOTO 180
270
280 ' RETOUR DE CHARIOT
290 '
300 lt$=lin$: rt$=""
310 GOSUB 480
320 RETURN
330
340 ' ENROULEMENT
350
360 IF c$=CHR$(32) THEN 400
370 FOR p=w TO b STEP-1
380 IF MIDS(LinS, p, 1)=CHRS(32) THEN 420
390 NEXT
400 GOSUB 300
410 RETURN
420 lt$=LEFT$(lin$,p): rt$=RIGNT$(lin$,w-p)
430 GOSUB 480
```

```
440 RETURN
450460 ' FIN DE LIGNE
470 '480 PRINT #2,"IMPRIMANTE PAS EN LIGNE"
490 CLS
500 PRINT #8, sx$; sy$; sy$; sz$; lt$; cx$; cy$; cz$
510 GOSUB 670
520 PRINT #1, LtS: PRINT rtS;
530 Lin$=""
540 IF c$=CHR$(32) THEN c$=""
550 RETURN
560 '
570 ' EFFACER CAR
580
590 IF POS(#0)=1 THEN 180
600 IF RIGHT$(lin$,1)=CHR$(32) THEN c$=""
610 PRINT CHR$(8); CHR$(16);
620 lin$=LEFT$(lin$,LEN(lin$)-1)
630 GOTO 180
640 '
650 ' ETAT
660 '
670 IF x$="" THEN x$="STANDARD "
680 PRINT #2, x$; y$; z$690 RETURN
700 '
710 ' CHANGER LE STYLE
י 201
730 PRINT #2, CHR$(24);" SELECT: G=Gras I=Italique N=NLQ
   IN=Indice S=Soulignement A=Annuler"; CHR$(24)
740 ON INSTR(" gininsa",LOWER$(INKEY$)) GOTO 740,760,770,
   780,790,800,810
750 GOTO 740
760 sx$=CHR$(27)+"E": cx$=CHR$(27)+"F": x$="GRAS ": RETURN
770 sx$=CHR$(27)+"4": cx$=CHR$(27)+"5": x$="ITALIQUE ": RETURN
780 sx$=CHR$(27)+"x"+CHR$(1): cx$=CHR$(27)+"x"+CHR$ (0):
   x$="NLQ ": RETURN
RETURN
z$="SOULIGNE ": RETURN
810 sx$="": sy$"": sz$="": cx$="": cy$="": cz$="": x$="":
y$="": z$="": RETURN
```
#### Programme no. 2: Vidage d'écran

Ce programme vous permet de 'vider' le contenu de l'écran sur l'imprimante. Vous pouvez utiliser n'importe quel mode d'écran (bien que MODE 2 risque d'être un peu embrouillé). Les différentes couleurs n'appaîtront pas sur l'imprimante, donc si vous désirez faire un vidage de graphiques, il est préférable d'utiliser le programme no. 3.

Instructions:

- \* Il est recommandé d'éteindre et de rallumer l'imprimante avant un vidage d'écran.
- \* Assurez vous que l'imprimante est ON LINE.
- \* Chargez le programme suivant dans l'ordinateur, et tapez RUN Une fois exécuté, le programme s'effacera de la mémoire.
- \* Maintenant tapez (ou chargez) le texte que vous désirez vider sur l'imprimante.
- \* Quand l'écran est prêt, maintenez appuyé [CTRL] et pressez [COPY].

Le contenu de l'écran sera envoyé à l'imprimante. Si vous désirez interrompre le vidage avant que l'écran soit entièrement reproduit, maintenez appuyé la touche [SHIFT] jusqu'à ce que le vidage s'arrête.

\* Vous pouvez répéter cette procédure autant de fois que vous désirez reproduire différents écrans.

```
10 ' VIDAGE D'ECRAN
20 ' copyright (c) AMSOFT 1985
30
40 ZONE 3: MODE 2: LOCATE 12,10: PRINT "Attendez SVP .";
50 MEMORY HIMEM-353
60 addr=HIMEM+1
70 lin=180: REM première ligne de donnèes
80 ON ERROR GOTO 160
90 ps=1: sum=0
100 READ a$
110 n=VAL("&"+MID$(a$,ps,2))
120 ps = ps + 3130 IF ps<26 THEN POKE addr, n: addr=addr+1: sum=(sum
    +n) MOD 256 ELSE IF sum<>n THEN PRINT: PRINT:
    PRINT "DATA erreur sur la ligne", lin: PRINT
    CHRS(7): MEMORY HIMEM+353: END
140 IF ps<27 THEN GOTO 110
150 tin=tin+10: PRINT ".";: GOTO 90
```
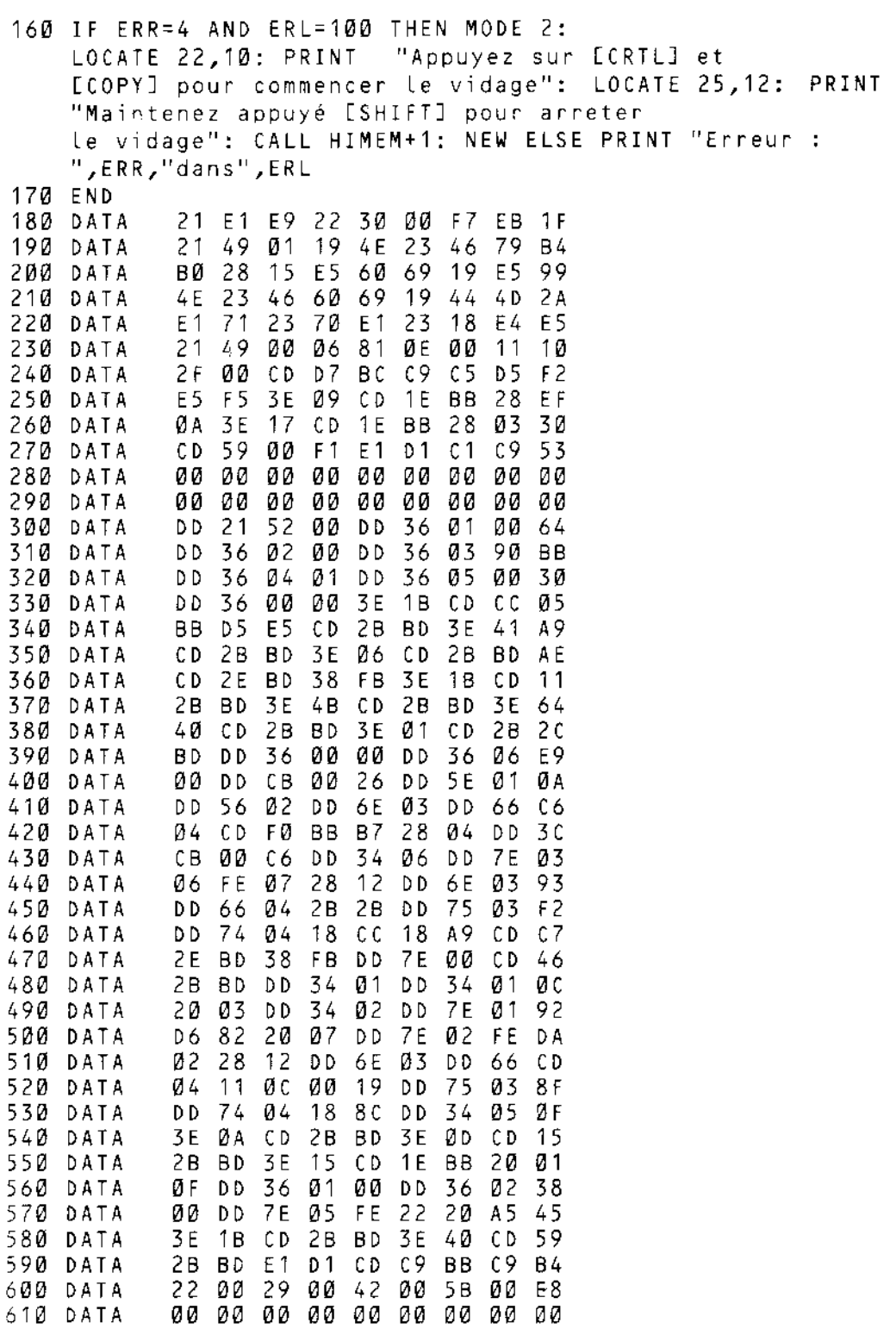

Quelques Programmes ...

ł Ì ł

Í ł l ĺ ¢  $\overline{a}$ 

#### Programme no. 3: vidage d'un écran graphique

Ce sous-programme vous permet de 'vider' le contenu d'un écran graphique sur l'imprimante. Les graphiques sont reproduits dans le même sens qu'ils sont affichés. (les textes peuvent aussi ètre vidés à l'aide de ce programme, mais il est recommandé d'utiliser le programme no. 2 pour obtenir une plus grande netteté.)

Assurez vous que la variable 'mde' de la ligne 10030 est réglée suivant le mode de l'écran que vous désirez vider tyous ne pouvez utiliser que  $\emptyset$  ou 1). Notez que les données des lignes 10100 et 10110 déterminent la couleur du stylo des deux modes, ces données peuvent être changées (entre Ø et 15).

Instructions:

- \* Il est recommandé d'éteindre puis de rallumer l'imprimante avant un vidage.
- Assurez vous que l'imprimante est ON LINE.
- \* Chargez le sous-programme suivant dans l'ordinateur ne pas l'éxécuter pour le moment.
- \* Maintenant tapez (ou MERGE=fusionner) le programme qui affiche l'écran que vous desirez vider sur l'imprimante. Le numerotage des lignes du programme d'affichage ne doit pas supprimer le sous-programme de vidage les lignes 10000 a 10380). Le programme d'affichage doit toujours se terminer par la commande END. Une fois l'ecran affiché, il doit être envoyé à l'imprimante par la commande GOSUB 10000 (qui se trouve juste avant l'instruction END). Exemple d'un programme d'affichage d'écran:

```
10 MODE 0
20 DEF FNw=1+RND*24
30 FOR h=0 TO 13
     WINDOW FNW, FNW, FNW, FNW
40
     PAPER n
50
     CLS60.
70 NEXT
80 GOSUB 10000
9Ø END
```
- ~ L'exemple ci-dessus reproduira des carrés de couleur sur l'écran. Quand le programme atteint la ligne 80, le sous-programme de vidage sera appelé et l'ecran apparaitra sur l'imprimante.
- > Si vous désirez interrompre le vidage avant que l'écran soit entièrement reproduit, appuyez sur [ESC] deux fois.

```
10000 ' VIDAGE D'ECRAN GRAPHIQUE
10010 ' copyright (c) AMSOFT 1985
10020
10030 mde=0: REM mde DOIT ETRE 0 OU 1 SUIVANT LE MODE
10050 ' HUE DATA
10060 DATA 7,7,7,7,7,5,7,7,5,7,7,5,7,3,6,7
10070 DATA 3, 6, 7, 3, 6, 3, 6, 3, 2, 5, 6, 5, 2, 5, 2
10080
10090
     ' HUE TABLE
            0.5.10.1510100 DATA
10110 DATA 0, 1, 2, 3, 4, 5, 6, 7, 8, 9, 10, 11, 12, 13, 14, 15
10120
10130 DIM hue(16,4)
10140 IF mde=1 THEN DIM nn(3): hent=3 ELSE DIM nn(15):
      hcnt=15
10150 RESTORE 10060
10160 FOR i=0 TO 7: i=15-i10170
        FOR i = 1 TO 4
          READ hue(i, j)10180
          hue(ii, j)=hue(i, j) XOR 7
10190
        NEXT
10200
10210 NEXT
10220 PRINT #8, CHR$(27); "a": WIDTH 255
10230 IF mde=1 THEN RESTORE 10100 ELSE RESTORE 10110
10240 FOR i=0 TO hont: READ nn(i): NEXT
10250 md=2: st=2: sp=7
10260 PRINT #8, CHR$(27);"3"; CHR$(sp);
10270 FOR x=0 TO 638 STEP st
        PRINT #8, CHR$(27);"*"; CHR$(md); CHR$(32); CHR$(3);
10280
10290
        FOR i = 0 TO 199
10300
          nn = nn(TEST(x, i*2))PRINT #8, CHR$(hue(nn, 1)); CHR$(hue(nn, 2));
10310
          PRINT #8, CHR$(hue(nn, 3)); CHR$(hue(nn, 4));
10320
10330
       NEXT
10340
       PRINT #8, CHRS(13); CHRS(10);
10350 NEXT
10360 PRINT #8, CHR$(13); CHR$(27); "@"
10370 ERASE hue
10380 RETURN
```
(Le premier numéro renvoie au chapitre et le second à la page. Ainsi pour la référence 3.12 reportez vous au chapitre 3, page  $12$ )

#### $\overline{\mathbf{A}}$

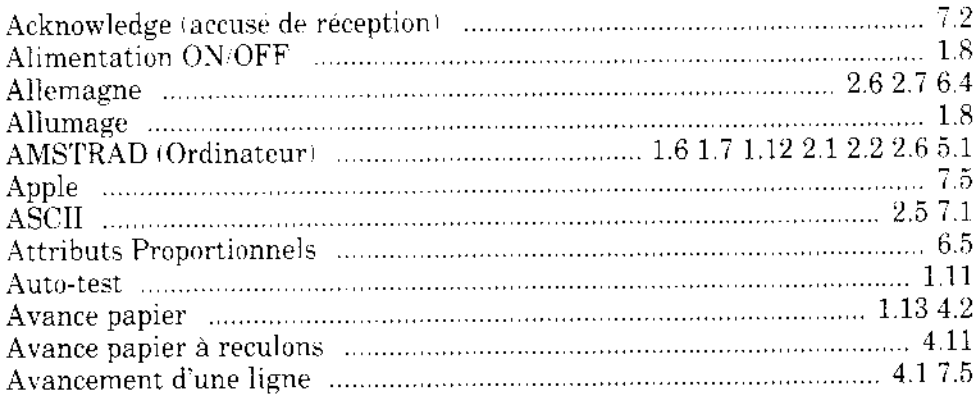

#### $\mathbf{B}$

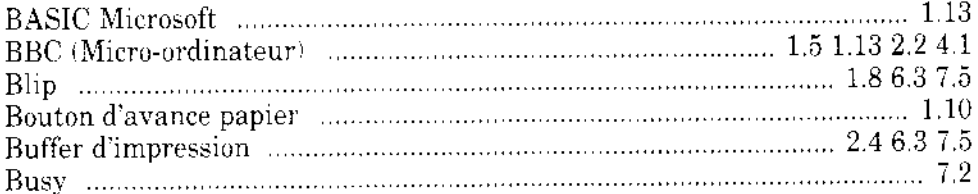

#### $\mathbf C$

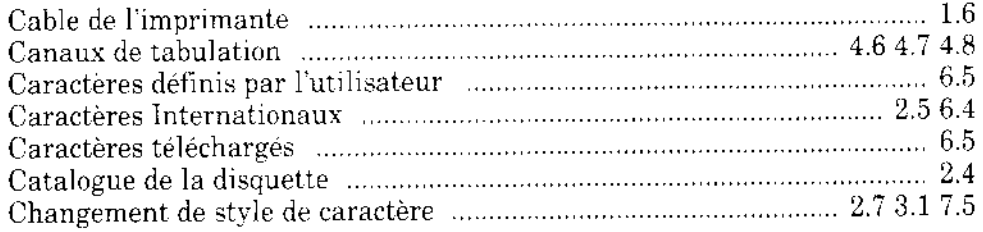

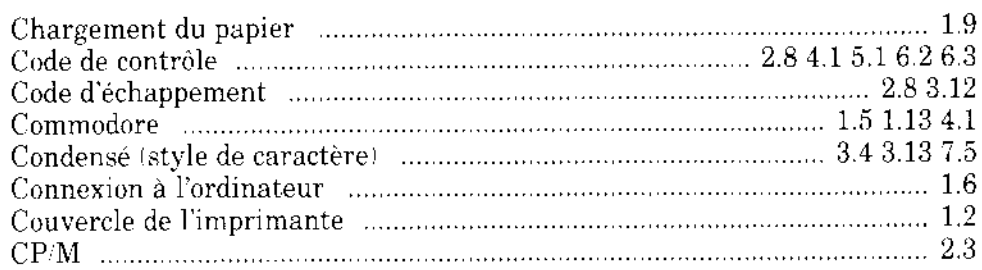

#### $\mathbf D$

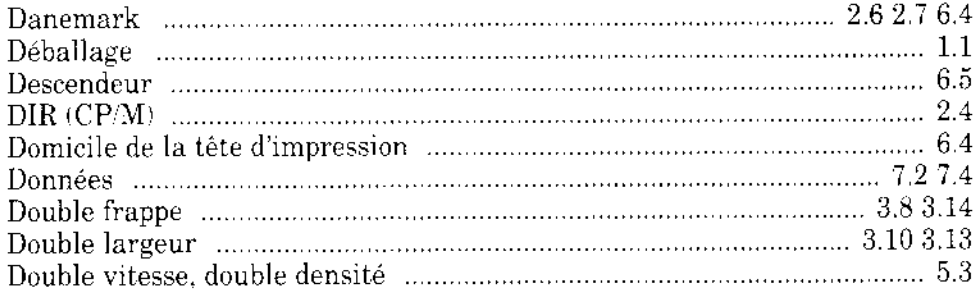

#### $\mathbf E$

 $\overline{\mathbf{F}}$ 

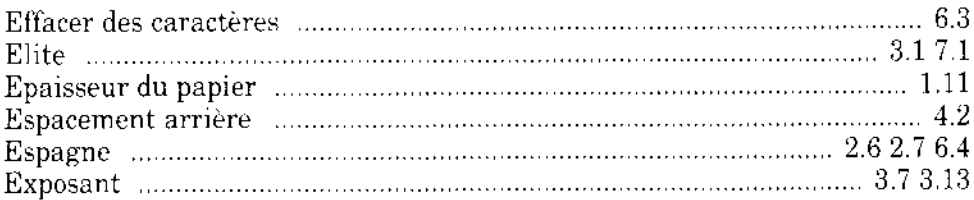

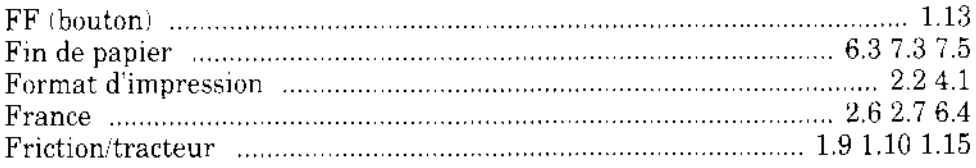

## $\overline{\mathbf{G}}$

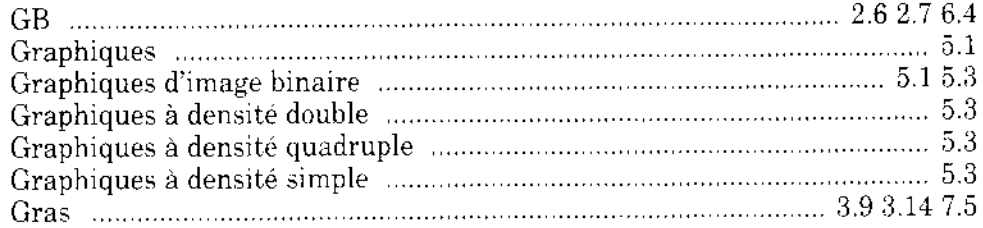

#### $\overline{\mathbf{H}}$

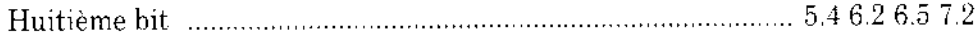

#### $\mathbf I$

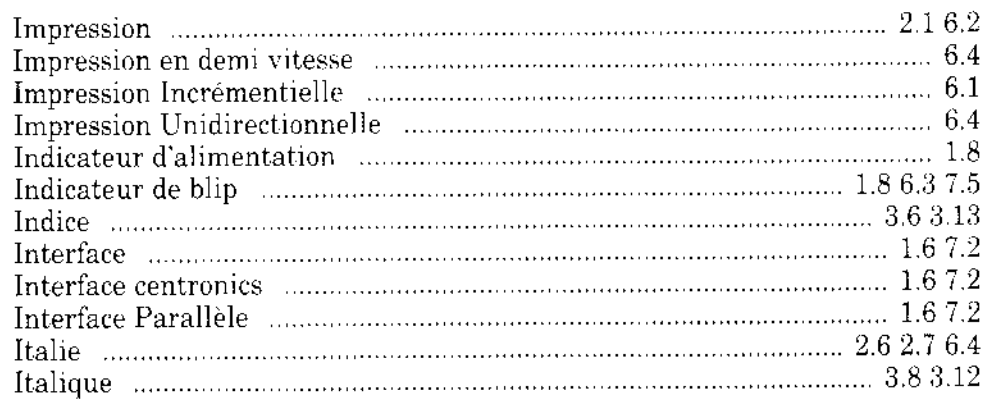

## J

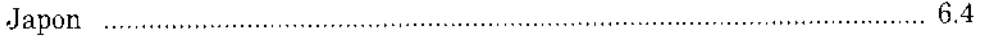

#### $\mathbf{L}$

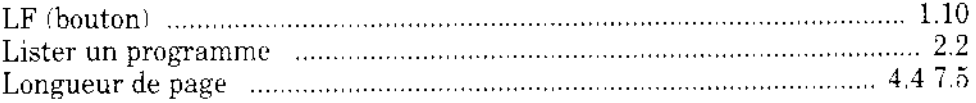

## $\mathbf M$

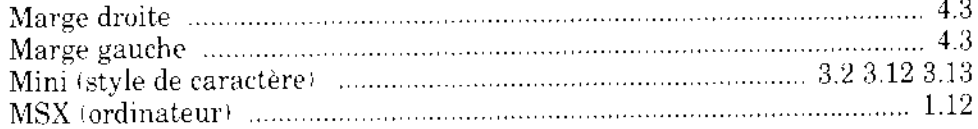

#### N

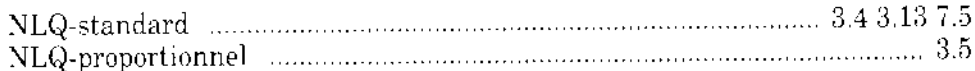

#### $\mathbf O$

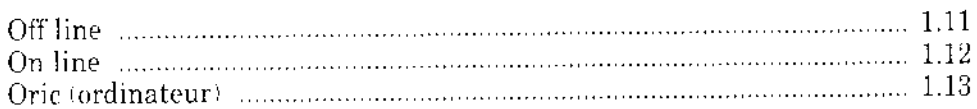

#### $\mathbf{P}$

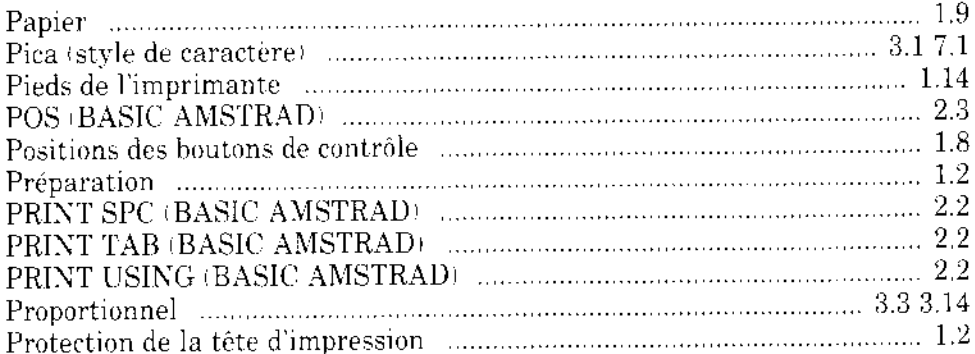

#### $\pmb{R}$

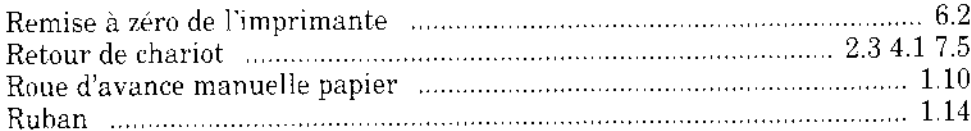

 $\overline{a}$ 

## $\mathbf S$

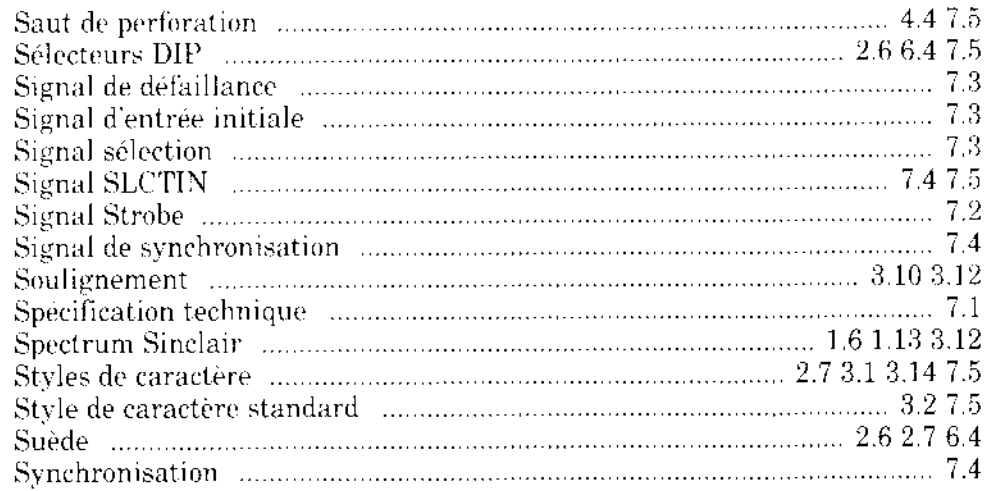

#### T

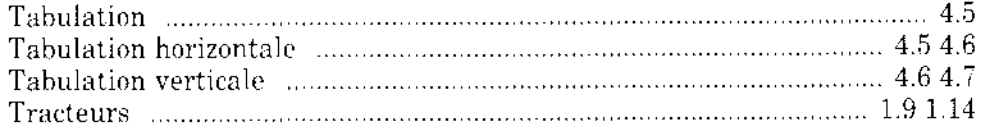

## $\overline{\mathbf{U}}$

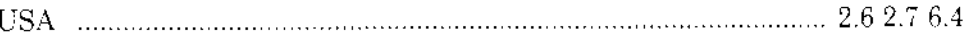

#### W

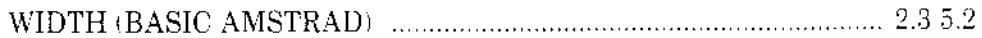

## Z

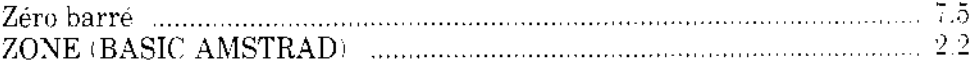